*Last revised March 10, 2013*

### **What Is XashXT?**

XashXT is an extension mod that brings lots of new functionality for mod authors working with Xash3D. Xash3D is an independent game engine that is fully compatible with GoldSource (Half-Life) and has a number of advantages over it. In particular, these are extended interfaces that make it possible to implement realistic physics and graphics. XashXT, also known as the *Xash mod*, is an add-on that showcases the engine's capabilities in action. Despite its primary purpose (engine tech demo), the Xash mod is a stable, thoroughly debugged product with tons of exciting possibilities, which tear down the constraints that mappers routinely face.

The Xash mod gets updates and new features on a regular basis. Bugs are fixed shortly after they are found. This means that no long-standing bugs will be carried over from one version to another while the developer is busy adding new functionality—which incidentally many modern products are notorious for. Also worth mentioning is that the development kit is fully compatible with the original Half-Life (the same map, model and sprite editors are supported, the same entities are provided) and partly compatible with the Spirit of Half-Life mod (some global entity options and entities are the same).

### **Who This Help Is For**

This documentation assumes an audience who know the terms related to working with the GoldSource engine, are familiar with the Xash3D engine and have some experience in making levels for these engines. If you have not yet reached that stage, then before consulting this help, please familiarise yourself with any of the Half-Life mapping how-tos available on the appropriate forums. Otherwise, reading this documentation will be pointless.

- Full compatibility with the original Half-Life entity set
- Support for forming complex hierarchies of entities (Parent System)
- Mirrors that can skip reflection of any specified object or, conversely, show ordinarily invisible objects
- Surveillance monitors (colour and monochrome)
- Portals that can take you from one point to another (as in Portal, but more basic)
- Weather effects (rain and snow)
- A powerful particle system with a standalone visual editor
- A system of prefixes for making complex scripted scenes
- An extended decal projection system that works on both level geometry and characters (players and NPCs)
- Realistic lasers that can be reflected off mirror surfaces (used in gameplay)
- A large set of logical entities for implementing any conditions in scripted scenes or complex arrangements
- A camera with flexible settings for cutscenes, letting you switch to any character's point of view (including inanimate ones)
- Configuration options for setting the attitude of any NPC towards others and towards the player
- Dynamic coloured lighting that can project and play an animated texture as a light source
- Playback of AVI files on level polygons and brush objects
- A 3D skybox for simulating expansive areas
- Bloom effects
- Supports for HD textures (up to 4096x4096)
- Background maps in the game menu (as in Source)
- Support for large game levels (32768x32768x32768 units)
- Shadow maps for dynamic shadows
- More believable lighting
- Realistic rigid body physics powered by a third-party engine (PhysX)
- Realistic water
- Dynamic day and night cycles

Before setting up the mod, make sure you have Xash3D build 1905 or higher installed, and the **valve** game folder exists. Technically, Xash3D has no dependency on the **valve** folder (you can copy the necessary resources to the **xash** folder instead), but such decisions are up to mod authors. You will also need the Valve Hammer Editor or QuArK to build game levels. Editor setup is covered by the documentation for particular editors, so it will not be described here. An up-to-date entity definition file for Valve Hammer Editor is located in the **xash\devkit** folder.

The following are mandatory resources required for correct operation of the toolkit:

- sprites\640 train.spr
- sprites\decimal.spr
- sprites\null.spr
- sprites\raindrop.spr
- sprites\snowflake.spr
- sprites\waterring.spr
- cl dlls\client.dll
- cl dlls\server.dll
- delta.lst

All other resources are required only for demo maps to work correctly and do not affect the program code in any way. This is an important point for users who want to make their own game based on the Xash mod. In addition, make sure the Nvidia PhysX driver is installed. Without this driver, all physics objects will just hang there.

The **devkit** folder contains, in addition to the entity definition files for map editors:

- An improved and extended studio model compiler: bugs of the original Valve version have been fixed, and new features have been added
- A custom build of the VHLT map compiler by vluzacn (differences from the original are minimal: QuArK's console output has been corrected and

support for the XashXT's **[func\\_light](#page-88-0)** entity has been added)

- A visual editor for the Aurora particle system
- The complete source code for **server.dll**, **client.dll** and **xash.exe**

## **Running the Mod**

You can run the mod using the following methods:

- From the command line, for example: hl.exe -game xash
- Using the standalone **xash.exe** launcher

Global systems are entity parameters that can be applied either to all objects without exception or to the majority of them, except the ones where applying them is pointless (for example, drawing options for entities without a visible model).

Parent [System](#page-8-0) [Reflection](#page-10-0) Types Prefixes and Postfixes for [Switching](#page-12-0) Target Object States States and [Masters](#page-15-0) **[Mirrors](#page-17-0) [Water](#page-19-0)** [Environment](#page-21-0) Variables [Custom](#page-22-0) Sounds Monster Classes and [Behaviour](#page-24-0)

<span id="page-8-0"></span>The parent system in XashXT, similarly to its counterpart in Half-Life 2, lets you attach an arbitrary number of objects to any object. The focus is on kinematic objects such as doors, buttons, trains, lifts and so on. Unique to XashXT is the ability of a hierarchy to get from one game level to another without losing functionality or coming apart (which happens in Half-Life 2). You can also force object attachment on the client side (disregarding physics). The latter feature lets mappers use NPCs' attachments to directly link point-based objects: sprites, lights, laser beams and in certain cases models.

The system also supports detaching a group of objects (while preserving the hierarchy of course) and reattaching it to another arbitrary object. The parenting is done by using the special **parent** field where the level designer specifies the targetname of the parent. If the name is followed by a dot followed by a number, this switches to the client parent system, and the number is treated as the attachment number on the parent model.

The client parent system works only for studio models. This means that only models of this type can act as parents, but brush and sprite models cannot. To make porting of Spirit of Half-Life maps easier, the **parent** field has the alias **movewith**, which works identically.

- Not all objects can be linked correctly using this system. For example, linking NPCs with it is discouraged, because this may cause interpolation issues and will eventually fail to work as expected by the level designer.
- Attaching the player is also disallowed, but you can attach objects to the player through the **[trigger\\_changeparent](#page-165-0)** entity by specifying one of the following in the **m\_iszNewParent** field:
	- The **\*locus** keyword, provided that **trigger\_changeparent** was activated using a **[trigger\\_once](#page-272-0)**, **[trigger\\_multiple](#page-270-0)** or **[trigger\\_inout](#page-177-0)** touched by the player (who thereby activated it)
	- The **\*player** keyword
- The **\*player** keyword should not be entered directly in the **parent** field, because the player joins the server last, after all the other objects have been interlinked.
- Static lights (precalculated at compile time) has no effect when attached somewhere. However, you can use dynamic lights, which will move along with your objects.
- Some objects that have an effect only on the client will not work correctly either. Such are **env\_bubbles**, **[env\\_rain](#page-61-0)**, **[env\\_static](#page-77-0)**, **[env\\_funnel](#page-207-0)** and possibly **func\_mortar\_field**.

<span id="page-10-0"></span>For any visible entity, you can configure the way it is reflected in mirrors. Use the **reflection** parameter, which is found in all objects. Three values are possible:

- $\bullet$  0 default; the entity is always visible
- 1 the entity is not reflected in mirrors; if there are no mirrors in the level, the effect of this setting is wasted
- 2 the entity is visible only in mirrors but, unless it is made intangible through its options, it remains solid

Note that this parameter has no effect on monitors and portals, just mirrors.

- Obviously, the parameter does not affect entities that have no visible model, such as logic objects.
- The parameter does not affect the player and objects that act only on the client, such as **env\_bubbles**, **[env\\_rain](#page-61-0)**, **[env\\_static](#page-77-0)**, **[env\\_funnel](#page-207-0)**, **[env\\_particle](#page-52-0)**, **env\_projector** and **[env\\_dynlight](#page-40-0)**.
- In addition, the parameter may be ignored by entity emitters, such as **gibshooter** and **[env\\_warpball](#page-81-0)**.

<span id="page-12-0"></span>An early implementation of this system was available in the Spirit of Half-Life mod. The purpose is to introduce a way to explicitly define the behaviour of a controllable target. This means that objects with two or more possible states can be explicitly forced to switch to any of these states. The classic example involves a door: **func\_door**. If a door is in "toggle" mode, then subsequent activations open and close it intermittently, but the mapper has no way to activate the door so that it opens every time and, by extension, to ignore the open request if the door is already open.

The prefix system addresses this precise issue and gives the mapper ample possibilities. In addition, it makes scripts more stable and less dependent on the actions of the player, who might block objects in such a way as to break the predefined script behaviour. The object activation field (usually named **target**) can contain the following prefixes:

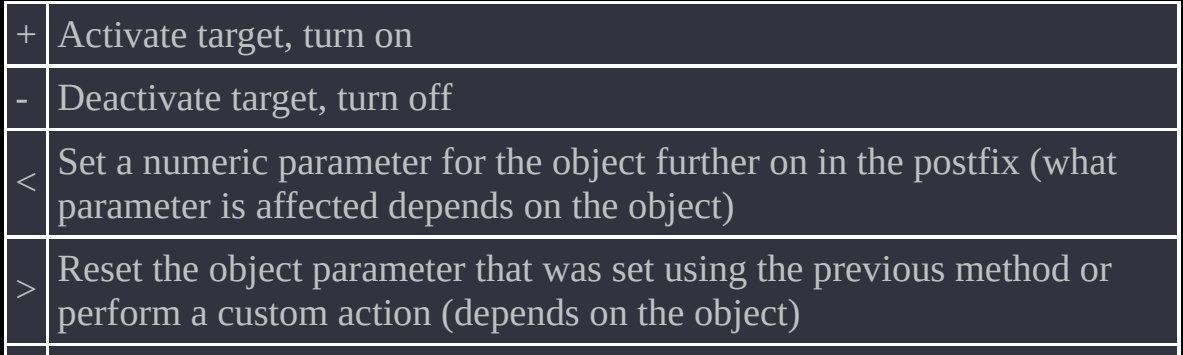

! Remove the object from the map

The **+** and **-** prefixes work identically for all entities except those that are not supposed to ever be activated, such as **worldspawn** or **player**. The **!** prefix works likewise, and it removes all objects except those that are protected by the engine from inadvertent removal. Such are players and **worldspawn**.

The **<** and **>** prefixes, however, are tailored for each entity, because the current implementation does not support configuring arbitrary parameters of arbitrary

objects. Therefore, only the highest-priority parameter (if any) is configured for each entity. For example, in a **func\_rotating** entity these prefixes let you change the rotation speed and motion direction; in a **[func\\_screenmovie](#page-108-0)** entity they make playback start from a specific time in the video file, and so on.

For details about the use of prefixes, refer to the descriptions of particular entities. A postfixed numeric value usually complements a prefix, but some logic entities can pass this numeric value on intact, without using or changing it. Such specifics are also detailed in the descriptions of particular objects.

The primary limitation is that the effect of some prefixes is unpredictable. This detracts from the usefulness of the technique as a global system.

<span id="page-15-0"></span>This system has been borrowed virtually unchanged from the Spirit of Half-Life mod. In a nutshell, it enables any entity to be the master of another entity. Being a master means blocking activation or deactivation. Entity states take into account each entity's specifics and purpose. The following states are available:

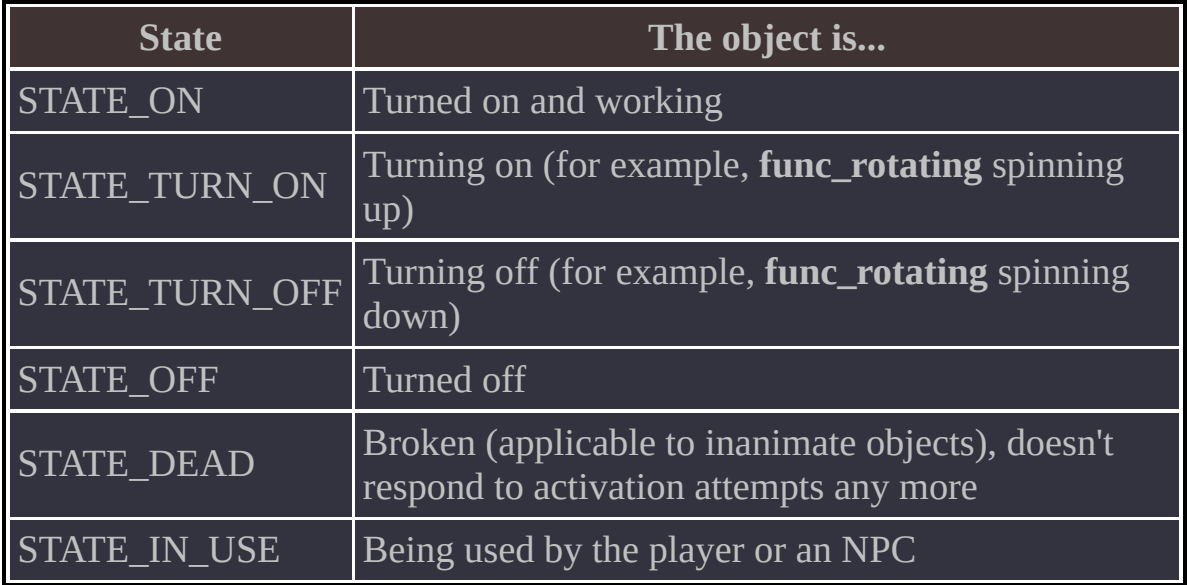

All of these states can be monitored using the specialised **[multi\\_watcher](#page-141-0)** entity. Alternatively, you can use the **multisource** entity with its simplistic treatment of states: STATE ON means the object is on, and any other state means it is off. XashXT lets you block the same object with multiple masters just by giving these would-be masters the same name and specifying the name in the **master** field of the entity you want to block. For more details about this technique, see the description of the **[multisource](#page-256-0)** entity.

For this system, the **master** field has been added to almost all objects that support activation. Importantly, all objects that have the **item\_** prefix can be made masters to disallow picking them up.

Some objects cannot be made masters of other objects or of themselves, because that would break compatibility with Half-Life. Such are all **light** entities and the **[multi\\_manager](#page-258-0)** entity. However, you can still monitor their states using the **[multi\\_watcher](#page-141-0)** entity and use it as a master.

<span id="page-17-0"></span>In the Xash mod, mirrors are placed on a map by applying a texture named **REFLECT** to brush entities or world polygons. On brush entities, you can also change the drawing type, set the transparency or make the mirror breakable that is, you can use the texture as a regular (non-reflecting) texture.

Mirrors cannot reflect one another.

<span id="page-19-0"></span>Water with Fresnel reflection and refraction is rendered on world brushes or on a **func\_water** entity if you use a texture named **!REFLECT**.

Note that proper waves are possible only if the normal of the water surface points straight up. You can also change the intensity of ripples using the **WaveHeight** parameter for **func\_water** or for **[worldspawn](#page-280-0)**. A **func\_water** entity can be correctly attached to any other brush entity and keep its physical properties.

- Water works correctly only with flat surfaces whose normals point straight up.
- Water cannot reflect other water or mirrors. However, it does reflect 3D sky, portals and monitors.

<span id="page-21-0"></span>The following parameters affect the configuration of sky and water throughout the game for all players (in multiplayer) and stored in savegames if they are changed (in singleplayer). They are console variables that can be modified in game—for example, using the **[trigger\\_command](#page-168-0)** entity or a custom-written entity.

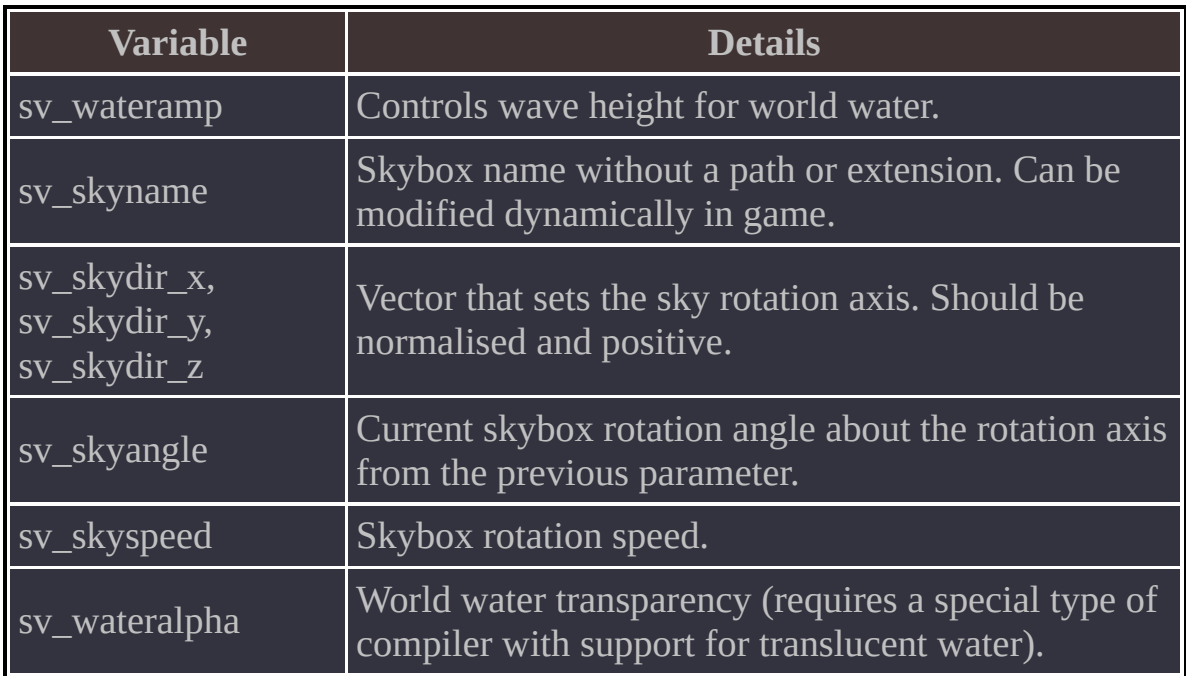

#### There are also the following new options for the **worldspawn** entity:

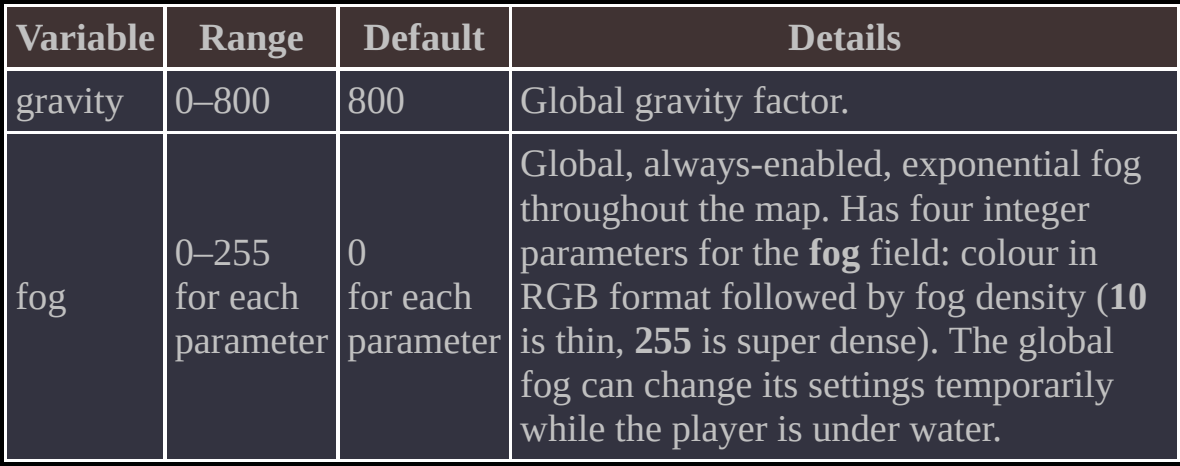

<span id="page-22-0"></span>Nearly all brush objects that emit any kind of sound have settings for replacement of those sounds. In classic Half-Life, the level designer could only choose a preset that was the closest thing to the required sound, and the path to the sound resource was hardcoded in the engine. XashXT lets you specify the path to the sound in the same field that you normally use for specifying preset numbers. For that, turn off Smart Edit in your Valve Hammer Editor and enter the new sound in the field (usually the **movesnd** and **stopsnd** fields for most brush entities).

For talking monsters, you can specify the common sentence prefix in the special **SpeakAs** field, which you may remember from Spirit of Half-Life. The common prefix is the prefix that all sentences of a particular monster start with. For example, for Barney the prefix is **BA**, for a scientist it is **SC**.

- You cannot redefine sentences for doors and buttons in the **unlocked\_sentence** and **locked\_sentence** fields. However, you can enter sentence names directly in the **unlocked\_sound** and **locked\_sound** fields.
- You cannot redefine the error sound for **[func\\_trackchange](#page-233-0)** and **[func\\_trackautochange](#page-231-0)**.

<span id="page-24-0"></span>This system originated in the Spirit of Half-Life mod. The purpose was to flexibly configure the behaviour of any monster regardless of its class. This lets you have a good and an evil Barney at once, a friendly soldier and a hostile one, and so on. The behaviour of a monster is determined by the **m\_iClass** parameter, which is available in all entities with the **monster\_** prefix.

# **Class Details**

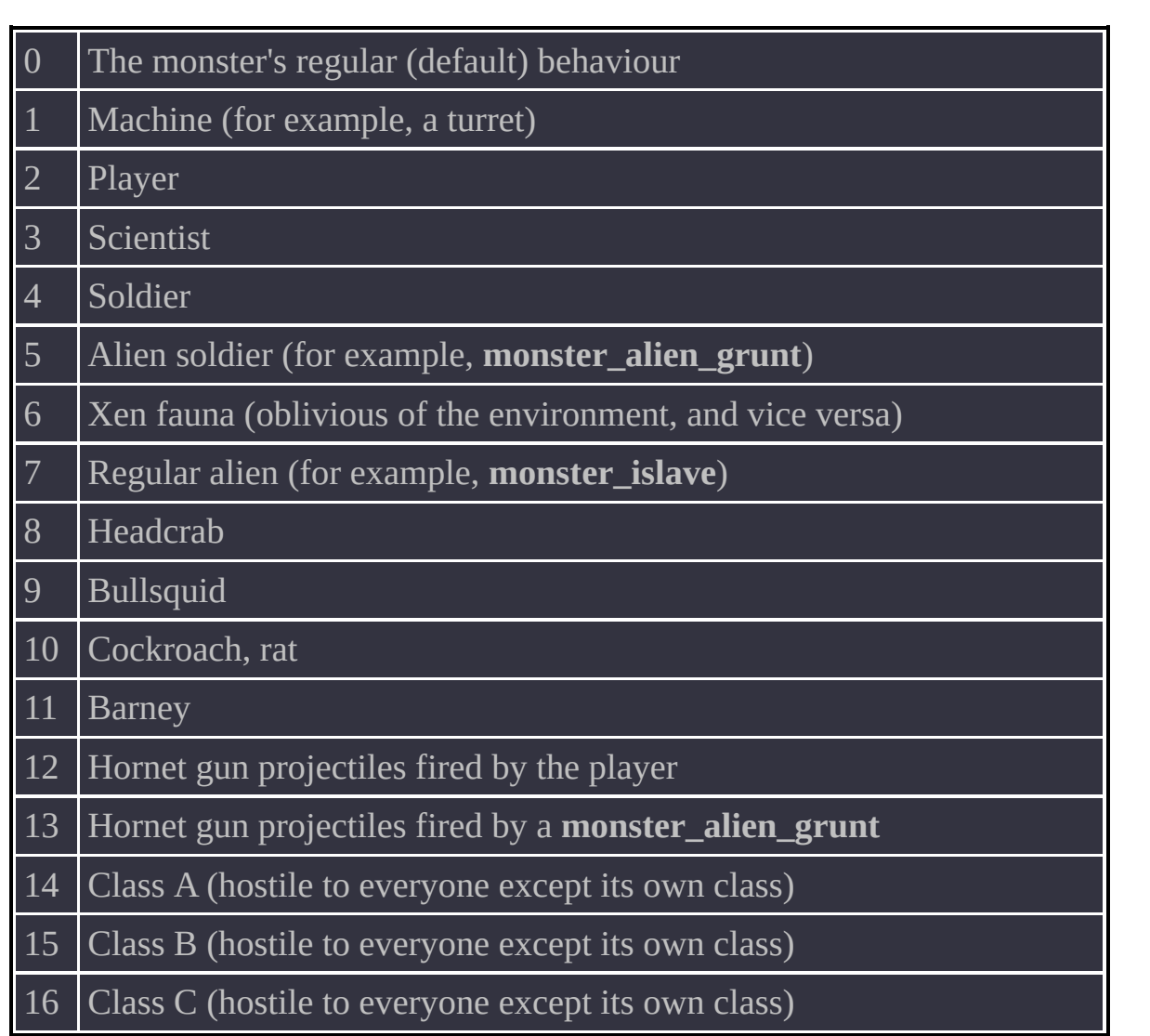

[ambient\\_music](#page-28-0) [env\\_counter](#page-32-0) [env\\_customize](#page-35-0) [env\\_dynlight](#page-40-0) [env\\_local](#page-44-0) [env\\_model](#page-48-0) [env\\_particle](#page-52-0) [env\\_projector](#page-56-0) [env\\_rain](#page-61-0) [env\\_rainmodify](#page-64-0) [env\\_sky](#page-68-0) [env\\_spritetrain](#page-73-0) [env\\_static](#page-77-0) [env\\_warpball](#page-81-0) [func\\_clock](#page-84-0) [func\\_light](#page-88-0) [func\\_monitor](#page-93-0) [func\\_physbox](#page-97-0) [func\\_platform](#page-101-0) [func\\_portal](#page-104-0) [func\\_screenmovie](#page-108-0) [func\\_traindoor](#page-112-0) [generator](#page-116-0) hud sprite [info\\_compile\\_parameters](#page-124-0) [info\\_portal\\_destination](#page-125-0) [info\\_texlights](#page-126-0) [item\\_generic](#page-128-0) momentary rot\_door [monster\\_target](#page-133-0) [multi\\_switcher](#page-137-0) [multi\\_watcher](#page-141-0) [physboxmaker](#page-144-0) [player\\_keycatcher](#page-147-0) [pushablemaker](#page-150-0)

[scripted\\_trainsequence](#page-154-0) [train\\_setspeed](#page-157-0) [trigger\\_bounce](#page-161-0) [trigger\\_changeparent](#page-165-0) [trigger\\_command](#page-168-0) [trigger\\_gravity\\_field](#page-171-0) [trigger\\_impulse](#page-174-0) [trigger\\_inout](#page-177-0) [trigger\\_lightstyle](#page-181-0) [trigger\\_onsight](#page-184-0) [trigger\\_playerfreeze](#page-188-0) [trigger\\_sound](#page-190-0) [trigger\\_startpatrol](#page-193-0)

<span id="page-28-0"></span>Turns the music for the map on and off. The following format for music tracks are supported: **mp3**, **wma**, **ogg**, **xm**, **it** and **s3m**.

# **Spawnflags**

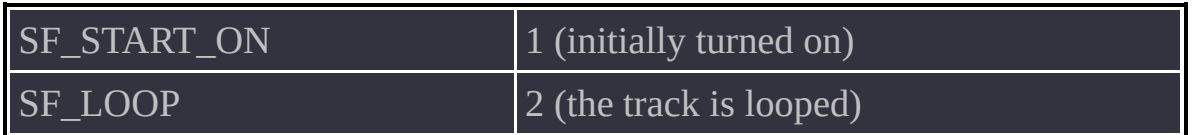

# **Option**

message Path to the sound file.

## **Usage Details**

- This entity uses the third-party **fmod.dll** library for file playback. Therefore, savegames are not aware of the files it plays, and playback does not continue after a game load.
- The Xash mod is designed to work whether or not this library is available, so using the library is not recommended. Instead, use **target\_cdaudio** or **trigger\_cdaudio**.

<span id="page-32-0"></span>A range-aware counter that can assume special "key" states, carry a value to another counter in a chain and so on.

# **Options**

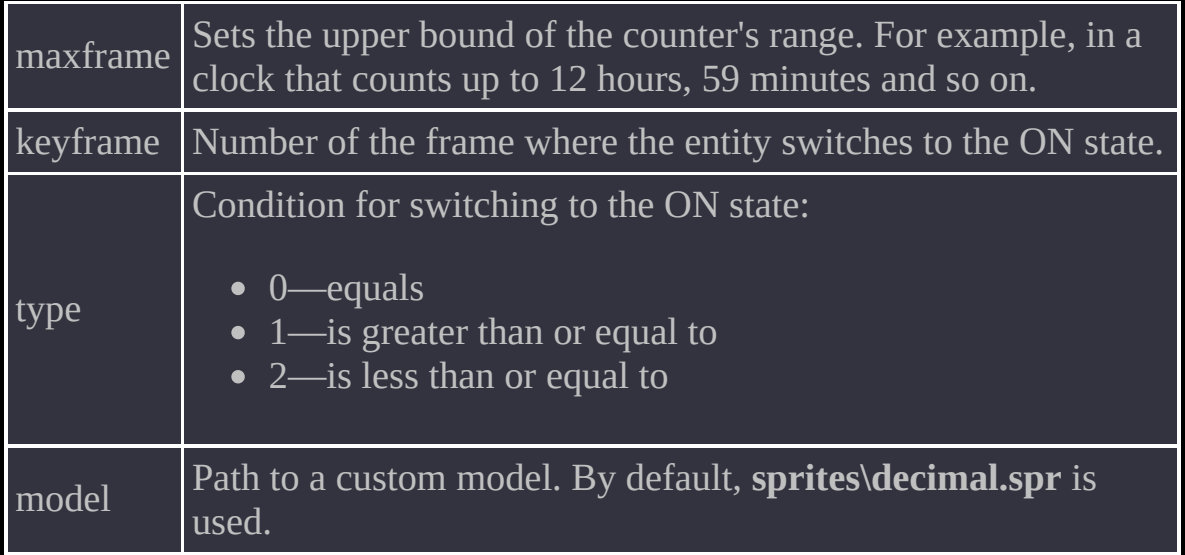

### **Usage Details**

- Activation with the + **[prefix](#page-12-0)** increments the counter value by 1; activation with the **-** prefix decrements it by 1.
- Activation with the **<** prefix makes the counter's displayed value appear and disappear intermittently, which can be used for indicating the current numeric input. This does not affect the internal state of the counter in any way—the effect is purely visual.
- Activation with a number sets the counter to that number. If the counter is part of a chain of counters, the more significant counters will also get the set command. In addition, this causes the number to be displayed if the previous activation hid it (good for a flashing effect).
- You can reset the counter to zero using the **<** prefix and **-1** as a parameter.
- Activation with the **>** prefix resets the counter to zero. The reset affects the other counters in the chain.
- This entity can be used for creating floor indicators in lifts, digital clocks, keypads, puzzles, arcade cabinets and so on.

<span id="page-35-0"></span>Faithful recreation of the identically named entity from Spirit of Half-Life. Lets you change a variety of parameters for NPCs.
# **Spawnflags**

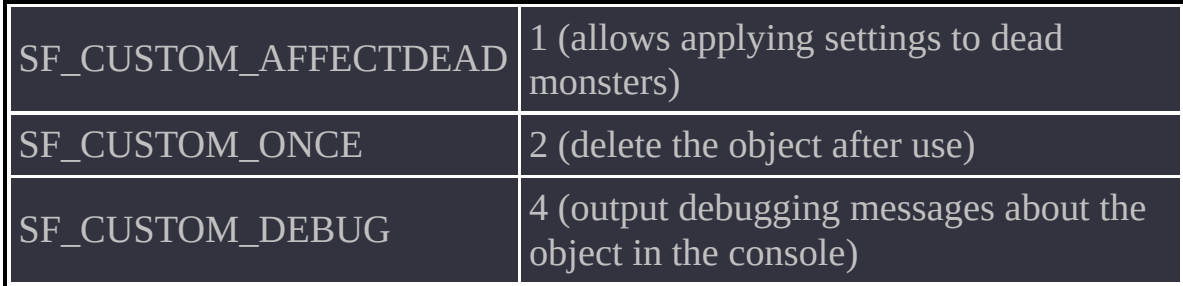

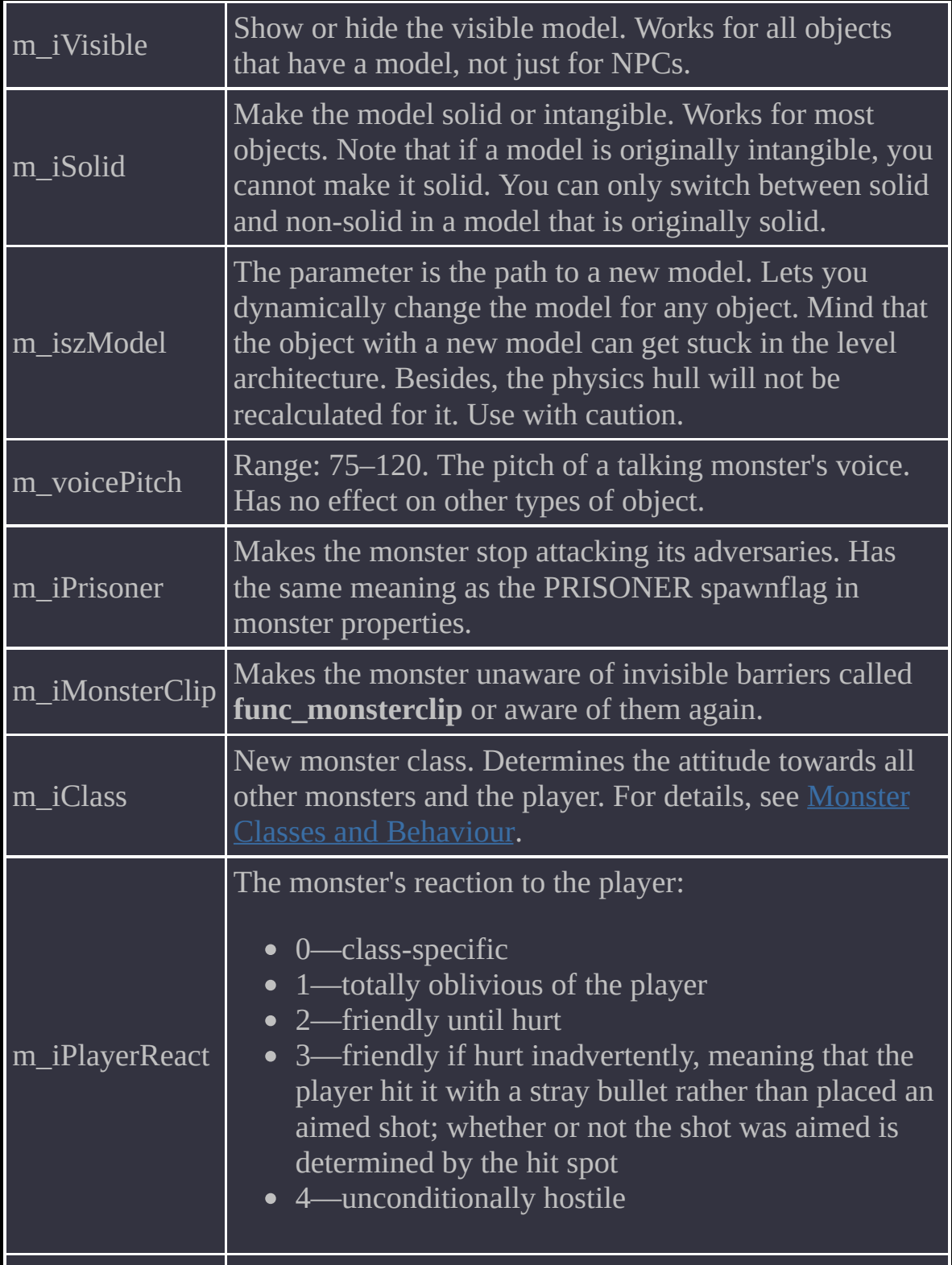

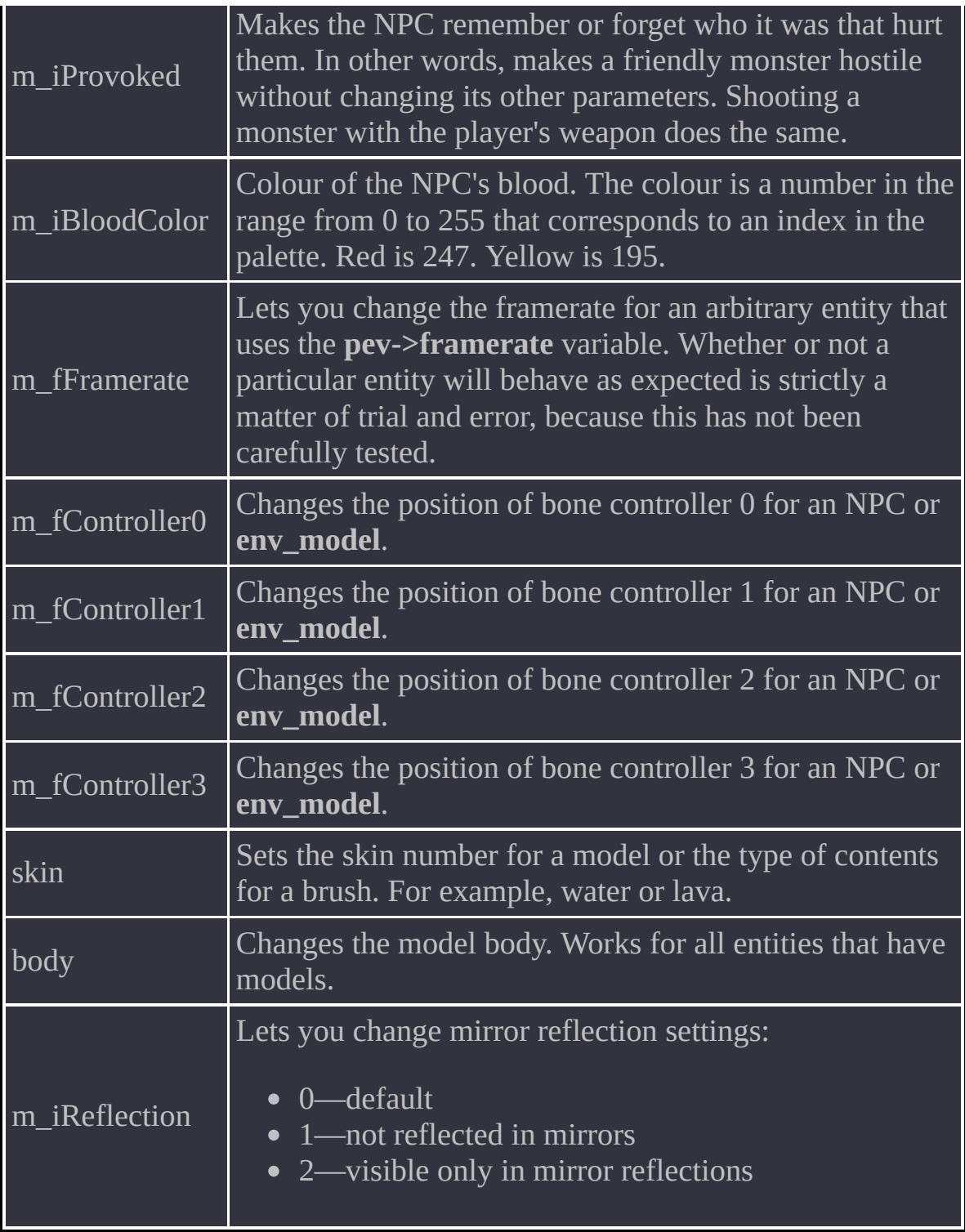

• For parameters where you can perform an explicit switch (turn on or off), response to activation types is highly configurable. This parameter is specified next to the corresponding option:

 $CUSTOM\_FLAG\_NOCHANGE$   $|0$  (do not change this parameter) CUSTOM\_FLAG\_ON 1 (apply this parameter regardless of the activation type) CUSTOM\_FLAG\_OFF 2 (disable this parameter regardless of the activation type) CUSTOM\_FLAG\_TOGGLE 3 (invert the state of the parameter) CUSTOM\_FLAG\_USETYPE 4 (take into account the activation type—for example, USE\_ON will result in turning on, USE\_OFF in turning off and USE\_TOGGLE in toggling) CUSTOM\_FLAG\_INVUSETYPE 5 (the same as CUSTOM\_FLAG\_USETYPE, but the effects of USE\_ON and USE\_OFF are inverted)

For objects with multiple possible values, such as **body**, **skin** or **m\_iClass**, use the reserved value of **-1** to ignore parameter application.

The entity also supports the **\*locus** keyword in the **target** field for applying settings to the activator of the entity.

A dynamic omnidirectional light source without support for shadows.

# **Spawnflags**

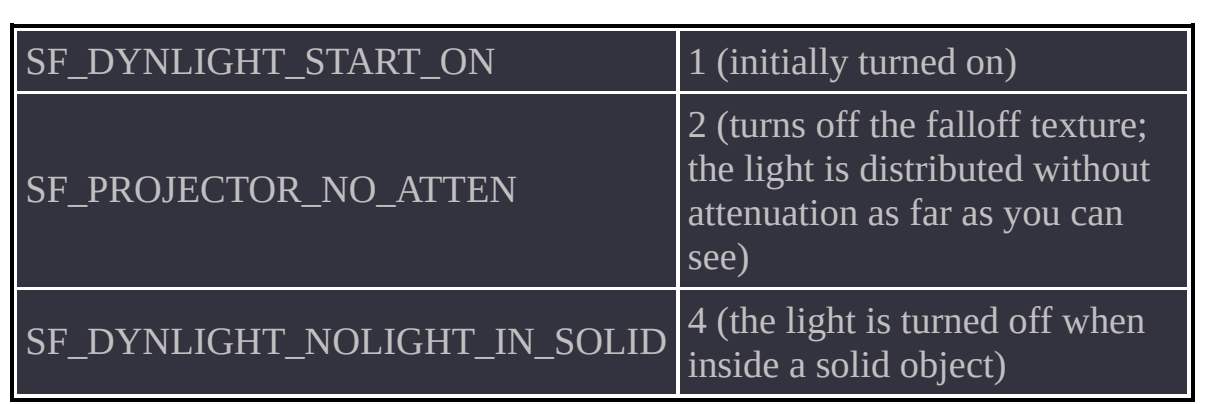

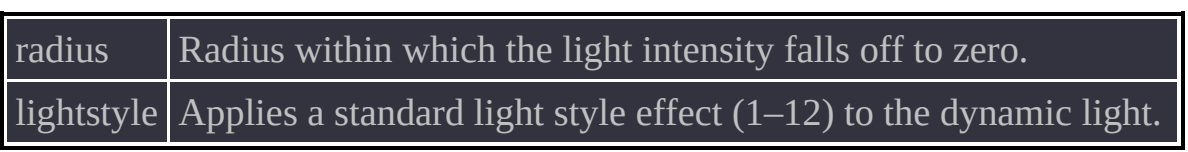

- This light source is not designed to be customisable, unlike **[env\\_projector](#page-56-0)**. Its main purpose is to provide a similar light source to the one in Spirit of Half-Life.
- You can set the light colour using **rendercolor**.

One of the objects of the logic system. Can be turned on and off after a configurable delay. The entity state can be read by other entities. In addition, it can activate and deactivate objects after a delay.

## **Spawnflag**

 $\boxed{\text{SF\_LOCAL\_START\_ON} \quad}$  1 (initially turned on and in the ON state)

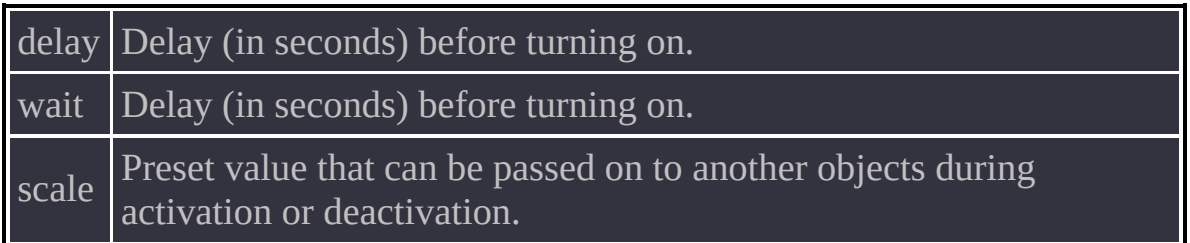

- The object activates or deactivates its target after a delay that you set.
- You can use it as a master for other objects.
- It can be a state source for **multi** watcher.
- The object is fully controllable in any of its states and can be turned on and off regardless of the state it is in. To force the ON state, use the **<** [prefix](#page-12-0) and the value **1**. To force the OFF state, use the **<** prefix and the value **0**. In other situations, use the **+** or **-** prefixes or none at all. This will make the entity reverse its state on every activation.

Similar to **env\_sprite**, but for models. A faithful recreation of the entity from Spirit of Half-Life.

# **Spawnflags**

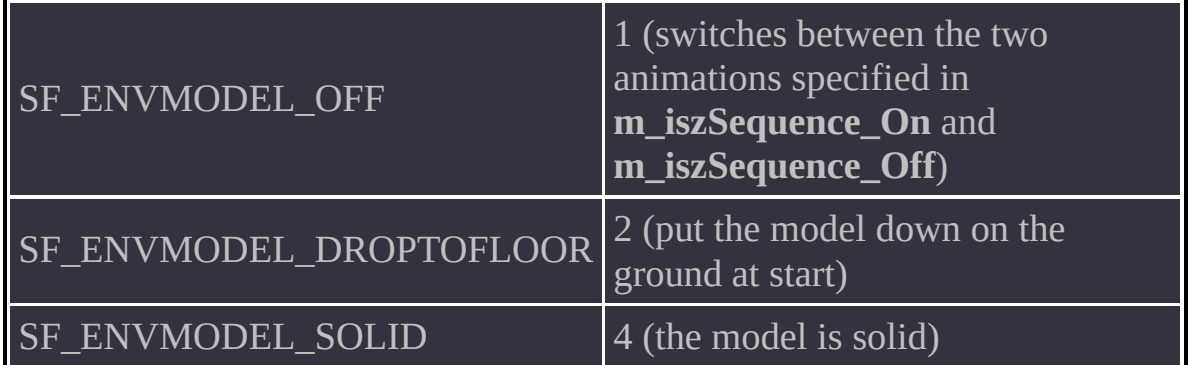

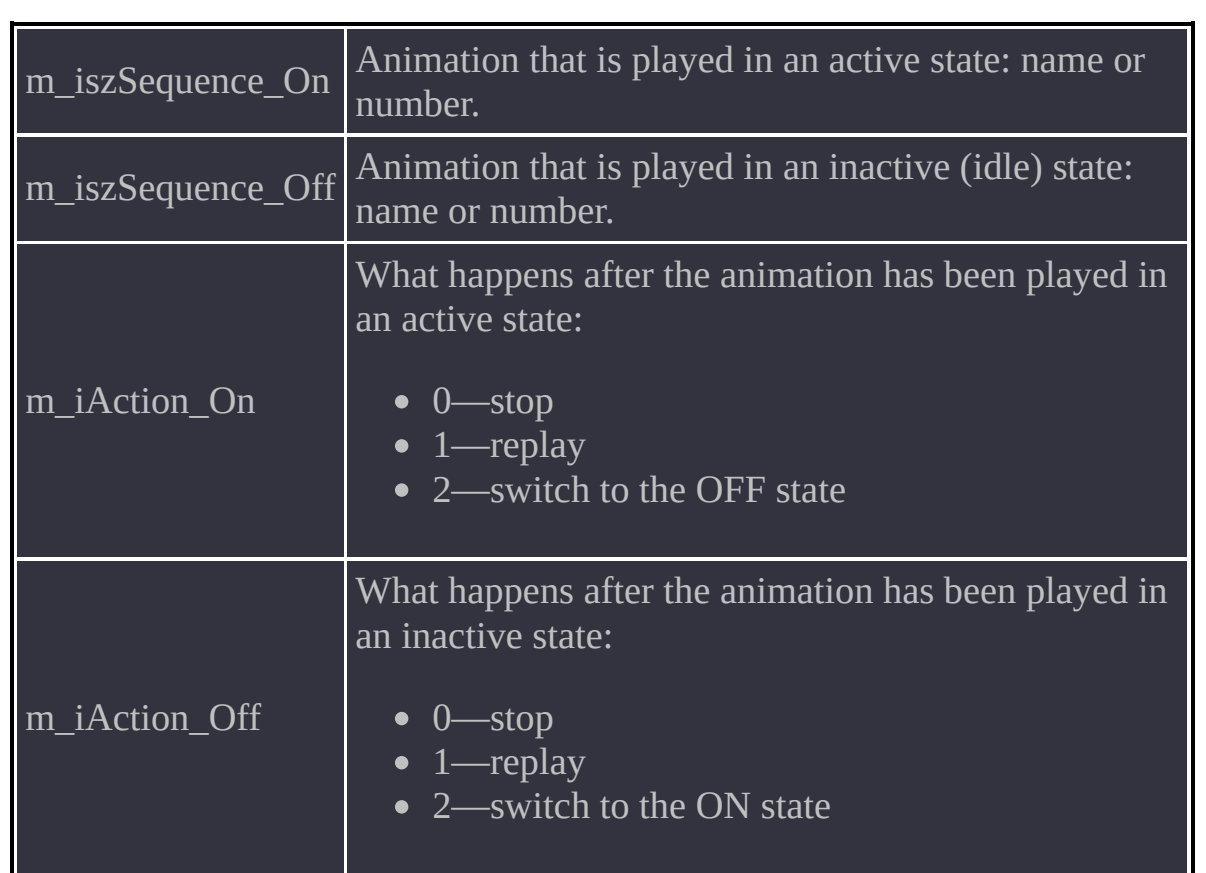

Remember that although activating and deactivating the model is essentially switching between the ON and OFF states, effectively this is switching between two animations with flexible post-playback configuration.

A particle emitter whose behaviour is defined in an external script file with the recommended extension **.aur**.

## **Spawnflag**

SF\_PARTICLE\_START\_ON 1 (initially turned on)

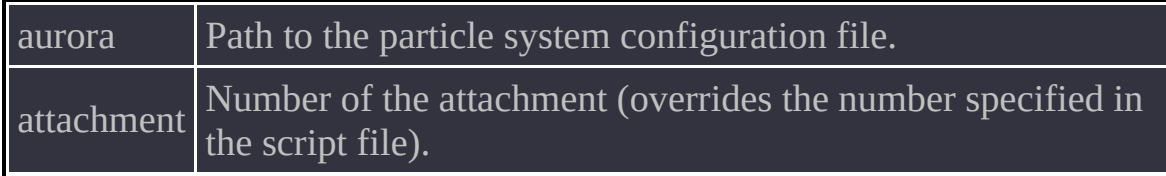

- All particle system settings are located in an external script file. A visual editor is available for editing these files. The editor facilitates particle system creation considerably. For details about particle system configuration, see Aurora Particle System [Settings.](#page-284-0)
- It is safe to use the parent system to attach the emitter to objects, and the emitter's current orientation (and consequently, the particle motion direction) is preserved.

<span id="page-56-0"></span>A dynamic projectional light source with flexible settings and support for video texture projection.

# **Spawnflags**

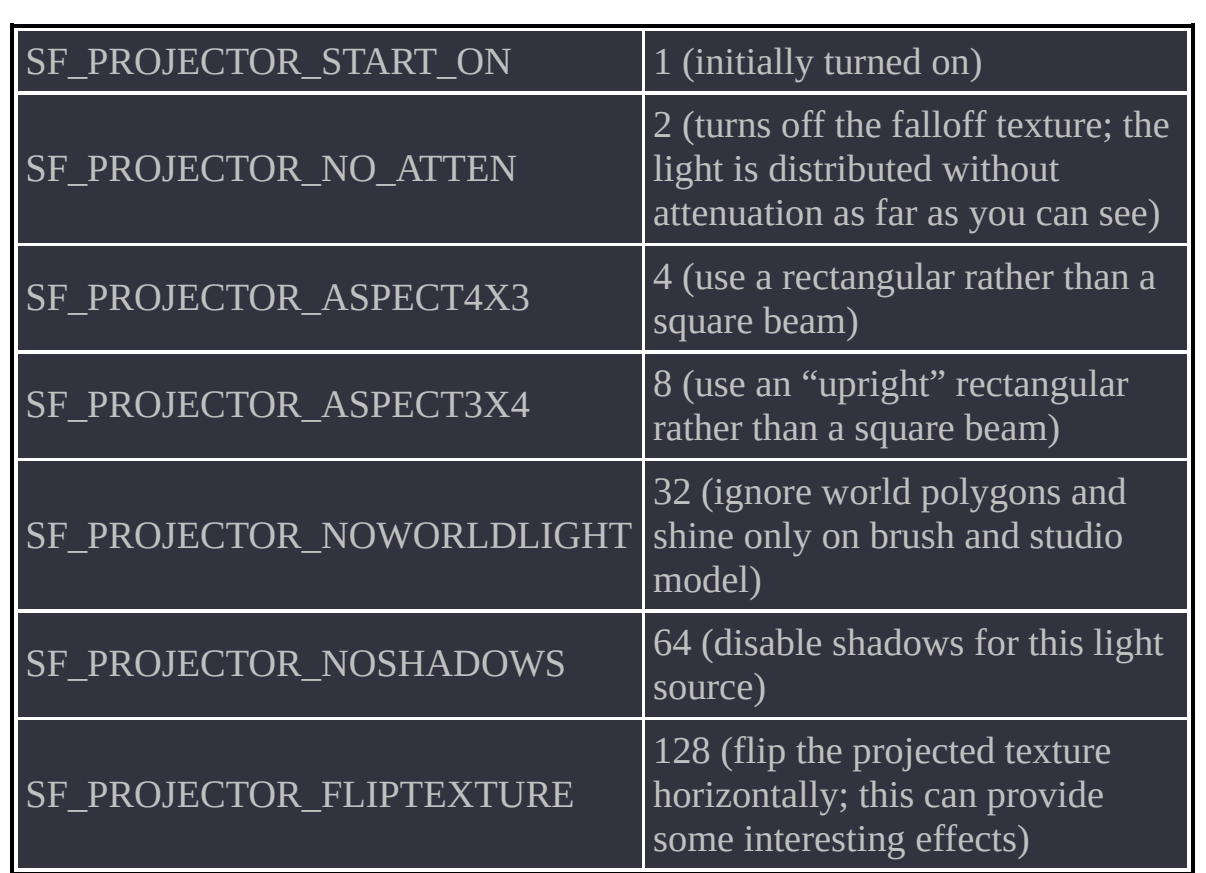

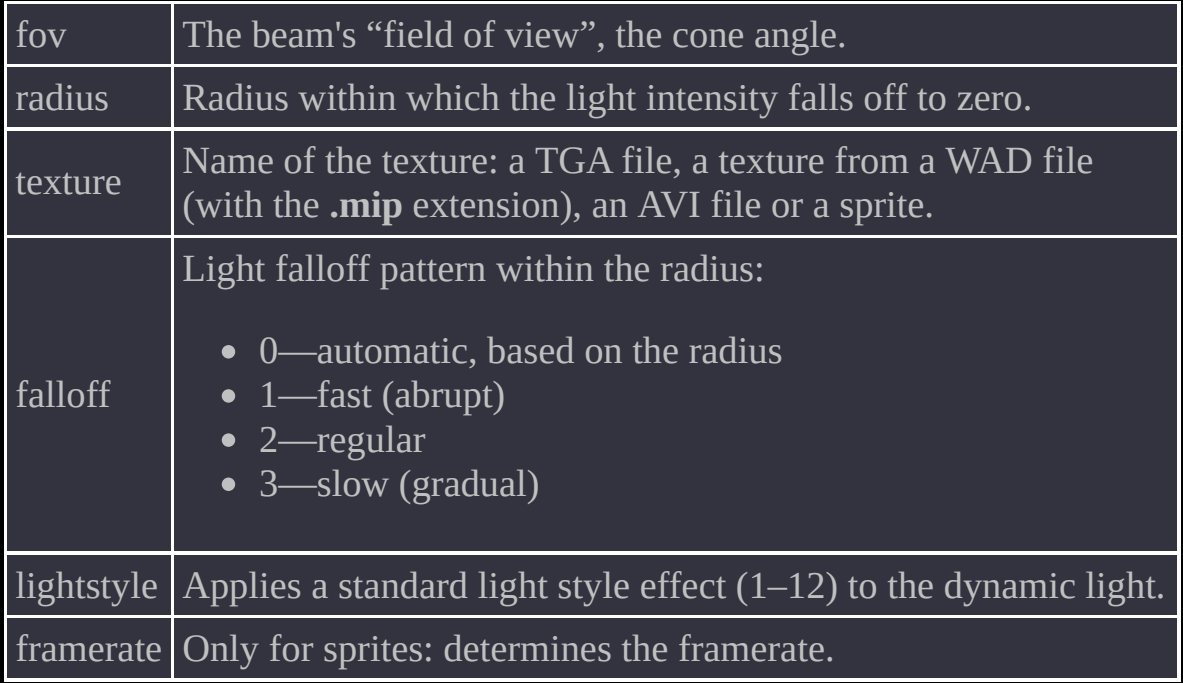

- Playback of animated textures and AVI files is looped. The entity has no options to control this. When the object is turned off and on again, playback resumes from the frame where it stopped, for both sprites and AVI files.
- This parameter is written to savegames.
- You can specify the path to a TGA or **.mip** texture that is not a single image but a cubemap. For that, omit the view direction suffixes but include the file extension. Although the resulting file name does not exist, it will be treated correctly by the engine as long as the textures that it stands for really exist. Note however that specifying a cubemap will make the light source omnidirectional, and the **fov** option will become meaningless.
- The light source can be attached using the parent system both on the server side and on the client side.
- You can set the light colour using **rendercolor**.

### **Limitations**

- The number of lights in a map is not explicitly limited. However, the player's PVS can contain no more than 64 light sources at a time.
- The current implementation being relatively simple, it may shite through walls. However, this problem is also found in the original Half-Life, where light sources are non-projective.

Creates a rain or snow effect in the map. Used only in conjunction with **[env\\_rainmodify](#page-64-0)**.

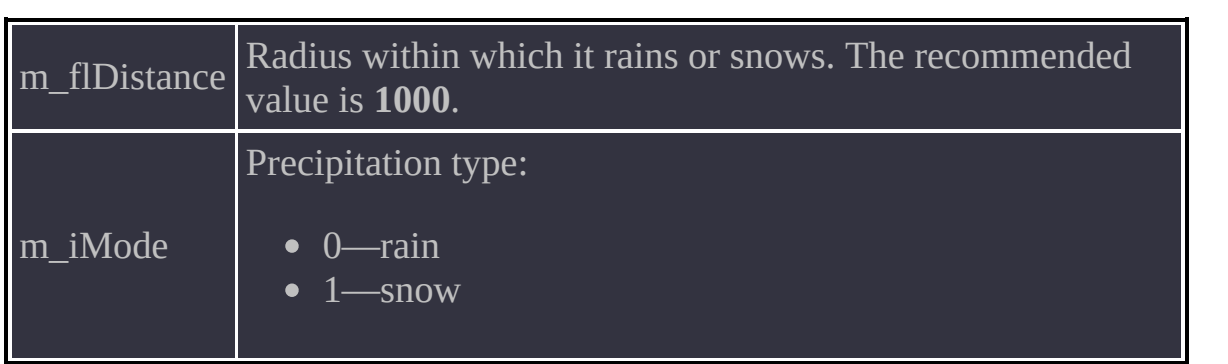

The altitude of the entity determines the altitude from which the precipitation falls.

<span id="page-64-0"></span>Sets the initial parameters for rain. By placing multiple **env\_rainmodify** enitites in a map, you can start and stop rain, and change its settings.

## **Spawnflag**

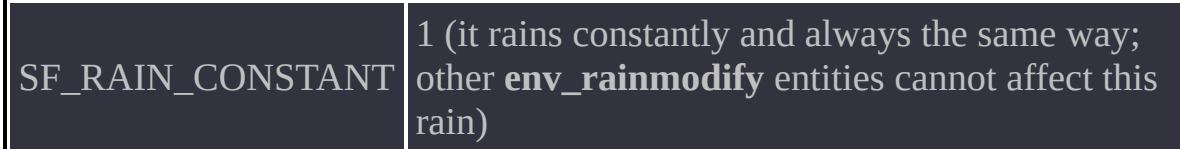

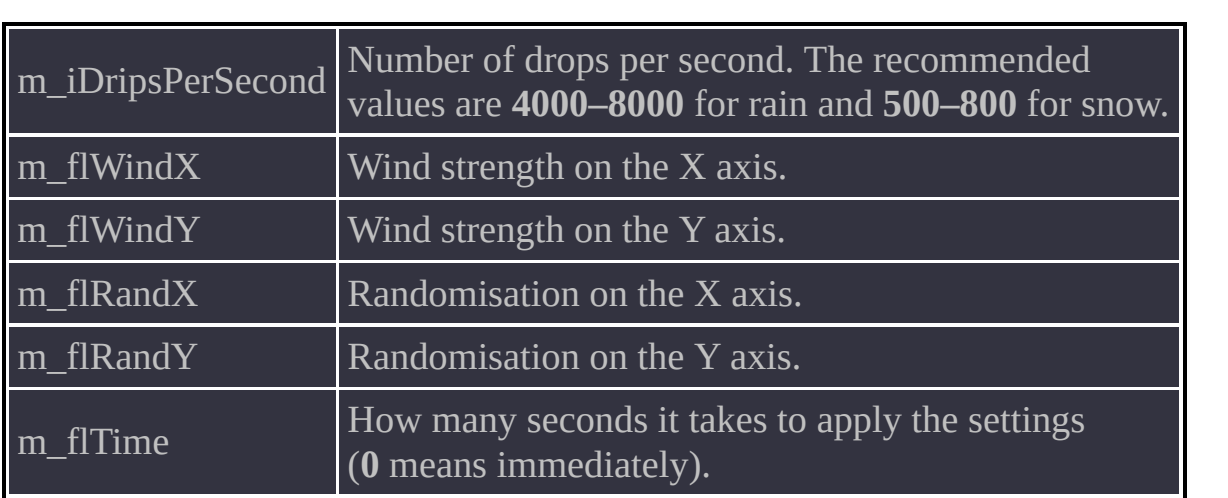

- To make rain that can be started and stopped, you need two **env\_rainmodify** entities: one with the "it's raining" parameters and the other with the number of drops set to **0**. In both of them, you should apply parameters over time for smooth transitions.
- Similar entities can be added for wind strength control, rain intensity and randomisation.
- Activation occurs through the **[trigger\\_auto](#page-267-0)** entity or by other means; this is up to the mapper.

Fakes detailed environments by projecting actual in-game objects on a SKY texture with configurable scale settings.

## **Spawnflag**

 $S$ F\_ENVSKY\_START\_OFF  $\qquad$  1 (skybox initially turned off)

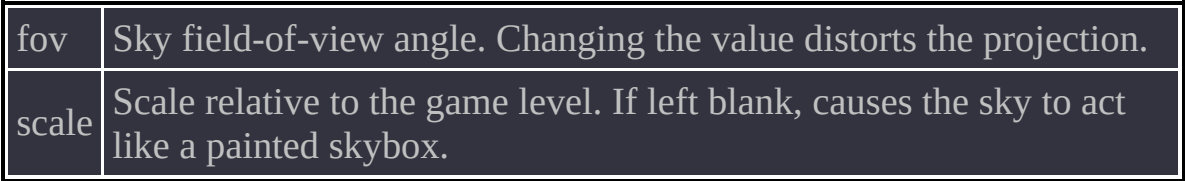

- To create a 3D skybox, use a separate enclosed area. The contents of this area will be projected onto the map's main boundaries covered with the "sky" texture. Using the "sky" texture in the skybox is discouraged, even though it should not cause any problems. If you encounter skybox entities at their original scale "peeking" through the sky texture, try moving the skybox elsewhere so it is not in the line of sight from anywhere in the map. For example, place it below the bottom of the level or use the trick from the **demo\_1** map.
- The 3D skybox is projected onto a regular SKY texture, unlike Spirit of Half-Life, where a NULL texture or, in later versions, a 3DSKY texture was required.
- In theory, you can attach the entity using the parent system to create interesting effects. However, in practice its motion should take into account the scale of the skybox relative to the level—this means the motions should be slight.
- The default scale (**scale 1**) is taken to be 1/100. That is, the sky is 100 times bigger than the level; at a **scale** of **1.5** it is 150 bigger, at a **scale** of **0.8** 80 times bigger and so on. Note that when scaling is used, the level's total size takes into account the size and position of the skybox (which can affect the level size). The scale can change as a result, and this can throw off the alignment of the world borders with the skybox borders. Therefore, make sure you set up the skybox no sooner than the map is completed. Otherwise, you will need to repeatedly adjust the scale as you go along.
- Since version 0.62, you can turn skyboxes off. This allows you to have multiple skyboxes and substitute them; for example, you can simulate a day and night cycle this way.

**Note:** If multiple skyboxes are turned on at once, then only the one listed first in the entity list will be drawn.
#### **Limitations**

Using fog, mirrors and portals inside a skybox is not recommended. Skybox behaviour has never been tested in such situations, and the result is undefined. However, the skybox itself is reflected in mirrors and visible in portals and monitors.

A sprite or model that travels on a path whose corner points are set using **path\_corner**. This is a counterpart of the entity from Opposing Force.

## **Spawnflag**

 $\boxed{\text{SF\_SPRITE\_STARTON}}$  1 (initially turned on and in motion)

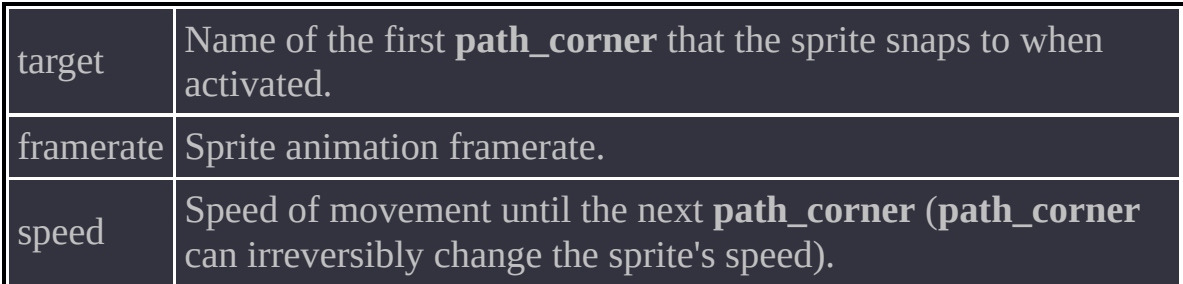

- The entity respects all **path\_corner** settings, as a real **[func\\_train](#page-239-0)** does. When the sprite reaches a **path\_corner** that has a non-zero **delay** value or has the SF\_WAIT\_FOR\_RETRIGGER spawnflag set, the entity stops moving accordingly but keeps animating the sprite.
- Deactivation stops the motion and hides the model.

A static intangible object that does not interact with anything and exists only on the client without wasting a server entity.

# **Spawnflags**

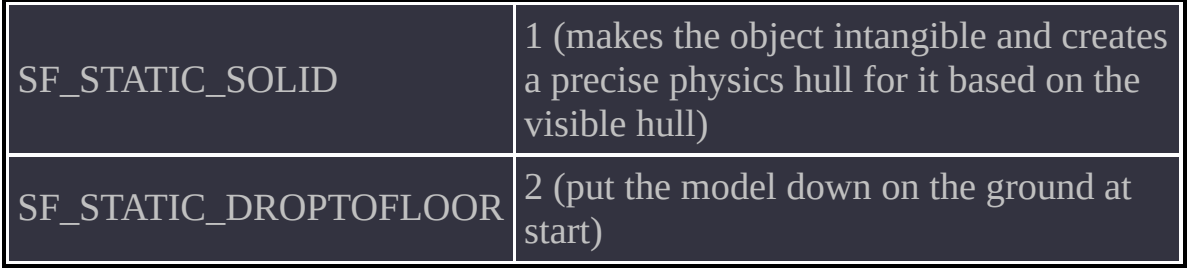

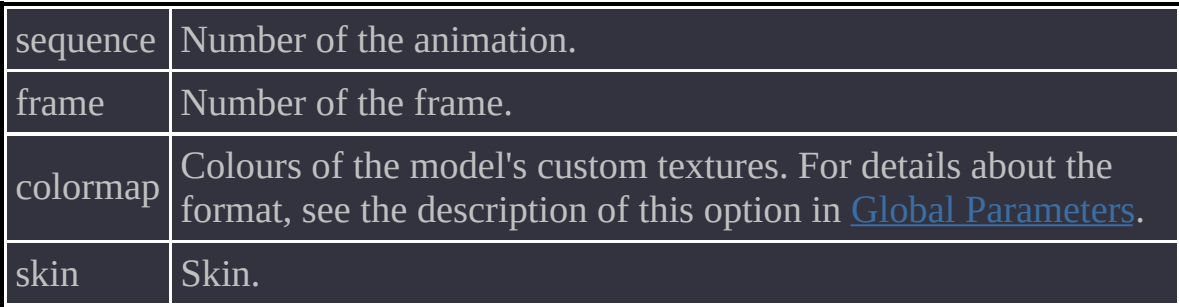

- Models can play looped animations.
- The entity is written to client-side savegames but is not transferred between levels.
- It is not affected by the parent system.
- Entities with the SF\_STATIC\_SOLID flag set are not transferred to the client and cannot play back animations.

A prefab object that consists of a sprite and twenty beams, and simulates the effect of a teleporter that releases hostile NPCs.

The settings are identical to those in the Blue Shift counterpart.

# **Spawnflags**

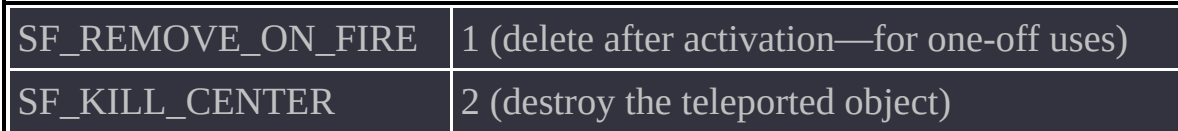

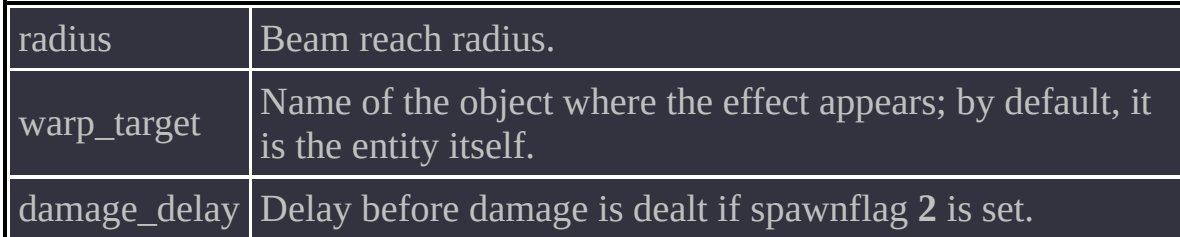

This object lets you implement the hour, minute or sweep hand in a clock. By using three such objects at once you can make a fully functional clock face.

# **Spawnflags**

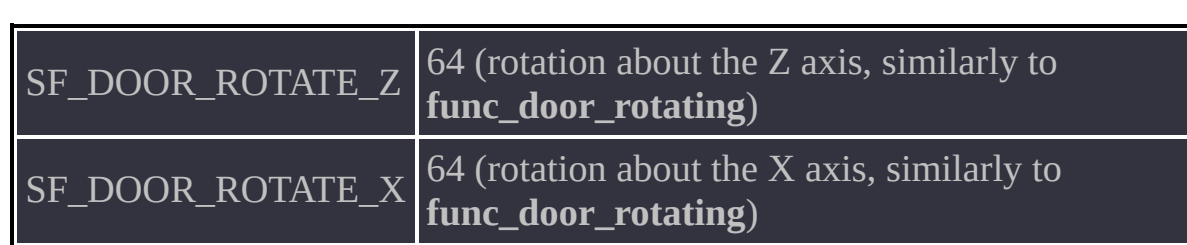

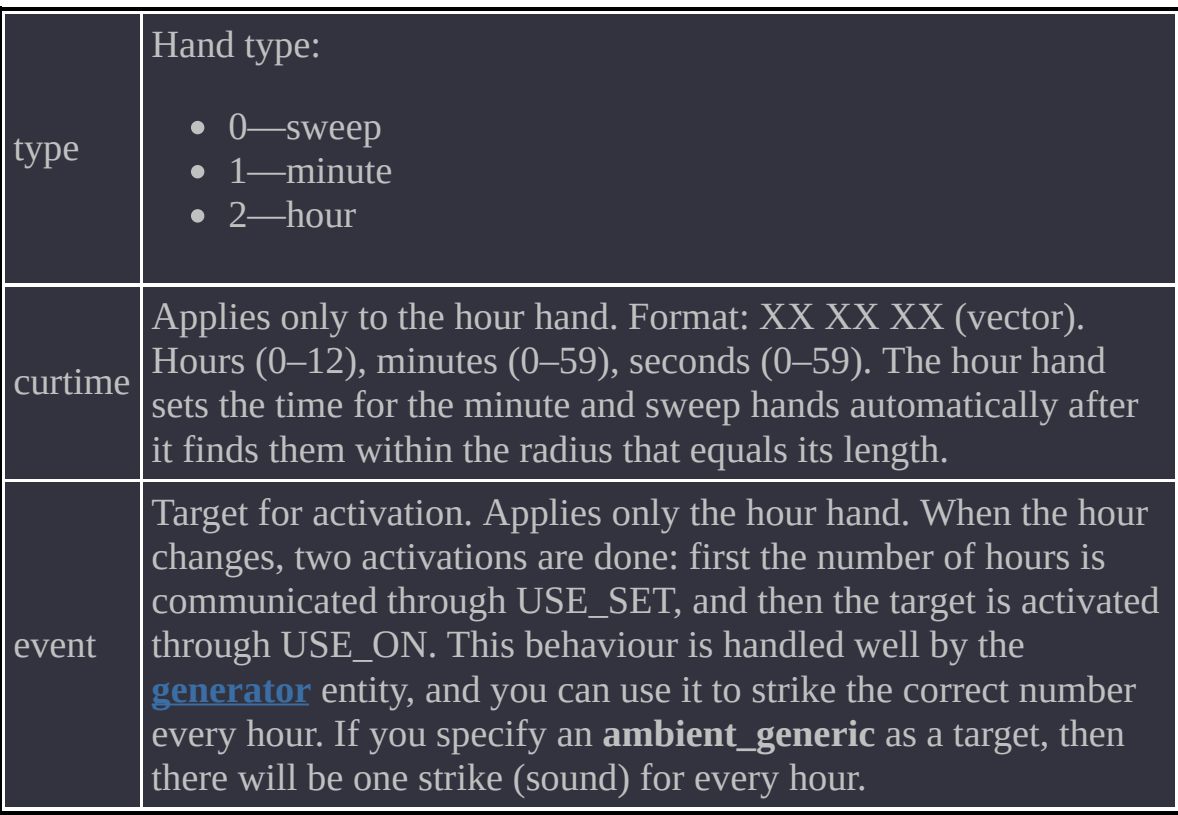

- A clock cannot be activated or deactivated, its state is always ON.
- The hands are totally independent from one another, and are synchronised only once at map start if the current time is set for the hour hand.
- For correct operation all hands should be oriented to point at 12.00.00.
- Do not try to set the hour using angles. This will be ignored.

A light source.

## **Spawnflag**

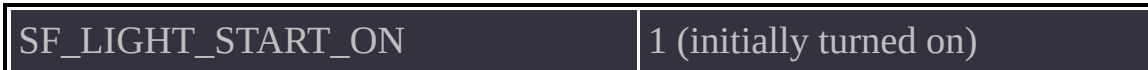

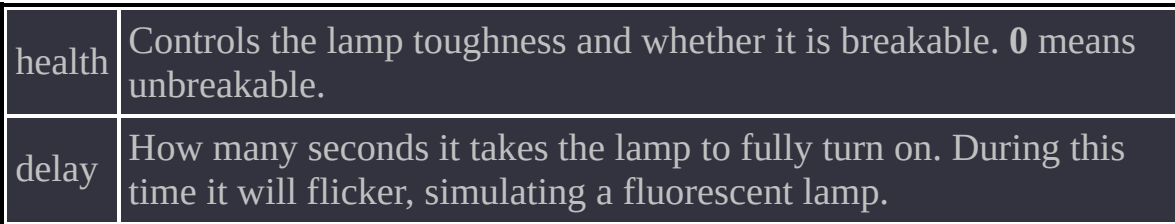

- This light source is static and precompiled. It will not follow your lamp about the level. Make sure the light-emitting texture is included in the global **lights.rad** file or in the **[info\\_texlights](#page-126-0)** entity.
- A lamp will not sustain any damage unless the name of your texture starts with the **~** character or the **+0~** sequence.
- The  $\le$  **[prefix](#page-12-0)** lets you break a lamp with a script even if its **health** option is set to zero.
- A broken lamp cannot be turned on again. When broken, a lamp can flicker randomly for some time.
- Note that for a light-emitting texture it is best to use a combination of  $+0$ ~ and  $+A\sim$  textures, where the  $+A\sim$  is a copy of the texture in a turned-off state. The reverse combination will not work, because the compiler gets information about a texture's emission from the one that is specified explicitly.
- A lamp takes the delay and activation type into account when activating what is in the **target** field. This means that the **+** prefix is passed for a turnon activation, and the **-** prefix for a turn-off activation. If a lamp gets broken, the **-** prefix is also passed.

#### **Limitations**

- Do not place more than 3 lamps close together, because this would exceed the light style limit in the map and some light sources would look wrong in certain combinations. The compiler shows a message like the following in this situation: "Too many light styles on a face".
- This entity works correctly only with those compilers that are shipped with the Xash mod and located in the **devkit** folder.

An implementation of a real-time surveillance monitor that displays video from a camera. The monitor can be black-and-white.

# **Spawnflags**

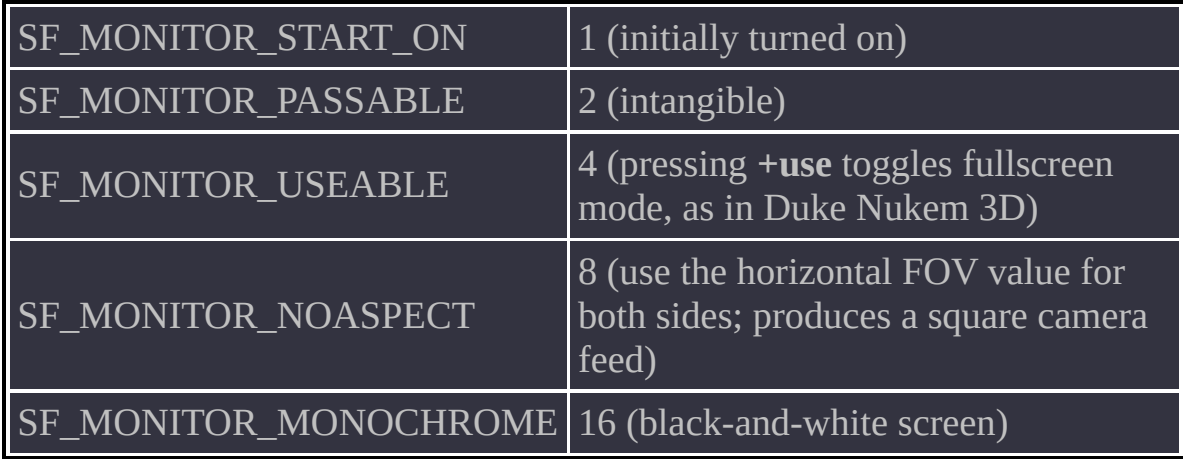

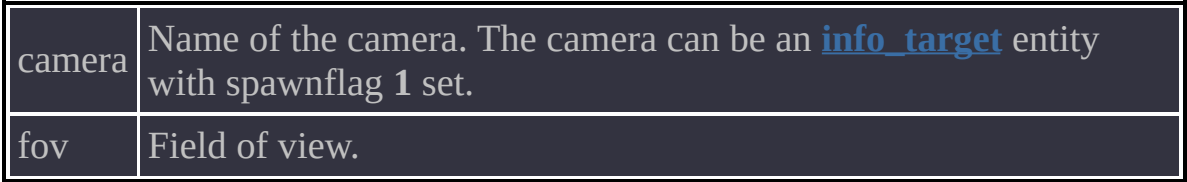

- Monitors can show themselves through the camera, but you should avoid abusing this feature, because it affects performance.
- Note that a black-and-white monitor will display colour video in fullscreen mode.
- The surveillance camera can be switched in-game using **trigger changetarget**. A monitor shines in the dark when it is on and does not shine when it is off.
- Monitors should be assigned a special kind of texture, whose name starts with **monitor**.
- If video from the monitor is upside down, simply turn the texture around in the map editor.

An object that simulates rigid body physics. Can interact with other objects and with the player.

# **Spawnflags**

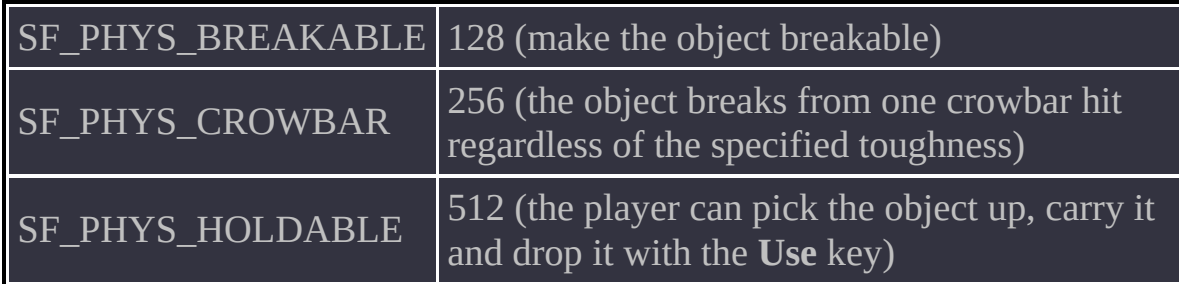

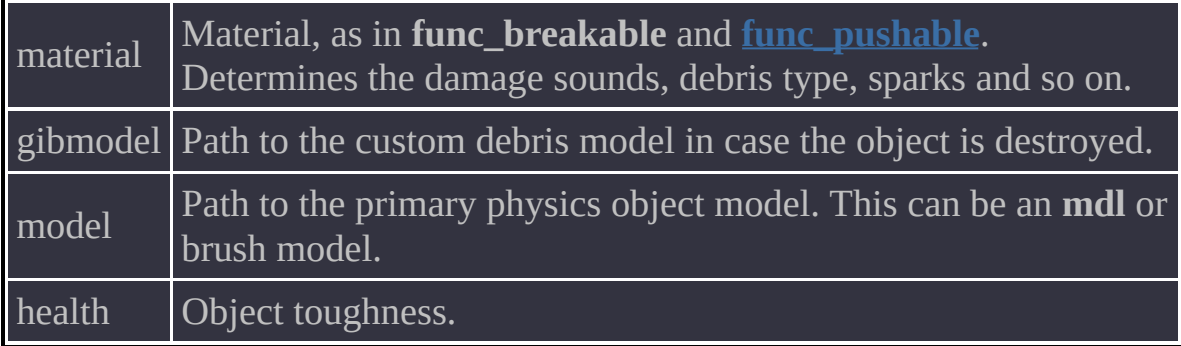

- Brush entities cannot be transferred from one level to another, but entities with a regular model are transferable by default.
- The physics hull of an object is built automatically at game start. However, because the hull is convex and PhysX imposes a limit of 256 independent vertices, the hull can be calculated incorrectly for some objects. XashXT produces a corresponding message in the console if it fails to build a hull. For complex concave objects, an approximated best-fitting convex shape will be generated. To view the physics hull, use the following console command: **phys\_debug 1**.
- Stable operation of movers (such as lifts, trains and doors) is not guaranteed due to the way collisions are calculated for the HLBSP format, where 4 approximate hulls are used in collision testing. Therefore, you will get the best results from using cube-shaped objects whose sizes match the sizes of the hulls. Hull sizes are described in **gameinfo.txt**.

A special mover that facilitates construction of multi-storey lifts.

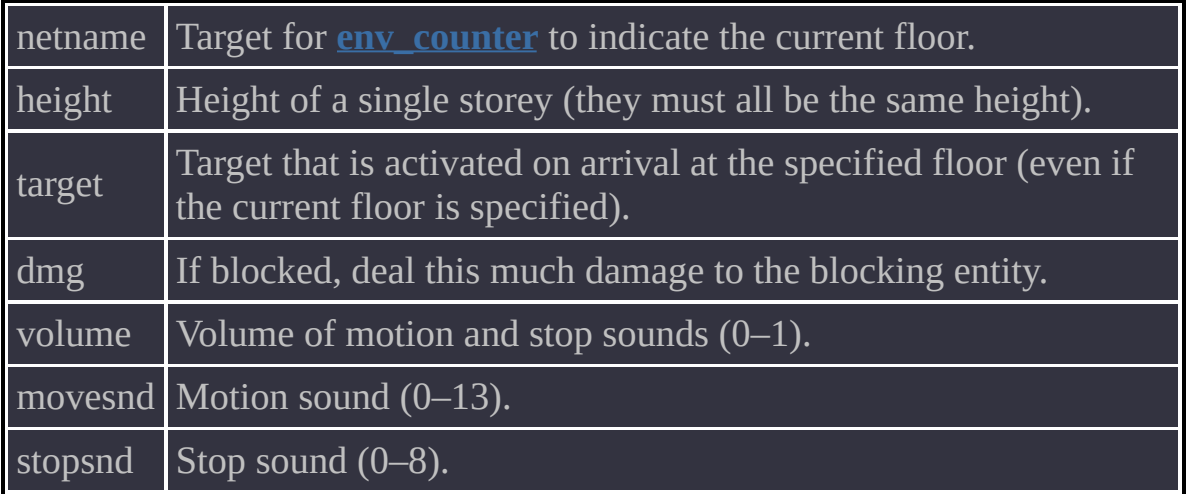

- The algorithm is based on the notion that given the height of a single storey (this is either the **height** value or the height of the lift itself), the current position of the lift and the location of the first storey (this is always the lift spawn point), you can easily calculate where the lift should go by simply specifying the floor number using the **<** [prefix](#page-12-0) and the floor number as the value.
- Note that this is the only way you can use the object. It does not respond to other types of activation.
- The object moves only vertically, but this limitation can be worked around by rotating its parent as necessary. Generally, you can think of this lift as a discrete mover—an object that can move the requested number of steps, where the step size is known.

An implementation of a portal, similar to those in Portal but less realistic.

## **Spawnflag**

 $\boxed{\text{SF\_PORTAL\_START\_OFF}}$  1 (initially turned on and invisible)

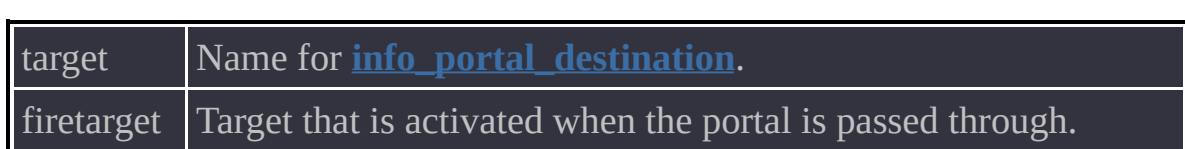

- All portals must have origin brushes. Portals without one will be deleted from the map.
- Portals use a special texture whose name starts with **portal**. The texture must be precisely aligned to the brush edges, otherwise rendering artifacts are possible.
- A portal must always face the player's zeroed-out YAW angle. In other words, the portal texture must be applied in such a way as to face the gaze of the **[info\\_player\\_start](#page-242-0)** whose orientation is 0 0 0. Failing to meet this requirement will cause the image in the portal to distort in uncontrollable ways. To orient the portal in-game as necessary, change its **angles**.
- Portal width also affects image distortion. The distortion is minimal at a width of 1 or 2 units.
- When passing through a portal, the player or any other object keeps the motion direction, acceleration and view angle, but the latter is affected by the angles of the **[info\\_portal\\_destination](#page-125-0)**.
- You can safely attach a portal using the parent system. However, be careful with ROLL rotations.
- If anything is obstructing passage through the portal at the spawn point (for example, the exit is blocked by crates), then the passage will not happen until the blocking object is gone. This ensures that teleportation never results in things getting stuck.
- For double-sided portals (as in the **qstyle** map, for example), player motion tracking and portal reorientation is implemented so that the portal cannot be entered from behind.
- Passage through a portal looks fairly seamless if you disregard the sides.
- A portal can be turned on and off. A turned-off portal is invisible and intangible.
A brush model that plays back a video (AVI) file without sound on its surface.

# **Spawnflags**

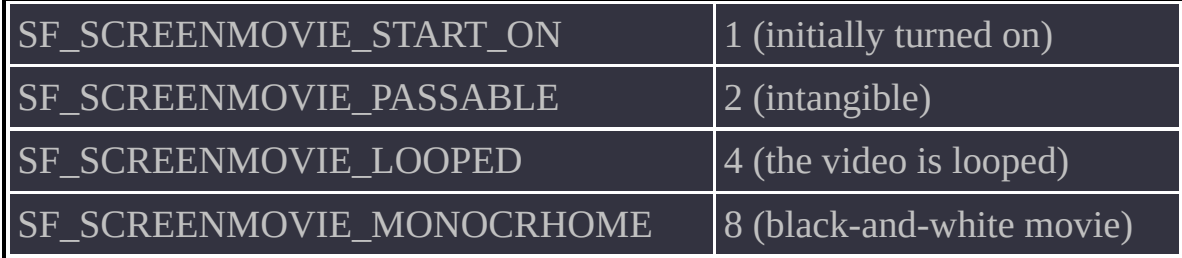

## **Option**

movie Path to the AVI file in the **media** folder.

- The brush side where the "movie" is played back must be assigned a texture whose name starts with **movie**.
- The AVI file can have an arbitrary duration, but make sure it uses no rare codecs that are avaialble only on your system.
- Activation with the  $\leq$  **[prefix](#page-12-0)** (without a parameter) pauses playback. A subsequent activation resumes it. Activation with the **<** prefix and a parameter instantly skips to the specified frame. The parameter stands for the number of frames from the start of the video file.
- Activation with the **>** prefix rewinds to the beginning.
- Regular activation with the **+** and **-** prefixes either disables the screen and stops playback or enables them again.

A door that works in conjunction with **[func\\_tracktrain](#page-236-0)**. It originated in Spirit of Half-Life 1.9, where it was introduced as an attempt to make up for the limitations of the Spirit parent system. In the Xash mod, it is far less significant but has been kept for compatibility.

# **Spawnflags**

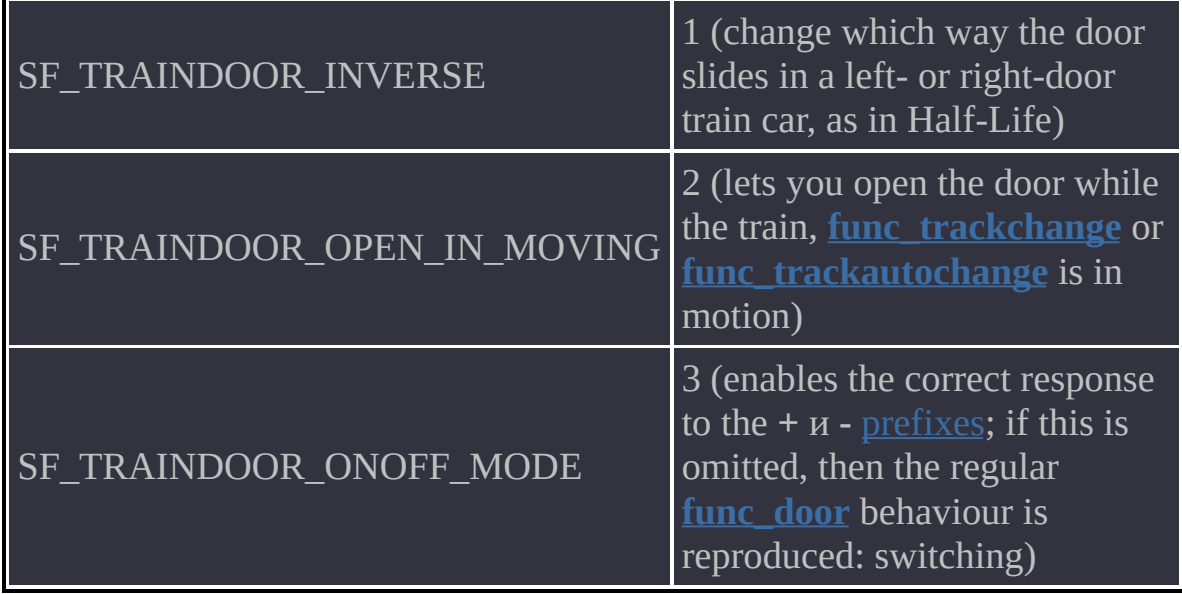

#### **Options**

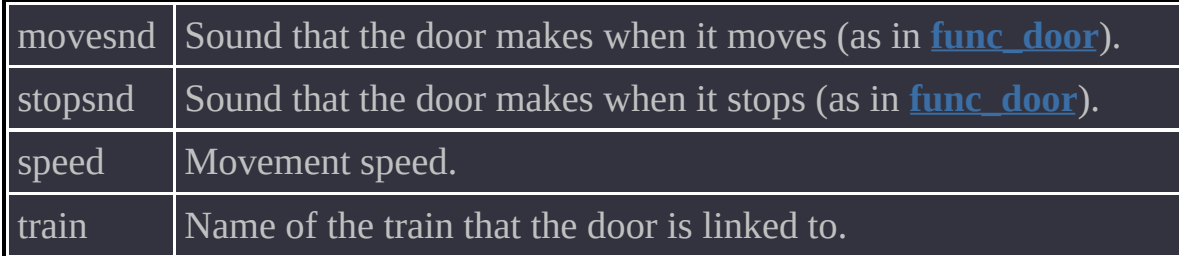

- A door cannot slide up or down, but only left and then backwards or right and then backwards.
- You can adjust the direction using **angles**, but that is pretty much a trick.
- A door that is open will automatically close when its parent train is activated. If the player or anything else is blocking the door at that moment, the train will not start. However, this does not happen if the SF\_TRAINDOOR\_OPEN\_IN\_MOVING spawnflag is set—it makes the train stop minding the door state and lose control over it.

Generator of a specified number of target activation impulses. The number of activations can be changed dynamically in-game.

## **Spawnflag**

SF\_GENERATOR\_START\_ON 1 (initially turned on)

#### **Options**

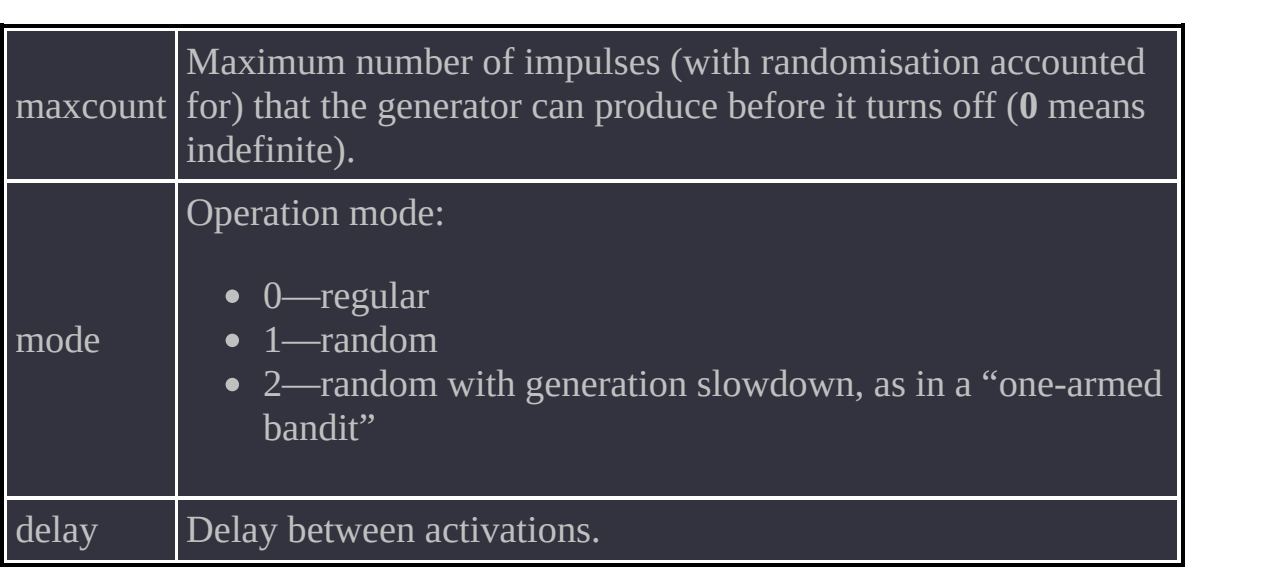

- For random operation modes, **maxcount** is mandatory. If it is omitted, the entity will set it automatically in the range from 100 to 200.
- For operation mode 2, the **delay** option is ignored.
- Activation with the **<** [prefix](#page-12-0) and a value sets a new **maxcount**.
- Activation with the **>** prefix resets the current impulse counter to zero.
- Activation with both the **<** and **>** prefixes does not change the generator state.
- Activation with the  $\leq$  prefix and a value is used by the **[func\\_clock](#page-84-0)** entity to convert the number of hours into the number of target activations.

Faithful recreation of the entity from Spirit of Half-Life. Shows and hides icons on the left of the screen.

## **Spawnflag**

SF\_HUDSPR\_ACTIVE 1 (initially turned on)

## **Options**

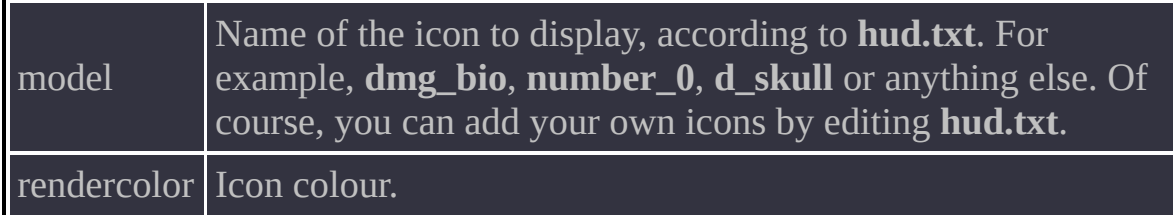

- Icons are shown whether or not the player is wearing the suit.
- Potentially, icons are capable of following the player from level to level, but consider attaching them using the parent system to be on the safe side.
- The entity can be used for indicating possession of custom items.

ZHLT compiler options that override those specified at the command line. Options change from version to version, so using this entity is discouraged. An alias for **[info\\_target](#page-243-0)** with spawnflag **1** set. Can be used by **[func\\_monitor](#page-93-0)** as a camera.

The local version of light-emitting texture definitions in addition to **lights.rad**.

#### **Option**

A

keyvalue pair The key is the name of the light-emitting texture. The value is the RGB colour and brightness specified as a series of four integers in the range from 0 to 255.

A universal item. Plays back a custom sound and activates a target when picked up. Can be used for creating items in a map editor.

## **Spawnflag Spawnflag**

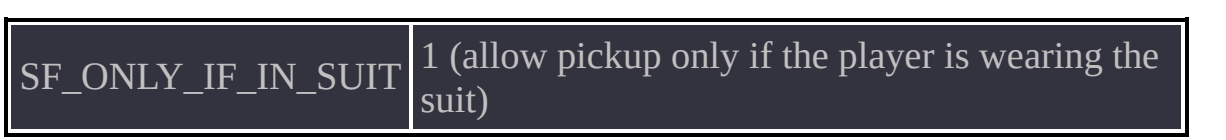

## **Options**

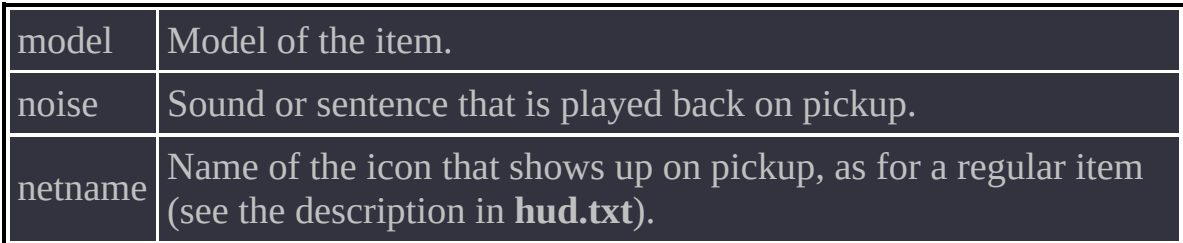

- The item itself does not modify the player's inventory in any way. You can use it to activate a target in the map so that the pickup is associated with a specific event. This lets you update the player with keys, access cards and so on.
- The player can also carry the item, as they can other items.

An alias for the **[momentary\\_rot\\_button](#page-248-0)** entit with the **Door Hack** flag set. Provided merely for mappers' convenience. The other settings are also identical. A faithful recreation of the entity from Spirit of Half-Life. Creates an invisible point-based monster that the AIs of regular monsters are aware of.

## **Spawnflag**

 $\boxed{\text{SF\_MONSTERTARGET\_OFF}}$  1 (initially turned off, dead)

## **Option**

frags class of the monster (see Monster Classes and [Behaviour\)](#page-24-0).

- This monster cannot be destroyed in the usual way, because it is intangible and invisible. However, you can turn it on and off, which to AIs looks like it dies. You can also attach this monster using the parent system.
- The main purpose is to provide a target (which can be inanimate) for NPCs without interfering with the AI operation and interrupting it with a **[scripted\\_sequence](#page-266-0)**. For example, you can make friendly NPCs destroy some inanimate strategic barriers set up by the enemy (such as **func\_breakable**). For that, simply place the entity in front of the barrier. The NPCs will try to hit the **monster\_target**, but since it is intangible, they will hit the object behind it instead.
- Likewise, you can set these monsters up in front of targets in a shooting gallery and turn them off when the targets are hit.

A target switcher that can shuffle targets randomly.

## **Spawnflag**

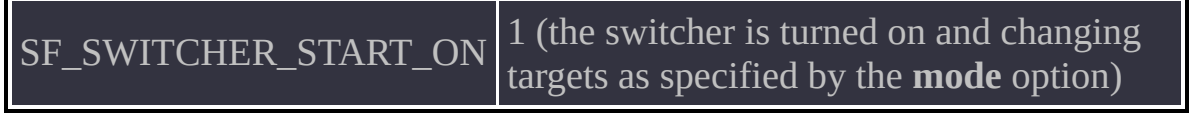

#### **Options**

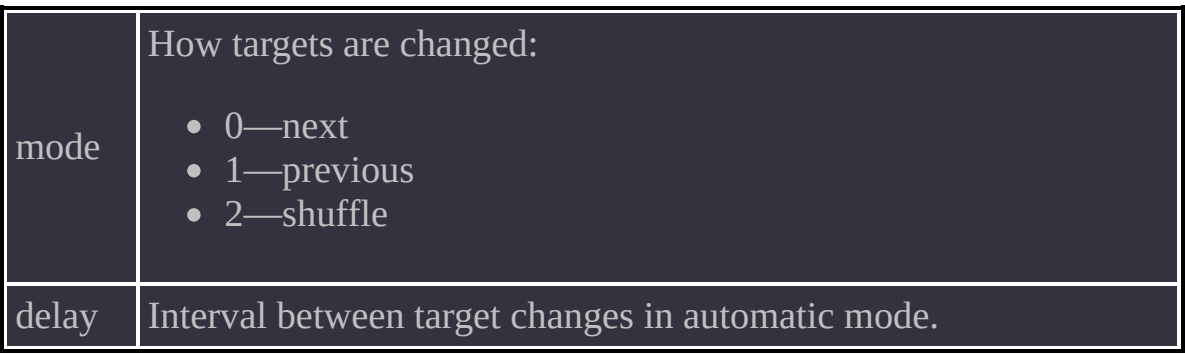

- Regular activations must pass unchanged to the target through the switcher. The switcher itself responds only to the **<** and **>** [prefixes,](#page-12-0) which can be used for controlling its behaviour in-game.
- The **<** prefix without a value turns on an inactive switcher that has the SF\_SWITCHER\_START\_ON spawnflag set. If the SF\_SWITCHER\_START\_ON spawnflag is not set, then each subsequent activation with the **<** prefix but without a value will initiate the target change in the order specified in the **mode** field. That is, in mode **0** a single activation with the **<** prefix causes a switch to the next target (without activating it); in mode **1** it causes a switch to the previous target (without activating it); in mode **2** the target will be chosen randomly (without being activated). Activation with the **<** prefix and a value causes a switch to the target whose number the value indicates.
- Activation with the **>** prefix resets the current target to the first one and disables automatic target change mode for a switcher with the SF\_SWITCHER\_START\_ON spawnflag set. To enable automatic switching again, activate the switcher with the **<** prefix without a value, as mentioned above.
- All other kinds of activation are passed on unchanged directly to the target.

An entity that implements the "if-else" logical condition. Turns on if specified entities are in specified states.

#### **Options**

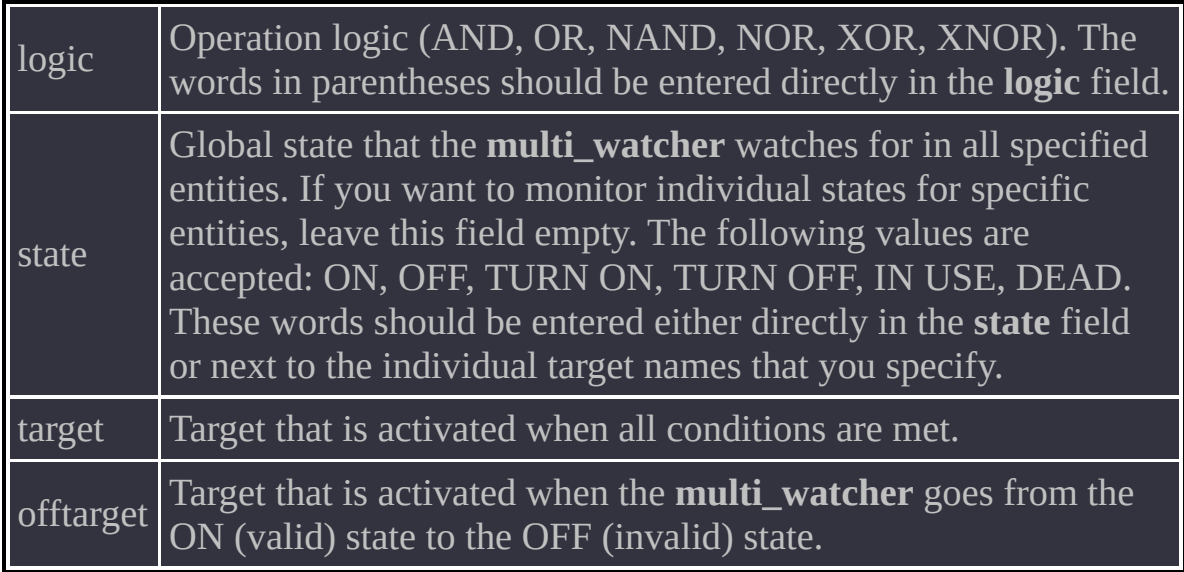

The other fields are filled in as in **[multi\\_manager](#page-258-0)**, where the key is the target name to watch and the value is either the state to watch for or, if a global **state** is specified, **0**.

- This is a modified version of the object from Spirit of Half-Life with extended functionality. This object can implement virtually any logical condition that is based on objects' internal states. The states of objects are closely related to their purposes. In other words, for each object a change of state causes object-specific transitions. Some objects are always turned off —for example, logical objects such as **[trigger\\_relay](#page-275-0)** or **[trigger\\_auto](#page-267-0)**. Other objects may be in the IN USE state while the player is using them. Lifts are in the ON state while in motion and so on.
- Overview of operation logic for those unfamiliar with Boolean algebra:
	- AND—The condition is met if all monitored objects assume the state specified in the **multi\_watcher** configuration.
	- OR—The condition is met if one or more of the monitored objects assume the state specified in the **multi\_watcher** configuration.
	- NAND—The AND condition, inverted. Effectively swaps **target** and **offtarget**.
	- NOR—The OR condition, inverted. Effectively swaps **target** and **offtarget**.
	- XOR—Exclusive "or". The condition is met if only one of the monitored objects assumes the specified state, whereas all the others have non-matching states.
	- XNOR—The XOR condition, inverted.
- This entity is multifunctional and can be used anywhere, from keypads to complex interactive scripted scenes that require player participation.
- The object works well as a **master**.
A fusion of **[func\\_physbox](#page-97-0)** and **monstermaker**. Inherits options from both entities.

# **Spawnflags**

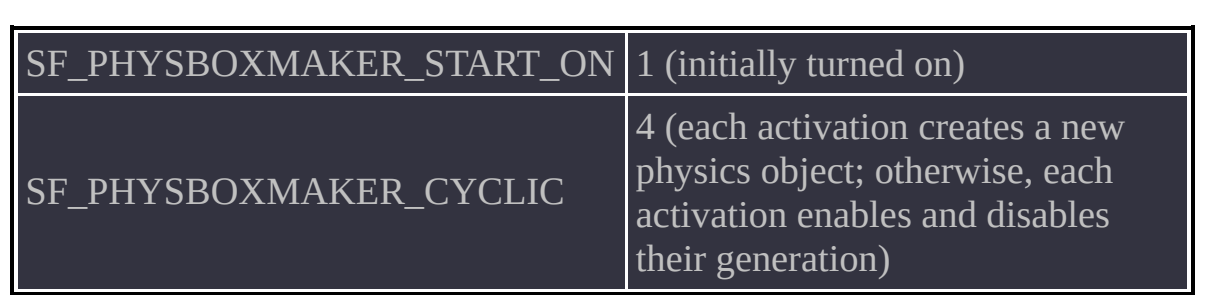

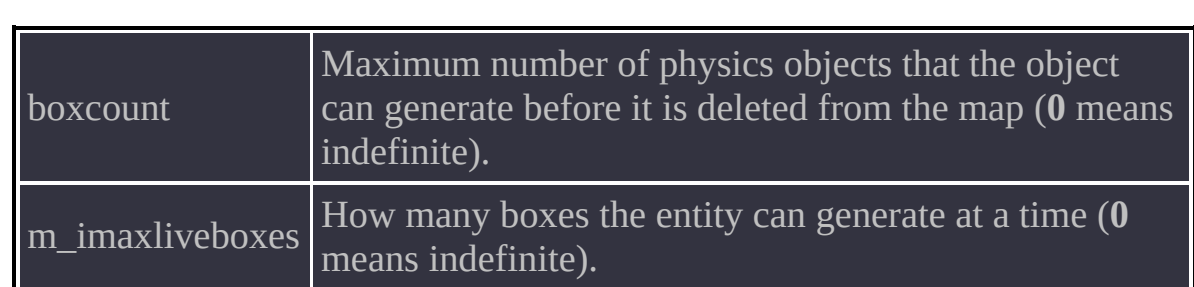

The other options are the same as for **[func\\_physbox](#page-97-0)**.

This entity is the logical extension of the functionality of **[trigger\\_impulse](#page-174-0)**. Captures player keypresses for activating events in the map.

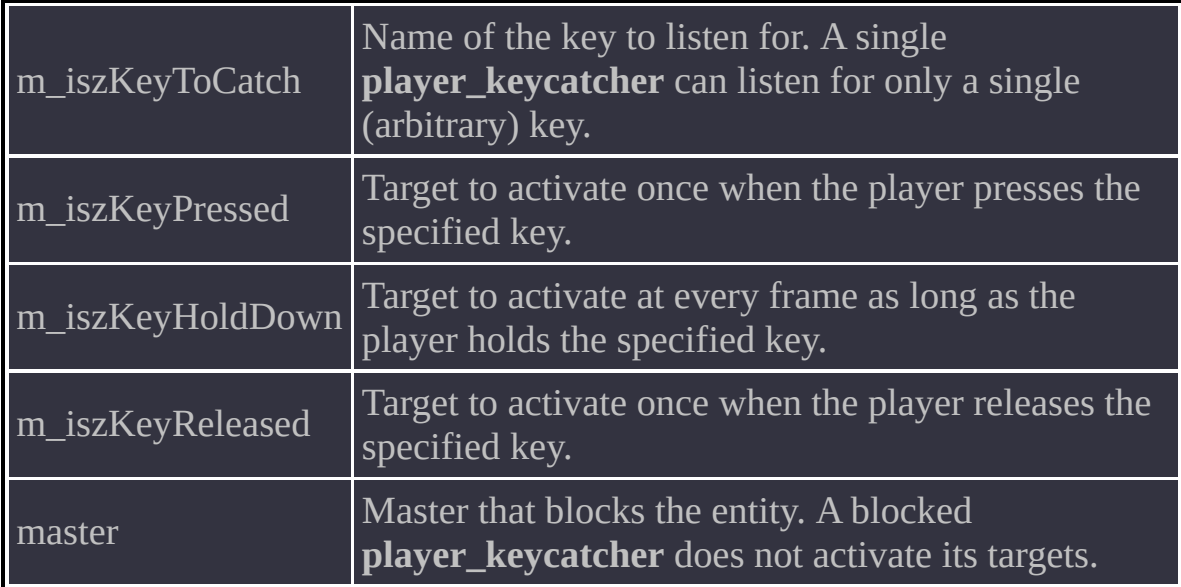

- A map can have no more than 64 instances of the entity.
- You can have multiple **player\_keycatcher** entities listening for the same key. Their state can be tracked (STATE\_ON means the key is pressed, STATE OFF means it is released).
- The following table lists the virtual keys:

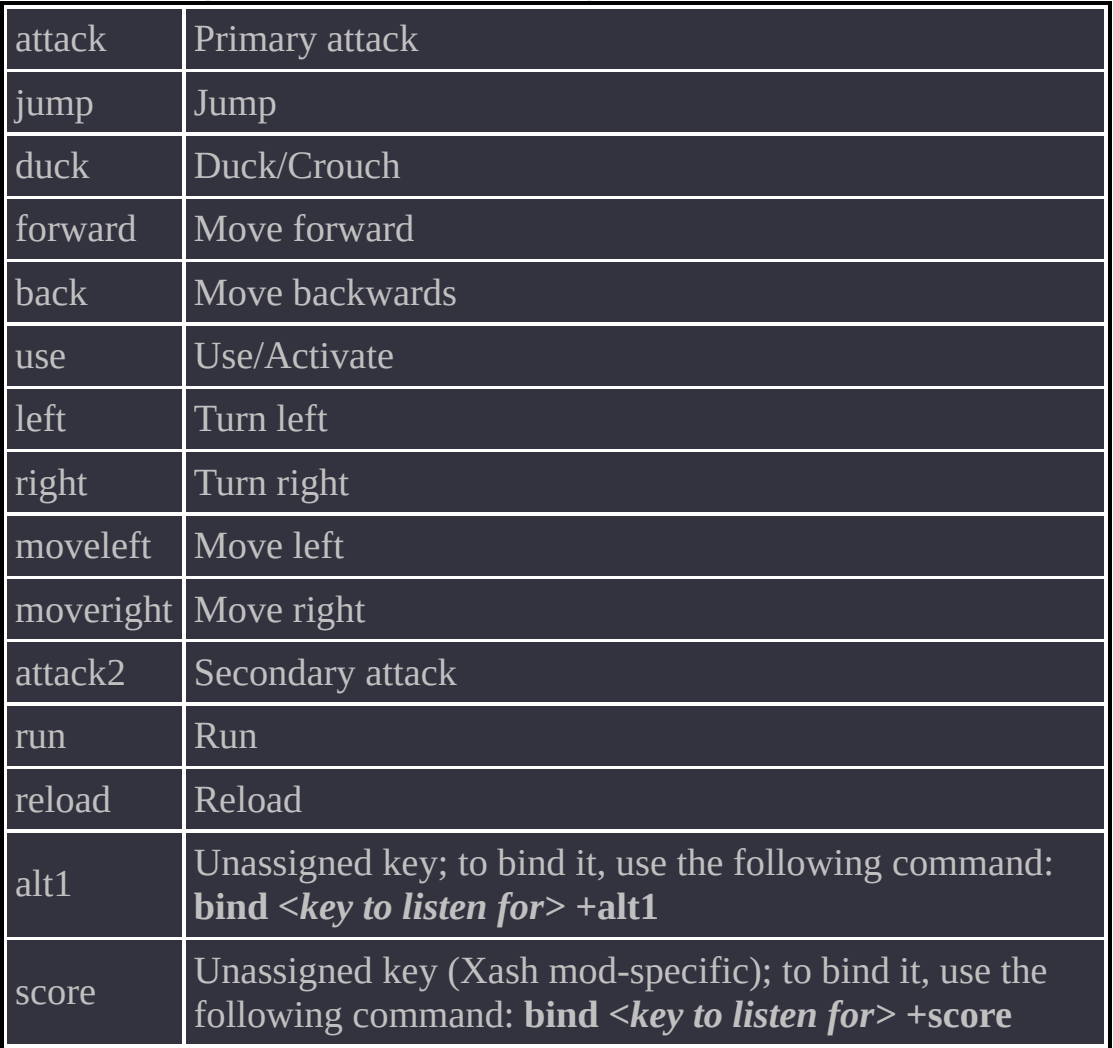

- It doesn't matter where in the map a **player\_keycatcher** is located.
- In multiplayer, use the entity with caution, because it watches keypresses by all players on the server.
- The entity does not work if the player is frozen by a **trigger playerfreeze** or by the **Freeze Player** flag in a **[trigger\\_camera](#page-268-0)**, because keypresses are bypassed by the engine in these cases, and there is no way to capture them.

A fusion of **[func\\_pushable](#page-222-0)** and **monstermaker**. Inherits options from both entities.

# **Spawnflags**

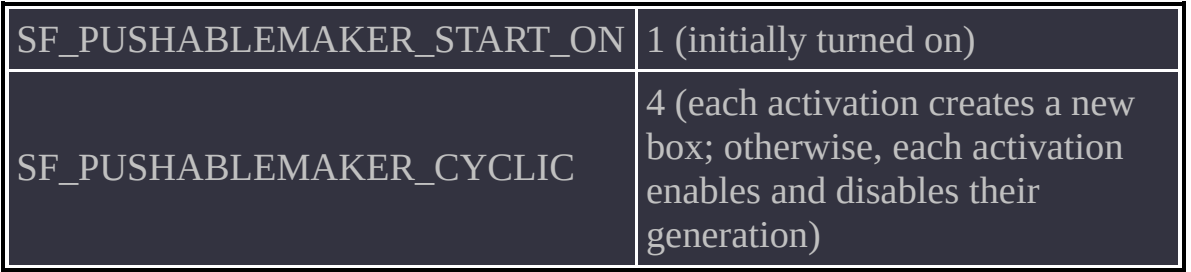

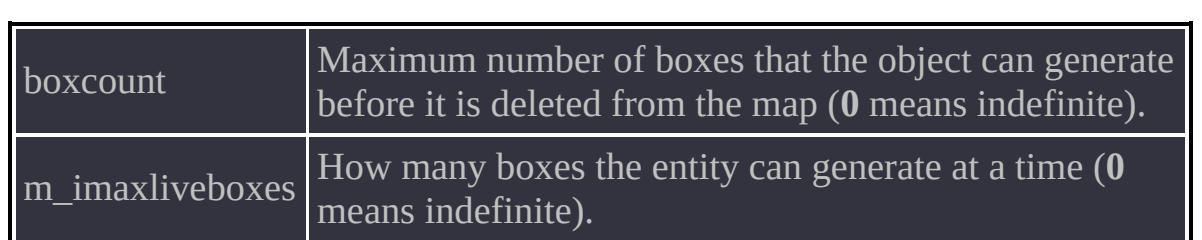

The other options are the same as for **[func\\_pushable](#page-222-0)**.

• Since the generated objects use the same model, which is built into the map, they all have the same lighting and decals. In other words, a decal applied to one of the boxes will be reproduced on all boxes made by the same **pushablemaker**. This limitation is by design, and it cannot be lifted.

A faithful recreation of the entity from Spirit of Half-Life. Flexibly controls the movement of a **[func\\_train](#page-239-0)**.

# **Spawnflags**

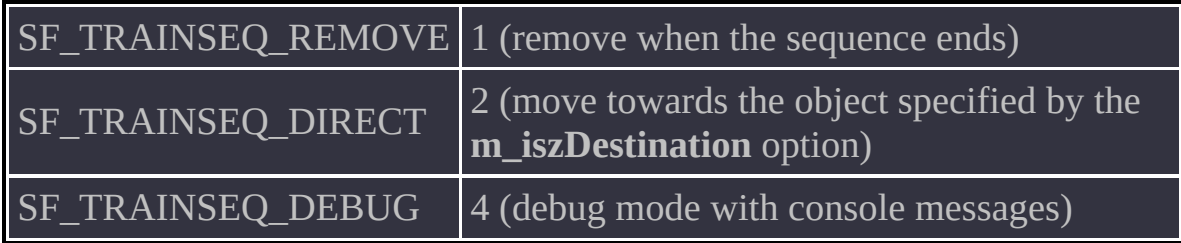

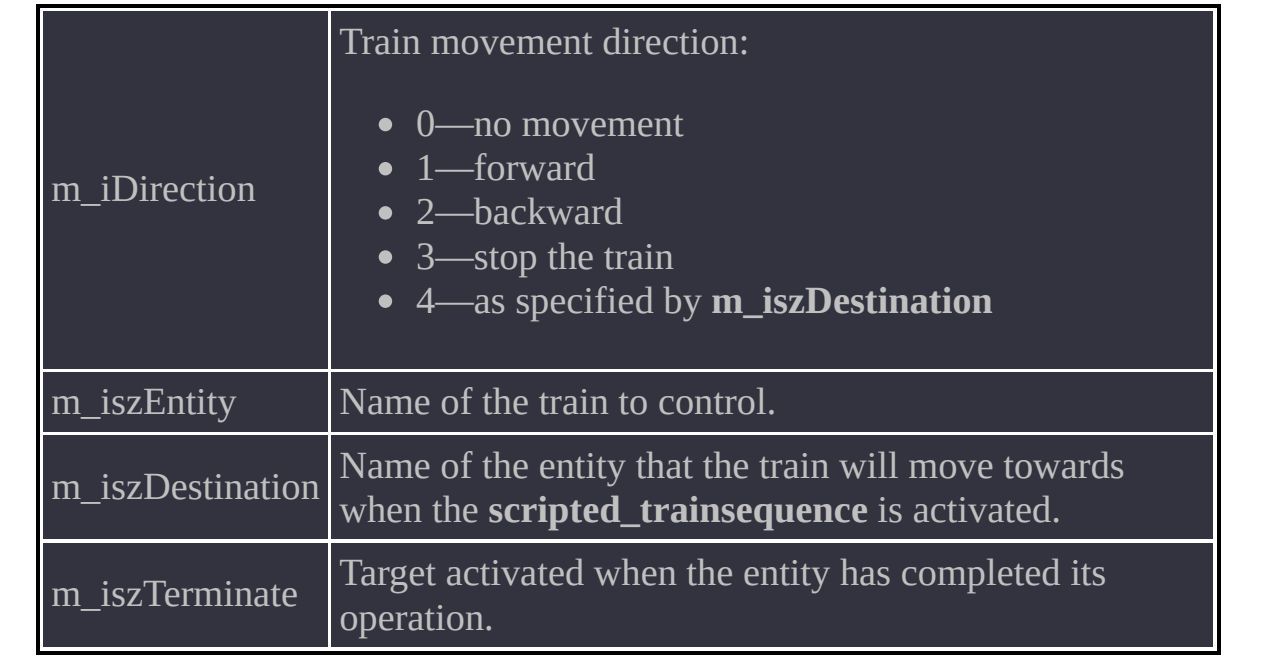

Changes the speed and direction of a **[func\\_tracktrain](#page-236-0)** dynamically.

# **Spawnflags**

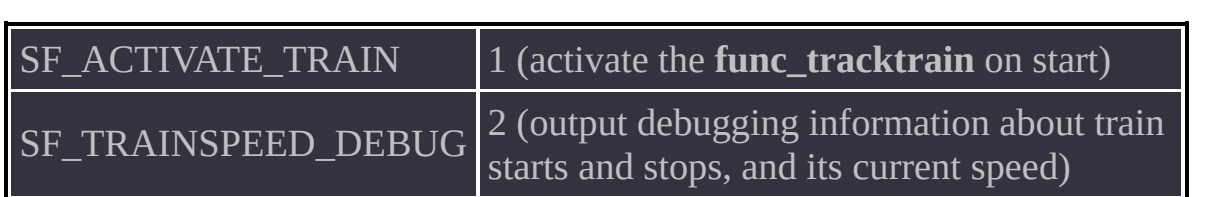

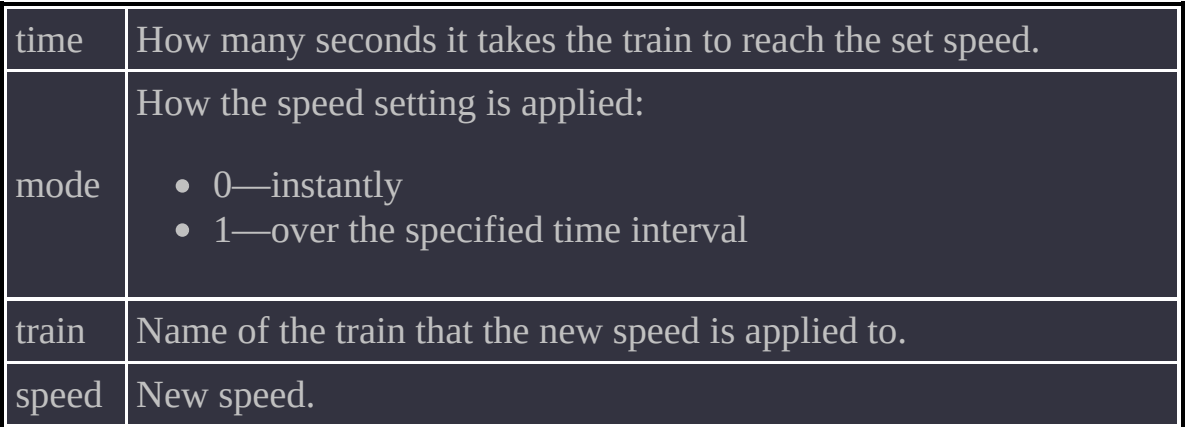

The primary purpose of this entity is to slow down a train that approaches a station and speed up a train that departs; using specially placed **[path\\_track](#page-261-0)** entities with fine-tuned speed settings is clunky. However, you can use the object to better control trains in other ways, because it lets you activate a train, stop it and change its direction.

A faithful recreation of the entity from Spirit of Half-Life. Lets you set bounce options for standard objects that use Half-Life physics (except physics objects).

# **Spawnflags**

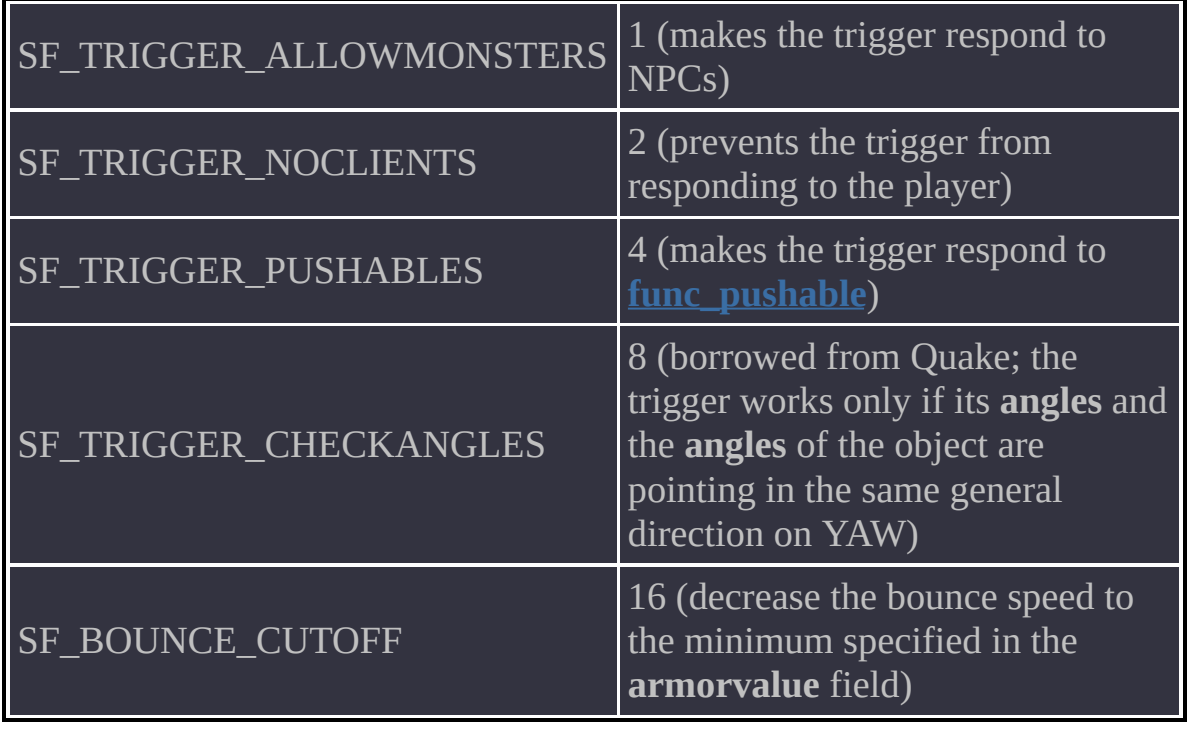

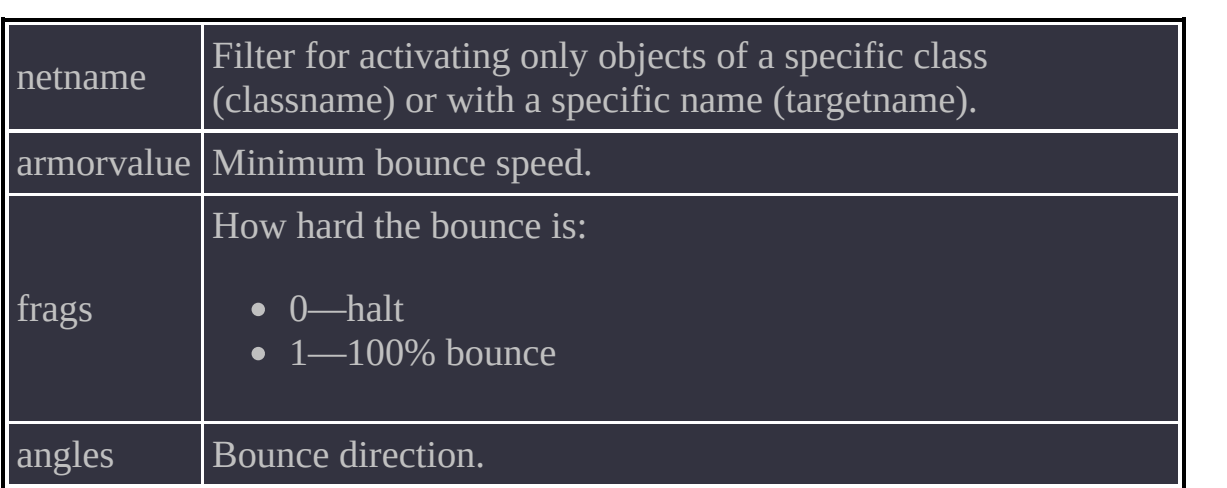

The object ignores physics objects and affects only the player, **[func\\_pushable](#page-222-0)** and various projectiles such as rockets, grenades and snarks.

An entity for dynamically changing an object's parent or unparenting an object.

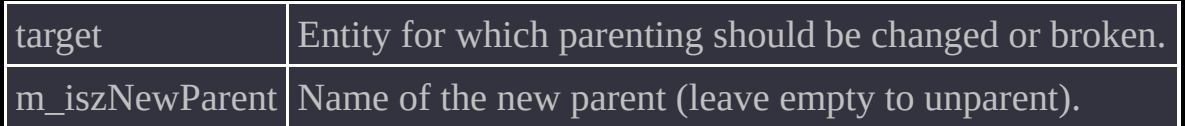

l,

- You can specify the **\*locus** keyword in the **m\_iszNewParent** field. This causes the entity in the **target** field to become a child of the entity that activated the **trigger\_changeparent**.
- Because the pointer to the activator is usually passed on unchanged by most entities, an arrangement like the following is possible: an entity passes a **[trigger\\_multiple](#page-270-0)** or **[trigger\\_once](#page-272-0)**, which activates a **trigger\_changeparent**, which makes the object in its **target** field a child of the entity that passed the trigger. This makes it possible to implement a magnetic crane, for example. However, this is by far not the only use for the technique.

Runs a console command on activation.

netname Name and parameters of the console command.

Be careful, because not all commands that you use for debugging will work correctly in user mode (think cheats) or some local commands will not work in muliplayer. Generally, use of this entity is strongly discouraged.

Creates an area with modified gravity in the map. Unlike **trigger\_gravity**, returns gravity to normal when the area is exited.

The object works correctly only with the player.

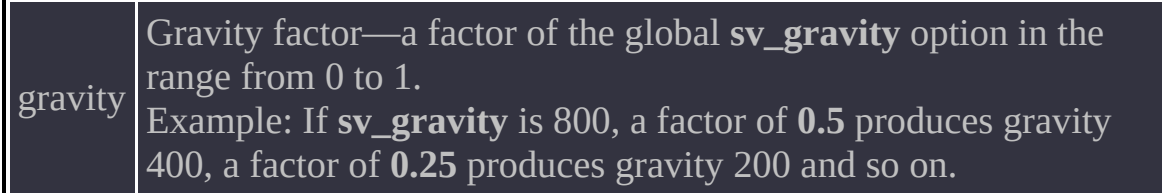

• In theory, this entity has the complete set of options found in **[trigger\\_inout](#page-177-0)**. In practice, however, you may run into problems while changing gravity for NPCs, because most of them rarely leave the ground. What's more, the parameter will have absolutely no effect on physics objects, because PhysX does not support local gravity for arbitrary objects, but only for the entire scene.

<span id="page-174-0"></span>This entity implements a feature that was sorely missed by many mappers: an out-of-the-box way to activate an object on a map when a key is pressed.

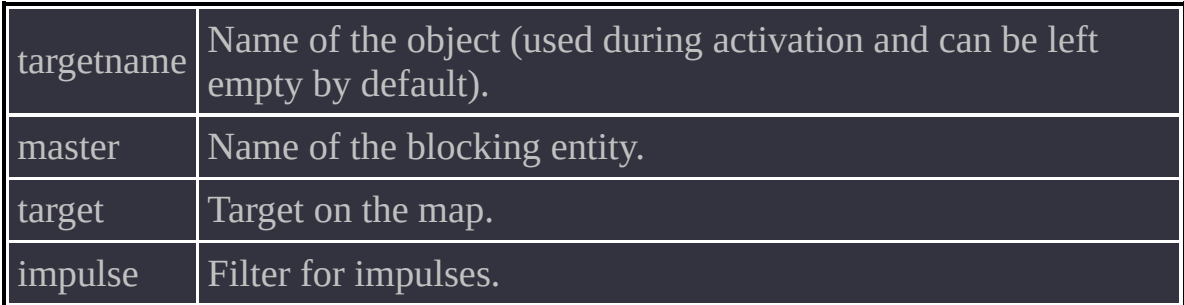

- The steps to set up activation are as follows. The user binds the desired key to generation of an impulse in the range from 1 to 50, for example: bind b "impulse 1" Subsequently, when the **B** key is pressed, this impulse is sent to the server from the player code and activates the universal target named **game\_firetarget**. The activation contains a value that specifies the number of the impulse. The **trigger\_impulse** entity takes over in this chain of operations and is set up in advance to use **game\_firetarget**.
- Specifying an impulse number lets you make sure that only this impulse is caught. Omitting the number makes the trigger react to any impulse it receives.
- The **master** option lets you explicitly block the effects of user keypresses.

<span id="page-177-0"></span>A recreation of the entity from Spirit of Half-Life. Triggers twice: activates what is in the **target** field when the trigger area is entered and activates the **m\_iszAltTarget** field when the area is exited.

# **Spawnflags**

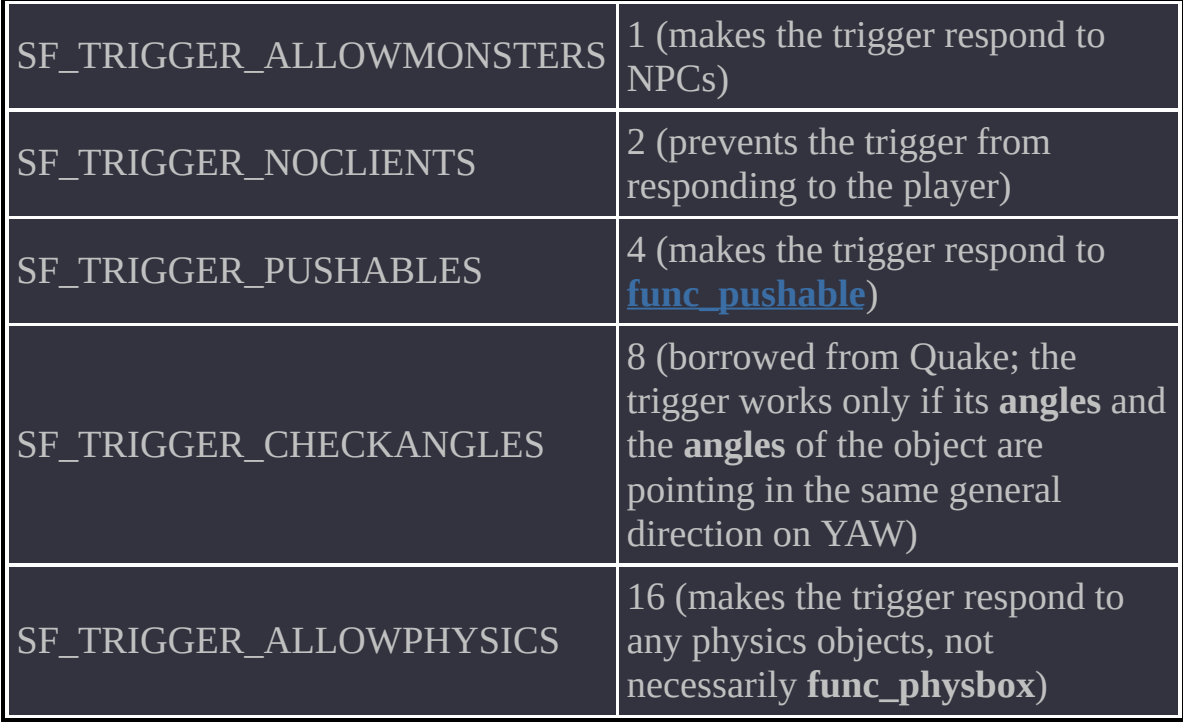

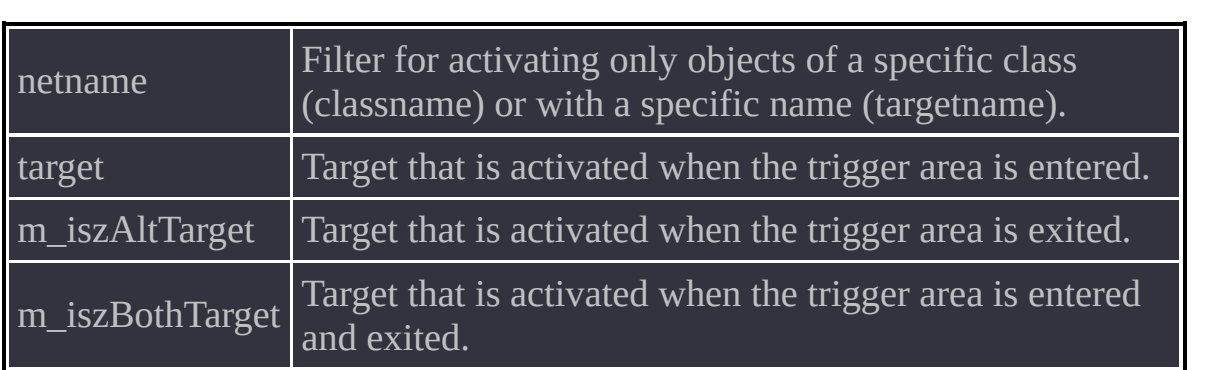
If you delete a **trigger\_inout** from the map, it activates the targets in **m\_iszAltTarget** and **m\_iszBothTarget** before it disappears. This happens only in XashXT, but not in Spirit of Half-Life.

A trigger for controlling light styles for a static light. A faithful recreation of the entity from Spirit of Half-Life.

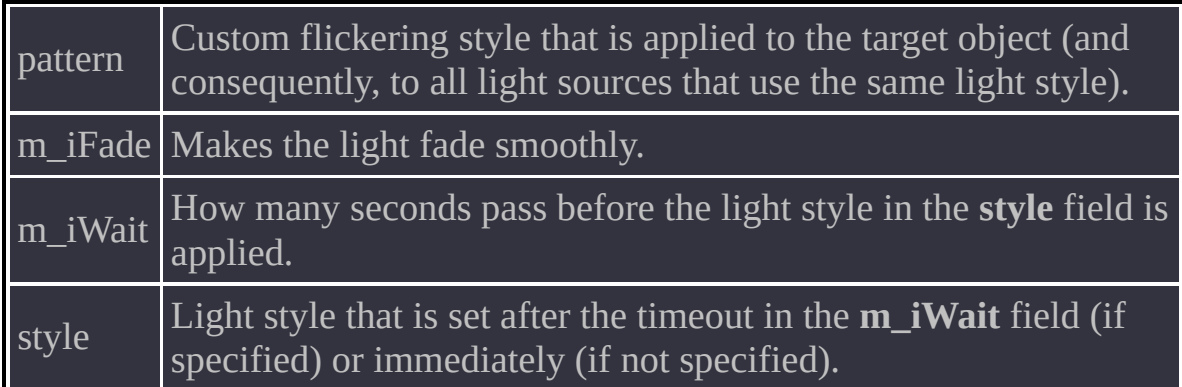

• Remember that control of static lighting has a number of limitations. In particular, lighting is applied to a specific light style rather than a specific lamp, and the light style can be shared by multiple light sources. For example, changing light style **0** is strongly discouraged, because it will modify lighting for the entire map. However, you can assign a special style to **light\_environment** and thereby create a rudimentary day and night cycle.

A faithful recreation of the entity from Spirit of Half-Life. It is triggered when an NPC or scientist is "looking" at it. This is an evolution of Quake's SF\_TRIGGER\_CHECKANGLES spawnflag.

# **Spawnflags**

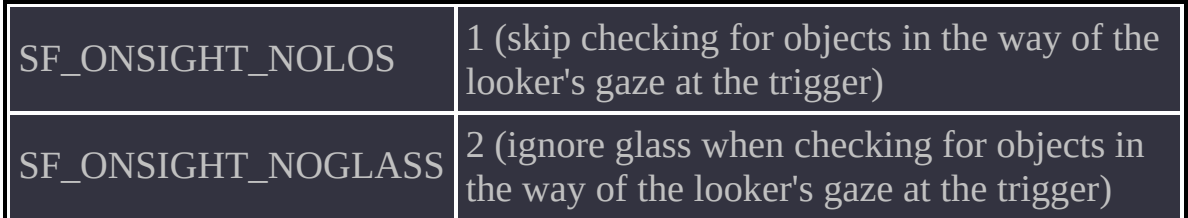

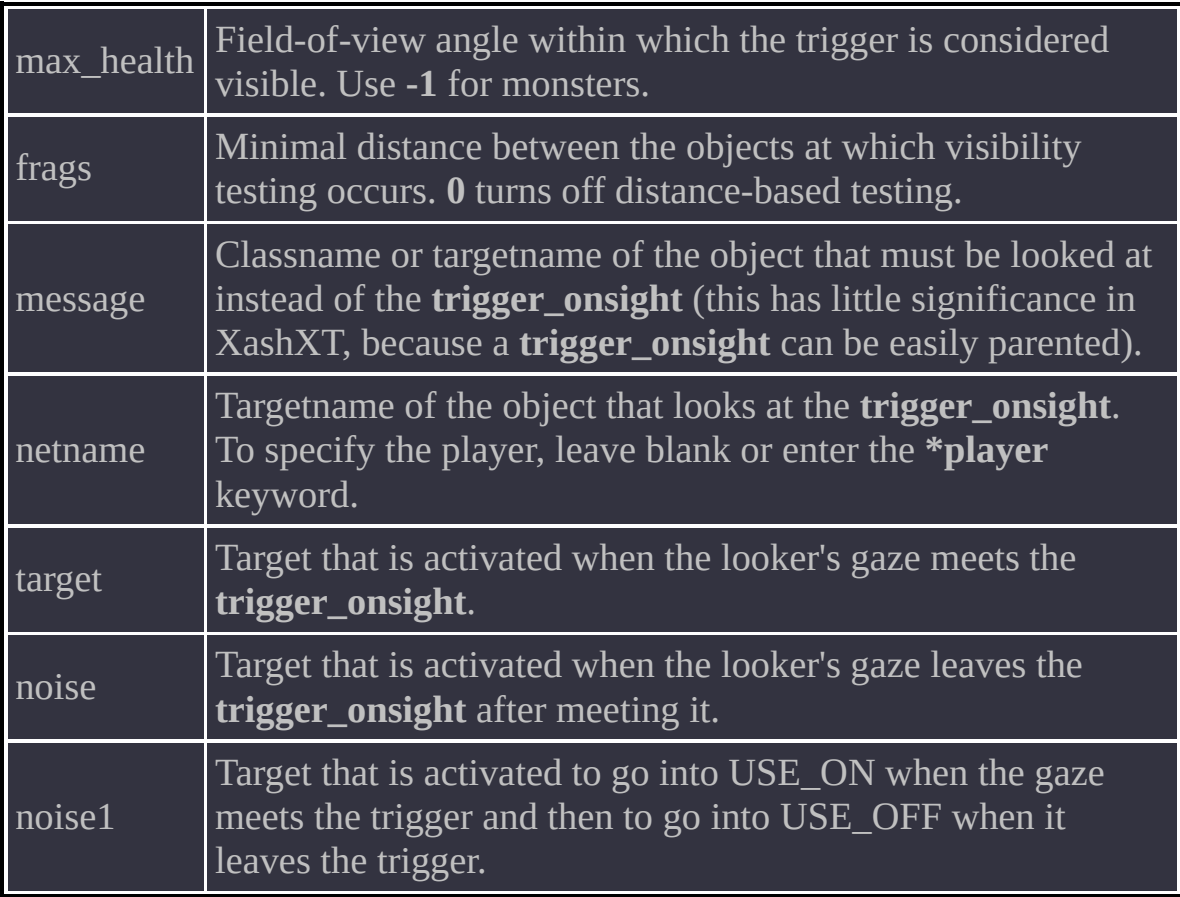

• In the classic Spirit of Half-Life demo this object was used for creating a realistic retinal scanner, but more interesting uses can be invented for it. For example, you can unfreeze still monsters as soon as the player turns away from them only to see them in a mirror. Tricks of this sort are standard horror fare.

Classic trigger from Blue Shift and Opposing Force that freezes the player until the next activation. The frozen player can do nothing but look around.

If the object was activated by something other than a player, then the first player will be frozen. Mind this if you want to use the entity in multiplayer. A substitute for **env\_sound** that lets you define a DSP effect change area precisely rather than approximately.

roomtype DSP preset (0–29).

- A single **trigger\_sound**, can change settings only for one effect, similarly to an **env\_sound**.
- To reset a DSP effect to zero, you will need a second object.
- The trigger cannot be activated by targetname, but only by the player touching it.

A faithful recreation of the entity from Spirit of Half-Life. Makes monsters start patrolling interconnected **path\_corner** entities.

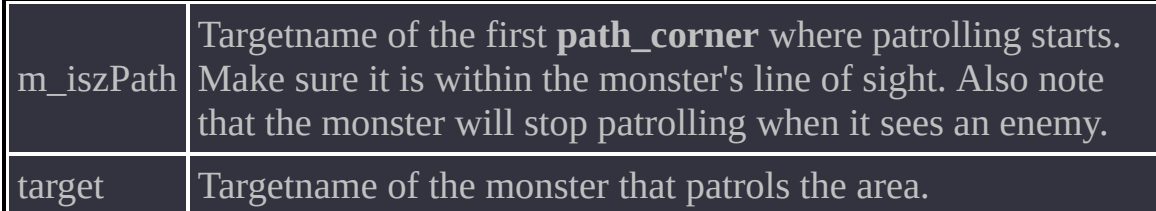

The technique whereby monsters follow **path\_corner** entities originated in Quake and has not really changed in the meantime. Therefore, if a monster refuses to start patrolling, this means that it is in combat or that it cannot find the path to the **path\_corner** where patrolling should start.

Global [Options](#page-197-0) New in Existing [Half-Life](#page-201-0) Entities

<span id="page-197-0"></span>Global parameters apply to most entities or all entities. Exceptions are cases where applying the parameter makes no sense (for example, rendering options for an object without a model) or there is a limitation introduced out of necessity. Such limitations are documented in the usage notes for individual entities. Note that this section mentions not only new but also customary Half-Life global parameters. The new ones are marked "(new)".

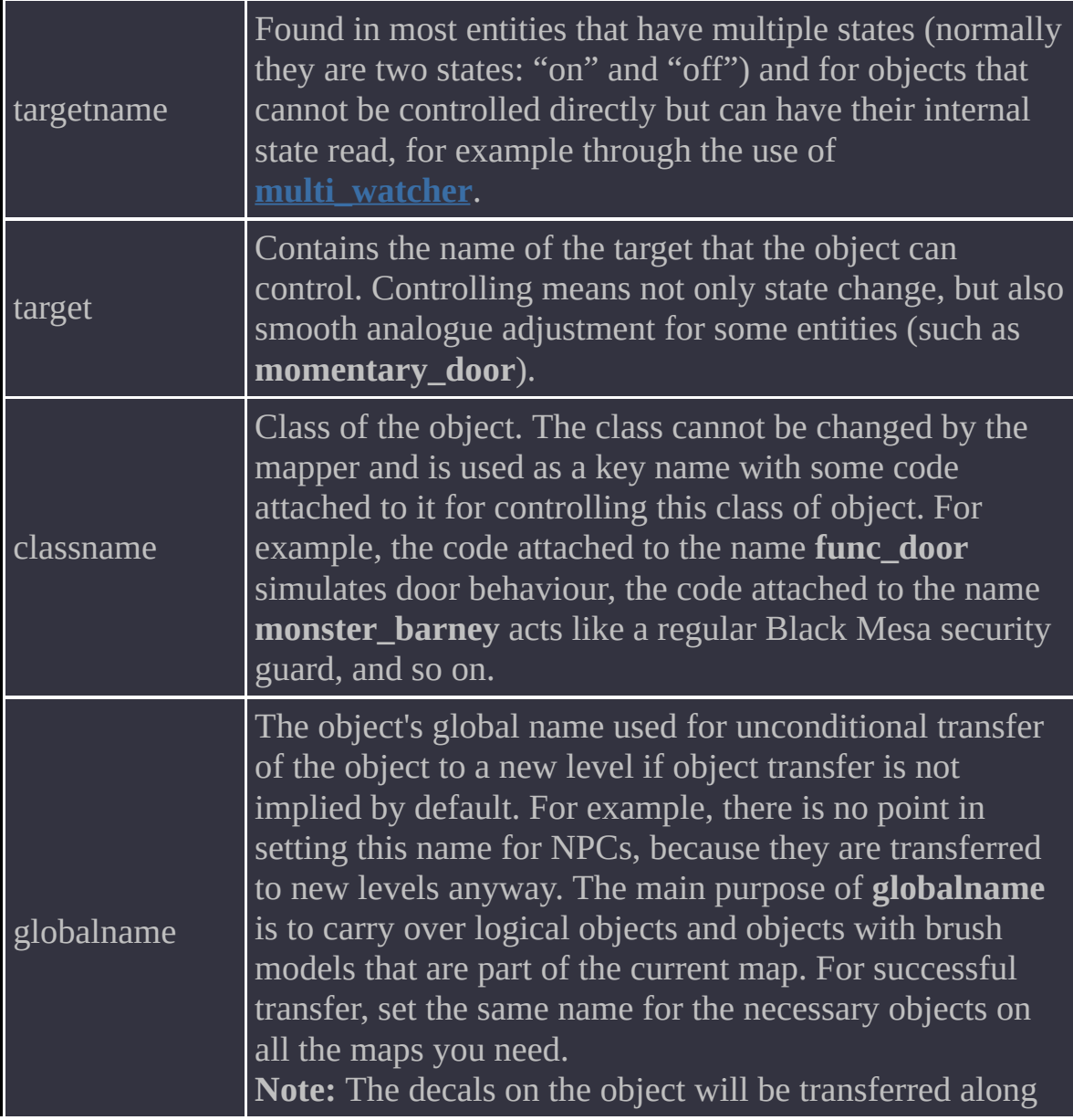

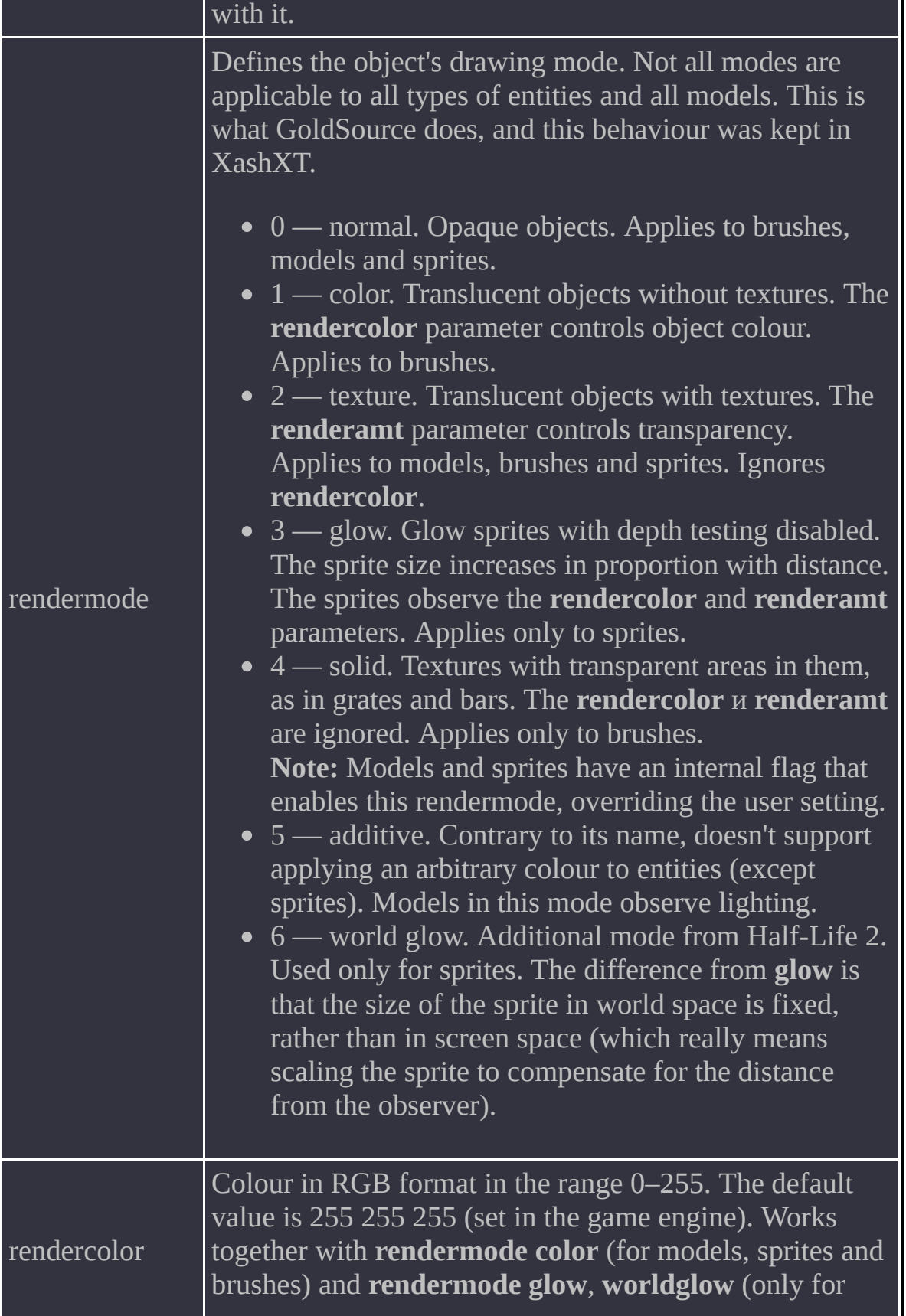

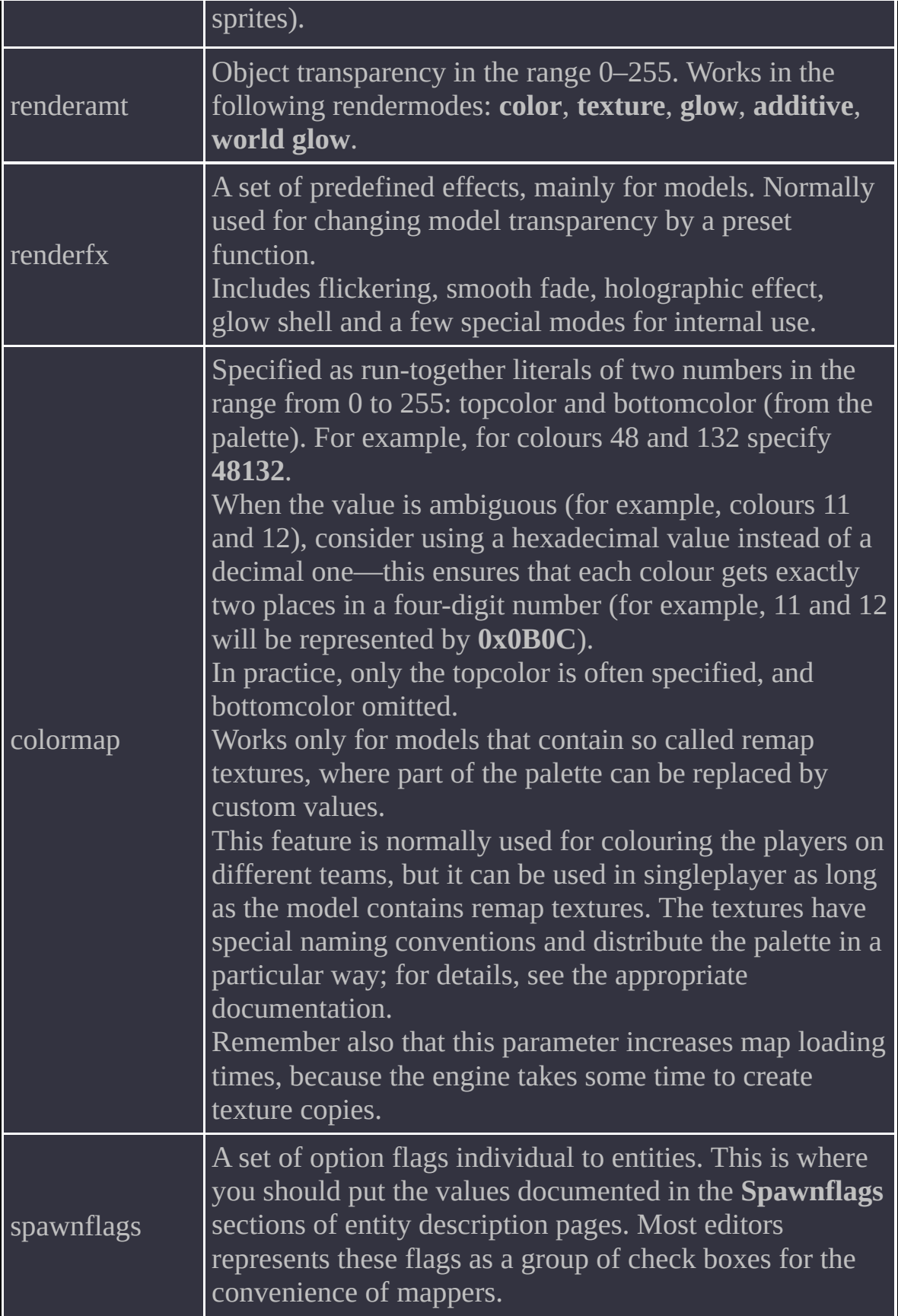

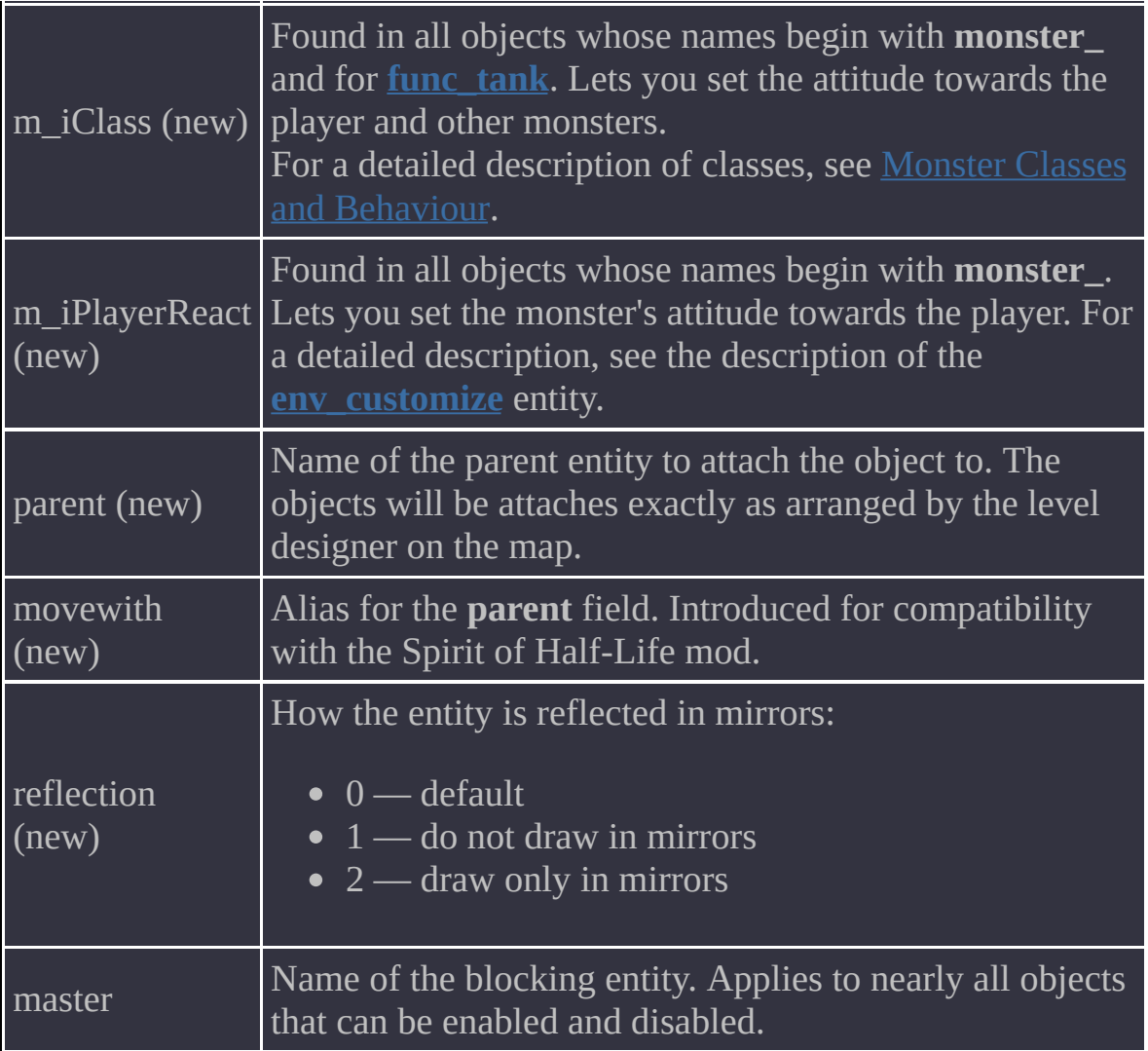

<span id="page-201-0"></span>To keep it brief, only the *new* options are documented; the existing options are omitted.

Naturally, the purposes of the entities will not be mentioned, because the entities are familiar to all Half-Life and Counter-Strike 1.6 mappers.

[env\\_beam](#page-203-0) [env\\_fade](#page-206-0) [env\\_funnel](#page-207-0) [env\\_laser](#page-208-0) [env\\_render](#page-211-0) [env\\_shooter](#page-212-0) [func\\_button](#page-215-0) [func\\_conveyor](#page-217-0) func\_door [\(func\\_door\\_rotating,](#page-219-0) func\_water) func\_plat [\(func\\_platrot\)](#page-221-0) [func\\_pushable](#page-222-0) [func\\_rotating](#page-224-0) func\_tank [\(func\\_tankrocket,](#page-227-0) func\_tankmortar, func\_tanklaser) [func\\_tankcontrols](#page-230-0) [func\\_trackautochange](#page-231-0) func\_trackchange [\(func\\_trackautochange\)](#page-233-0) [func\\_tracktrain](#page-236-0) [func\\_train](#page-239-0) [gibshooter](#page-241-0) [info\\_player\\_start](#page-242-0) [info\\_target](#page-243-0) light (light\_spot, [light\\_environment\)](#page-244-0) [momentary\\_door](#page-246-0) [momentary\\_rot\\_button](#page-248-0) (momentary\_rot\_door) [monster\\_alien\\_grunt](#page-250-0) [monster\\_barney](#page-251-0) [monster\\_generic](#page-253-0) [monster\\_human\\_grunt](#page-255-0) [multisource](#page-256-0)

[multi\\_manager](#page-258-0) [path\\_track](#page-261-0) [player\\_weaponstrip](#page-264-0) [scripted\\_sequence](#page-266-0) [trigger\\_auto](#page-267-0) [trigger\\_camera](#page-268-0) [trigger\\_changetarget](#page-269-0) [trigger\\_multiple](#page-270-0) [trigger\\_once](#page-272-0) [trigger\\_push](#page-274-0) [trigger\\_relay](#page-275-0) [trigger\\_teleport](#page-276-0) [weapon\\_cycler](#page-278-0) [worldspawn](#page-280-0)

### <span id="page-203-0"></span>**Spawnflag**

SF\_BEAM\_SOLID 512 (sets **rendermode** to **normal**)

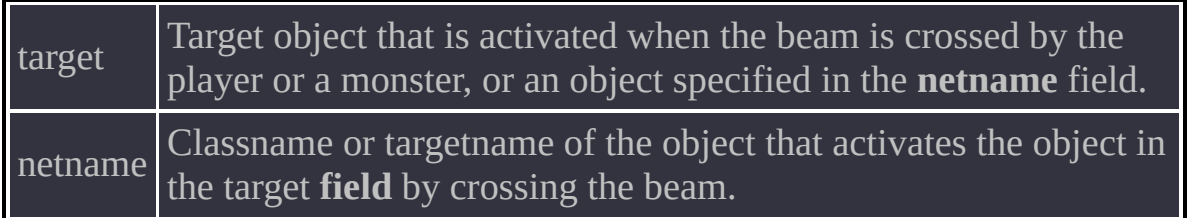

A negative value in the **dmg** field heals the object that crosses the beam.

## <span id="page-206-0"></span>**Spawnflag**

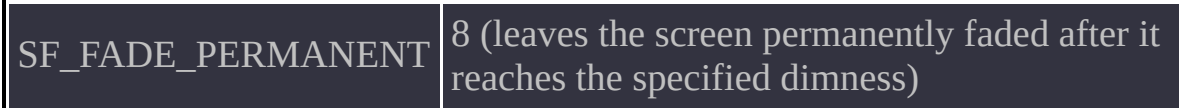

<span id="page-207-0"></span>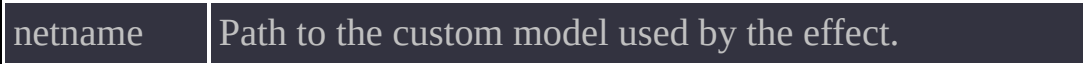

### <span id="page-208-0"></span>**Spawnflag**

SF\_BEAM\_SOLID 512 (sets **rendermode** to **normal**)

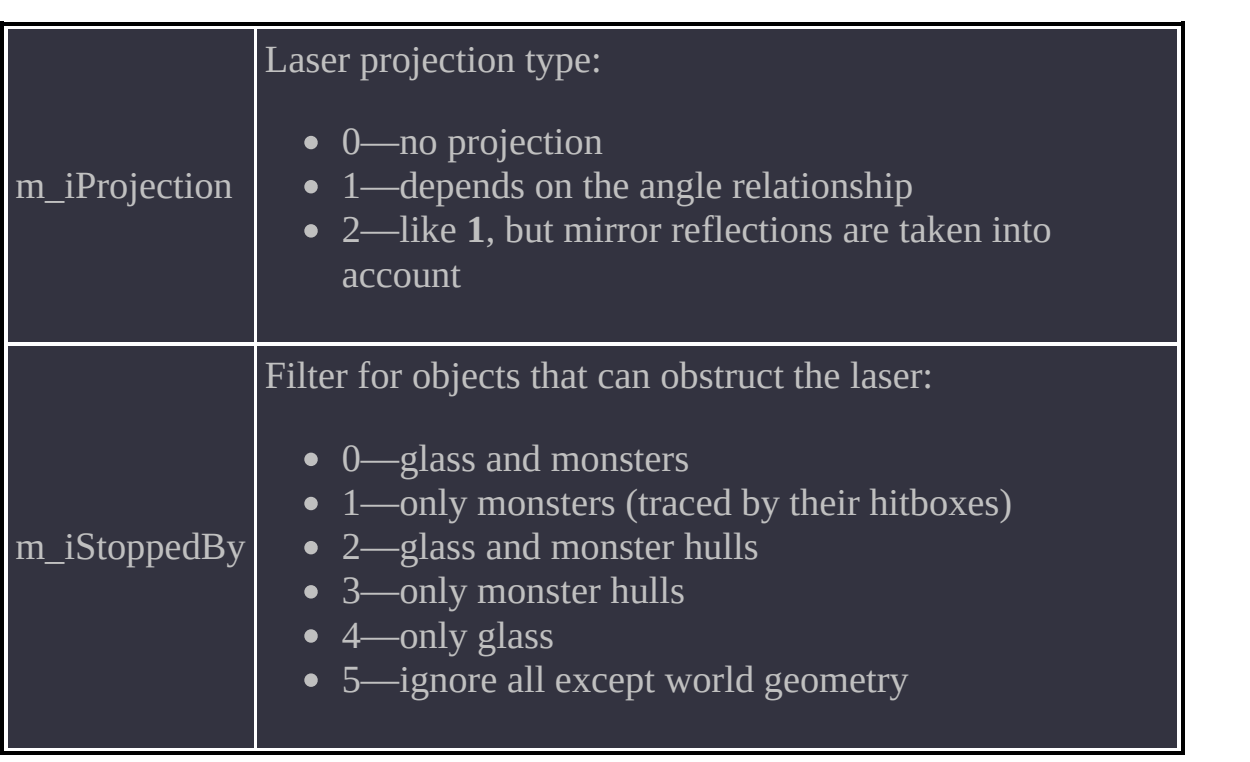

- The laser implementation has a limitation whereby crossing the beam and subsequent activation of the object in the **target** field do not work for projection type **2**.
- The **EndSprite** option accepts either a path to the sprite or the name of an existing **env\_sprite** in the scene for more flexible sprite configuration.

<span id="page-211-0"></span>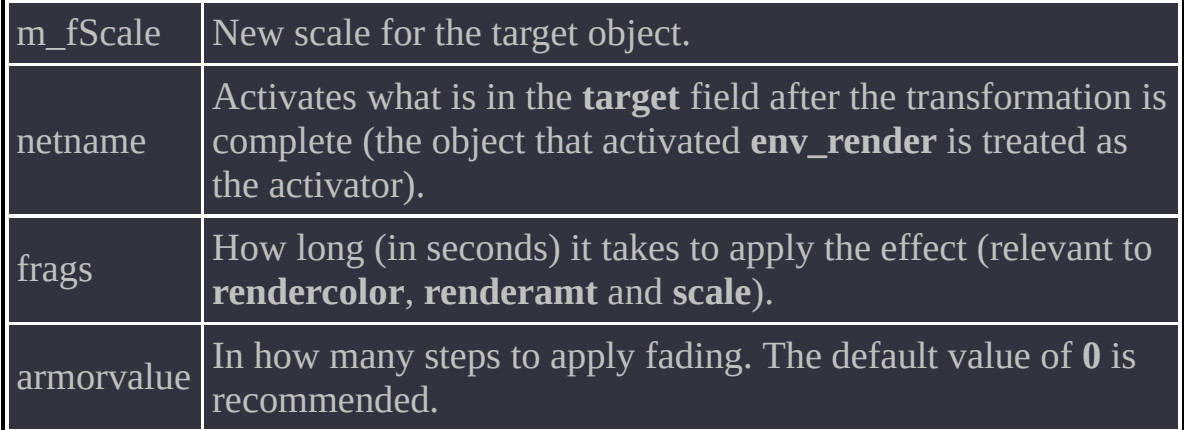

<span id="page-212-0"></span>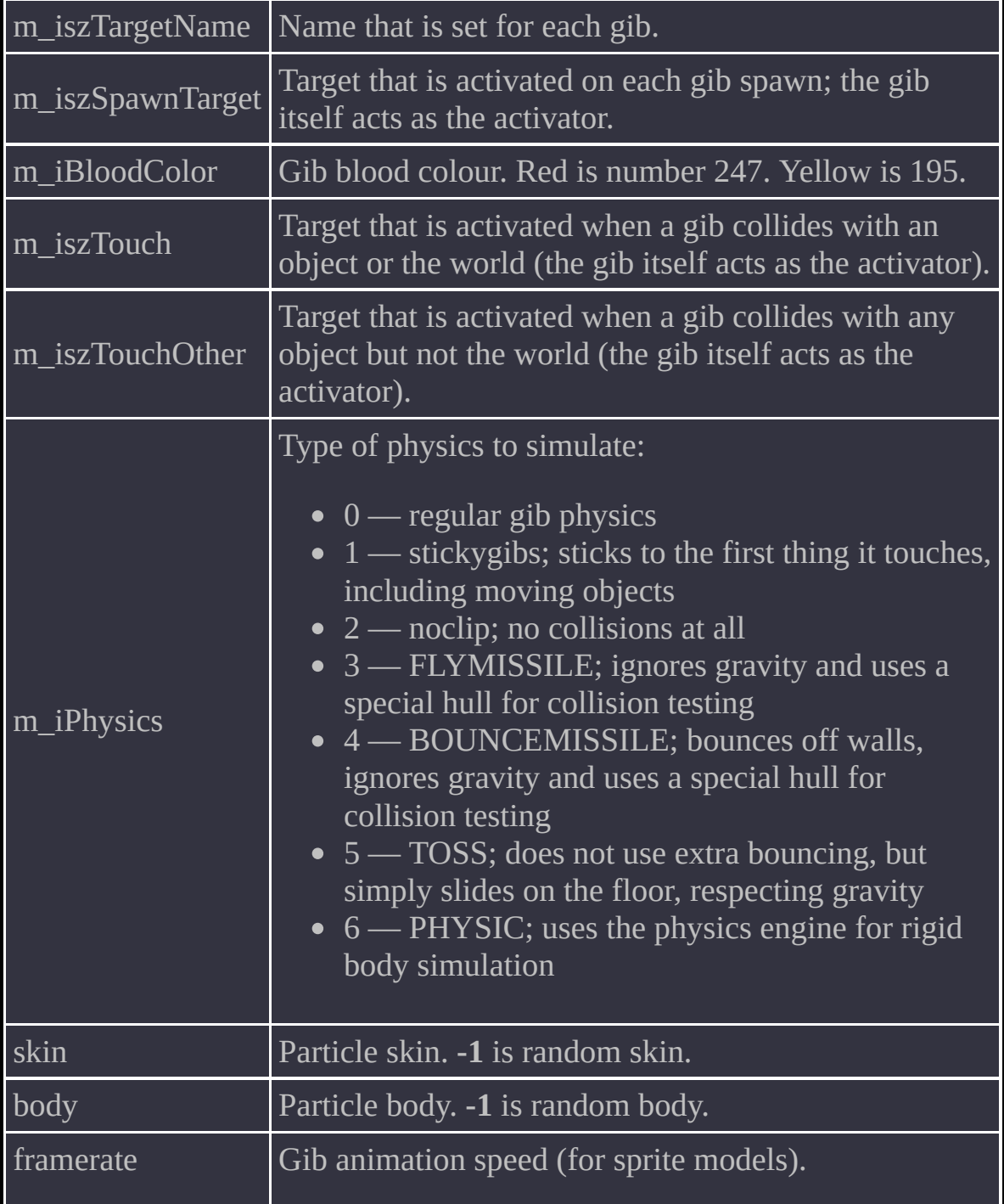

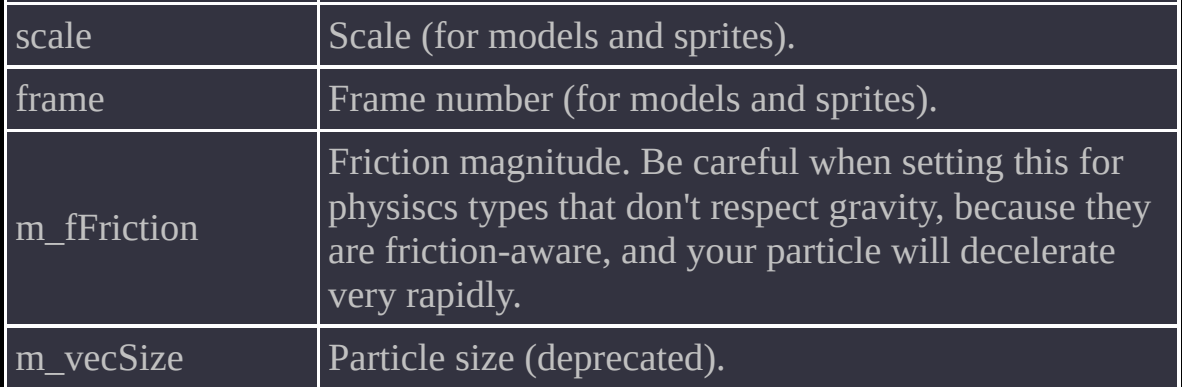

Currently, the particles that are simulated by the physics engine perform testing for collision with the player. Because they are small, this can cause them to be pushed outside the level. Be careful.

## <span id="page-215-0"></span>**Spawnflags**

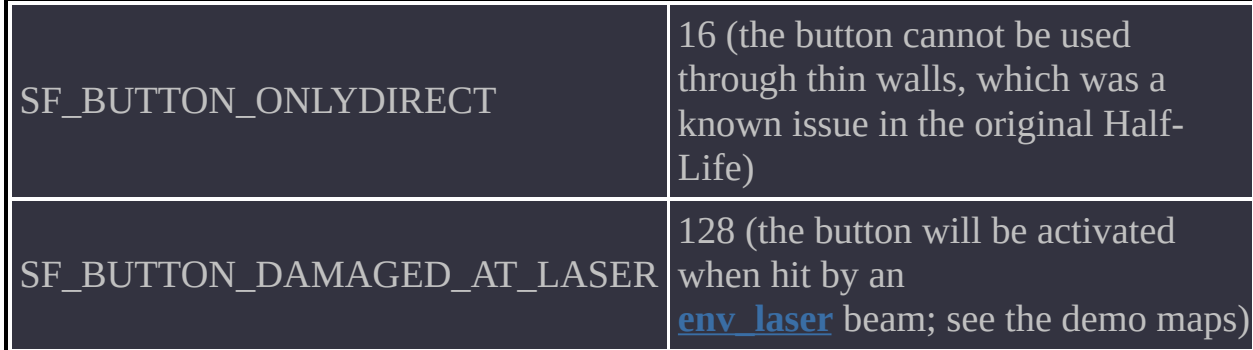
There is an undocumented feature that makes a button with the SF\_BUTTON\_DAMAGED\_AT\_LASER spawnflag set respond to a **weapon\_egon** beam in addition to an **env\_laser** beam. Consider using this quirk to arrange alternative quest routes.

<span id="page-217-0"></span> $\boxed{\text{SF\_CONVEYOR\_STARTOFF}}$  4 (the conveyor is initially deactivated)

In XashXT, a conveyor can be flexibly controlled using [prefixes.](#page-12-0) The **<** prefix changes the conveyor's current speed, multiplying it by a number in the range from -1 to 1. For example a conveyor travelling at 500 with the speed change factor set to **-1** will be given a negative speed of -500; a factor of **0.5** will result in a speed of 250, and so on. Speed change configuration example:

**"target" "<conveyorname.0.15"**

• Note that this kind of activation will only queue the new speed for the conveyor but will not change it immediately if the conveyor is in an active state. You should either change the speed for an inactive conveyor (the speed will be applied automatically when it starts) or confirm the speed change with a subsequent activation that uses the **>** prefix. Speed change configuration and confirmation example:

```
"target" "<conveyorname.0.15"
```

```
"target" ">conveyorname"
```
- To perform double activation, you will need two **trigger relay** entities or a **multi manager**. As an added bonus, you can achieve smooth speed change using a **momentary rot** button entity (an example is available in the demo maps).
- Activation with the **<** prefix but without the current value will cause the conveyor to stop.

**Note:** As illogical as this control scheme is, it is necessary for compatibility with the original Half-Life and its maps.

<span id="page-219-0"></span>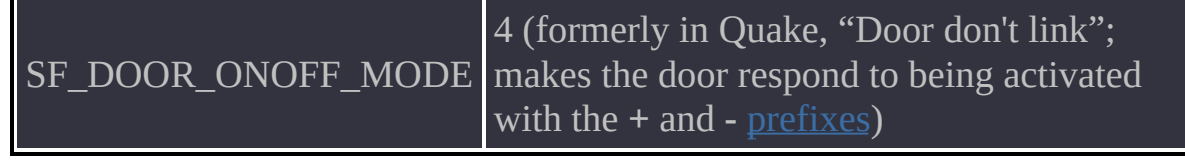

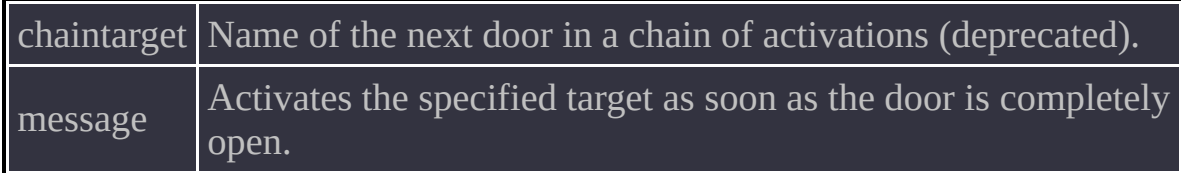

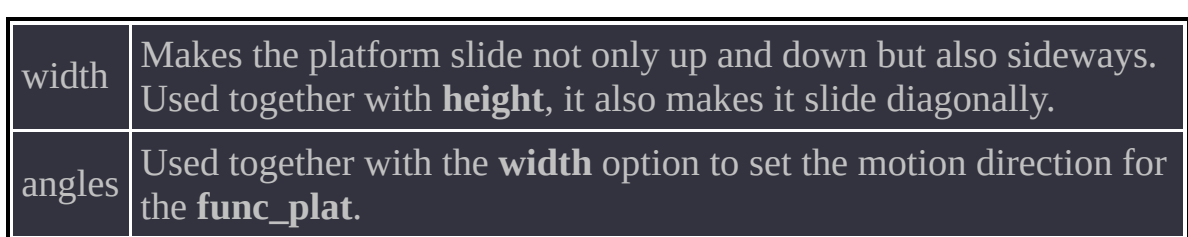

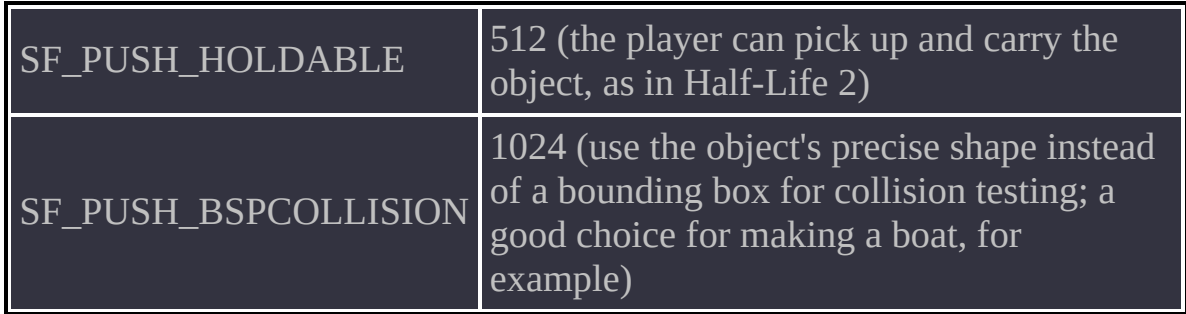

The SF\_PUSH\_BSPCOLLISION spawnflag not only used the object's visible physical shape, but also lets a **func\_pushable** move other objects placed on top of it. Examples can be found in demo maps.

<span id="page-224-0"></span>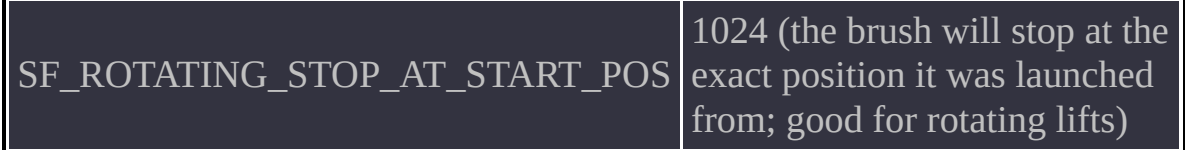

target Target to activate when the object is blocked. Activation is repeated target every half-second until the blocking object is removed.

- The  $\leq$  [prefix,](#page-12-0) followed by a dot and a number, lets you flexibly control the object speed, multiplying it by a number in the range from -1 to 1, as in **[func\\_conveyor](#page-217-0)**.
- If the **Acc/Dec** flag is turned on for the entity, then the speed will be applied over time rather than immediately.
- Activating a stopped object with the **<** prefix will cause it to start. Activating an object with the **<** prefix but without a numeric value will cause it to stop.
- Whether an object stops smoothly also depends on the state of the **Acc/Dec** flag (this is a standard flag in a **func\_rotating**).
- Activation with the **>** prefix and a value of **0** lets you reverse the rotation of a ventilator and give it maximum speed.
- Activation with the **>** prefix and any non-zero value gives the object an angular impulse whose magnitude is determined by the value you specify. The object must be in the STATE\_OFF state when this happens. The impulse itself does not change the state of the ventilator, which remains turned off. This effect can be used, for example, to fake equipment malfunctions.

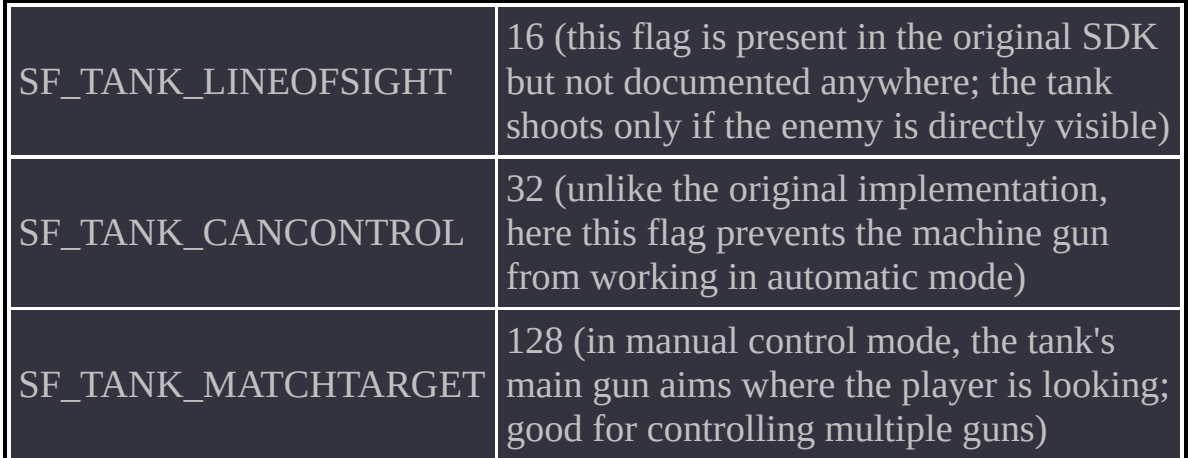

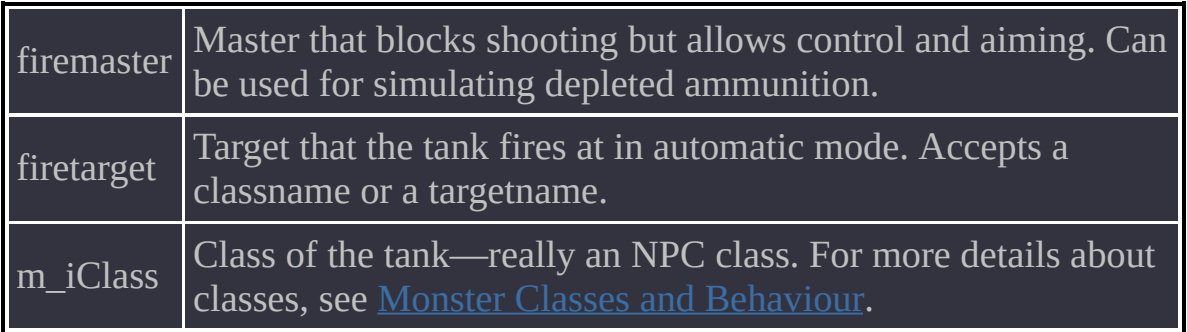

- If **firetarget** and **m\_iClass** are not used, the **func\_tank** fires only at the player.
- Note that the IN USE state is achieved whenever the tank attempts to fire, whether or not shooting is blocked by a master. This state can be set both manually and automatically.

- The object supports up to 48 controllable tanks at once, with identical or different names.
- To specify tanks with identical names, use the **target** field. For tanks with different names, use the **[multi\\_manager](#page-258-0)** technique, where the tank name is a key, and the value is **0**.
- Technically, the number of controllable tanks can be higher, but in practice you run out of fields in the Valve Hammer Editor.

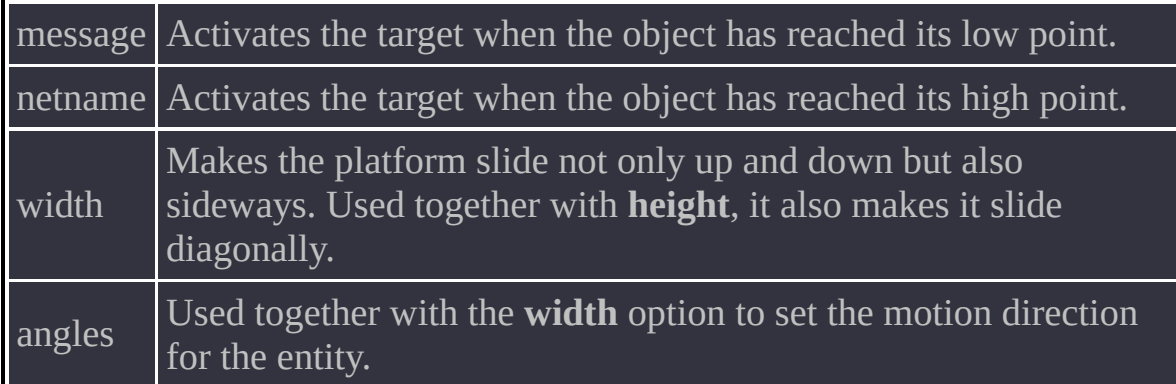

Leave the **trainname** field empty if you want the entity to work only with the train that activated it. In this case, activation by objects that are not trains will have no effect, because the train will not be found.

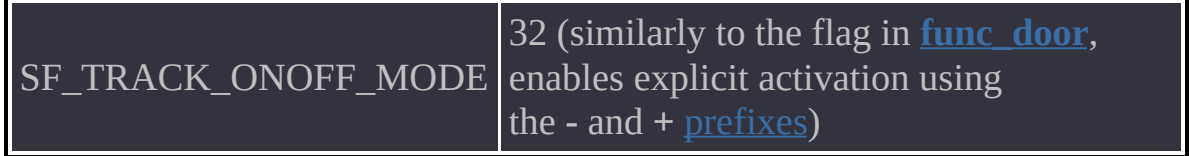

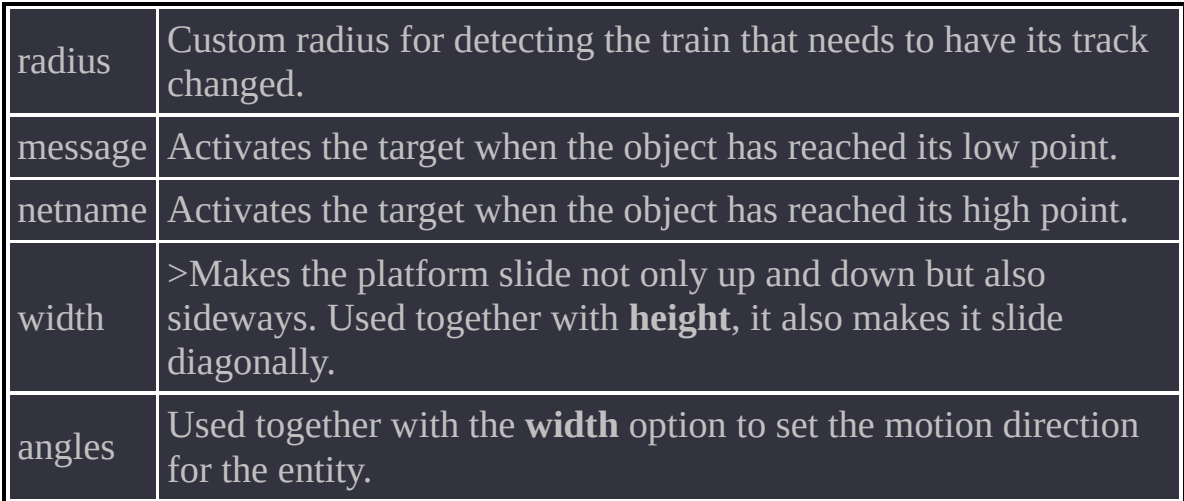

Leave the **trainname** field empty if you want the entity to look for the eligible train within the radius of the largest dimension of its physical size, or within the custom radius if its own size is too large (for example, in a long **func\_trackchange**).

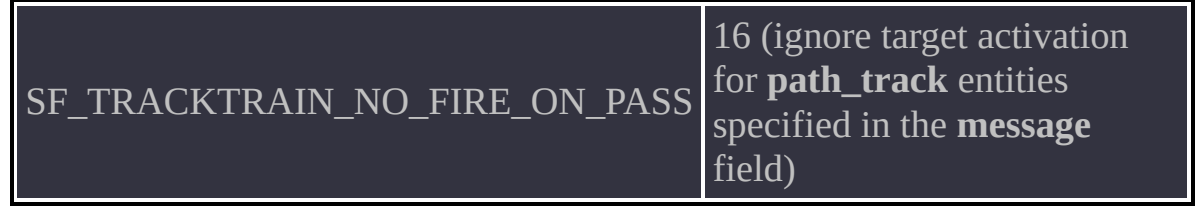

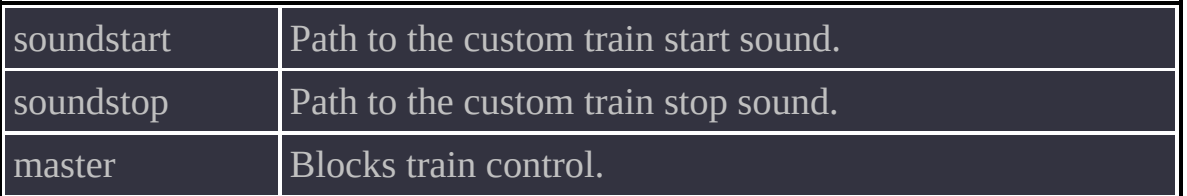

- Do not attach **func\_traincontrols** using the parent system, because this is not needed.
- Note that **[train\\_setspeed](#page-157-0)** supports the **\*locus** keyword for changing the speed of the train that crosses a specific **path\_track**.

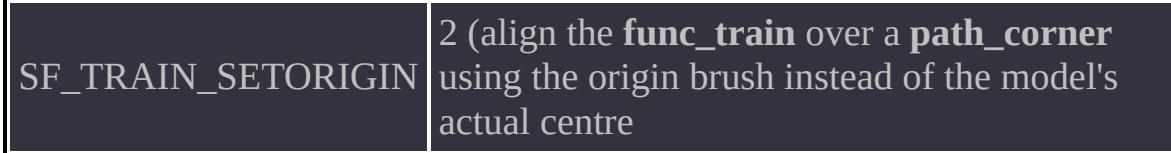

netname Target to activate when the train crosses a **path\_corner**.

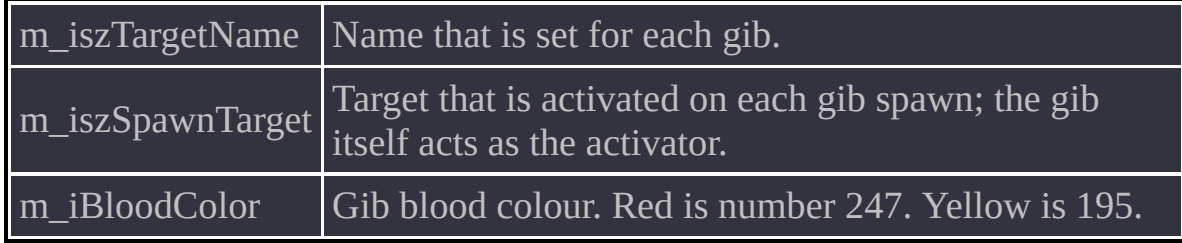

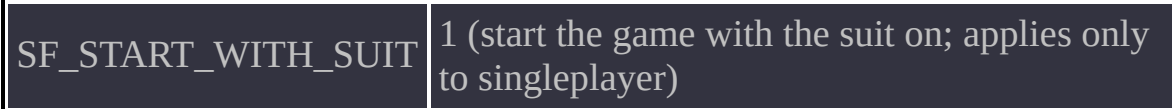

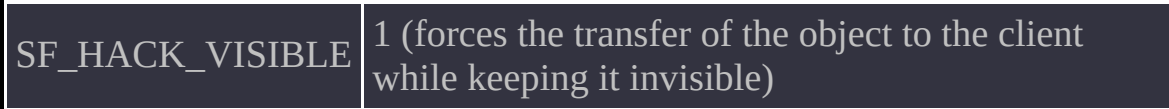

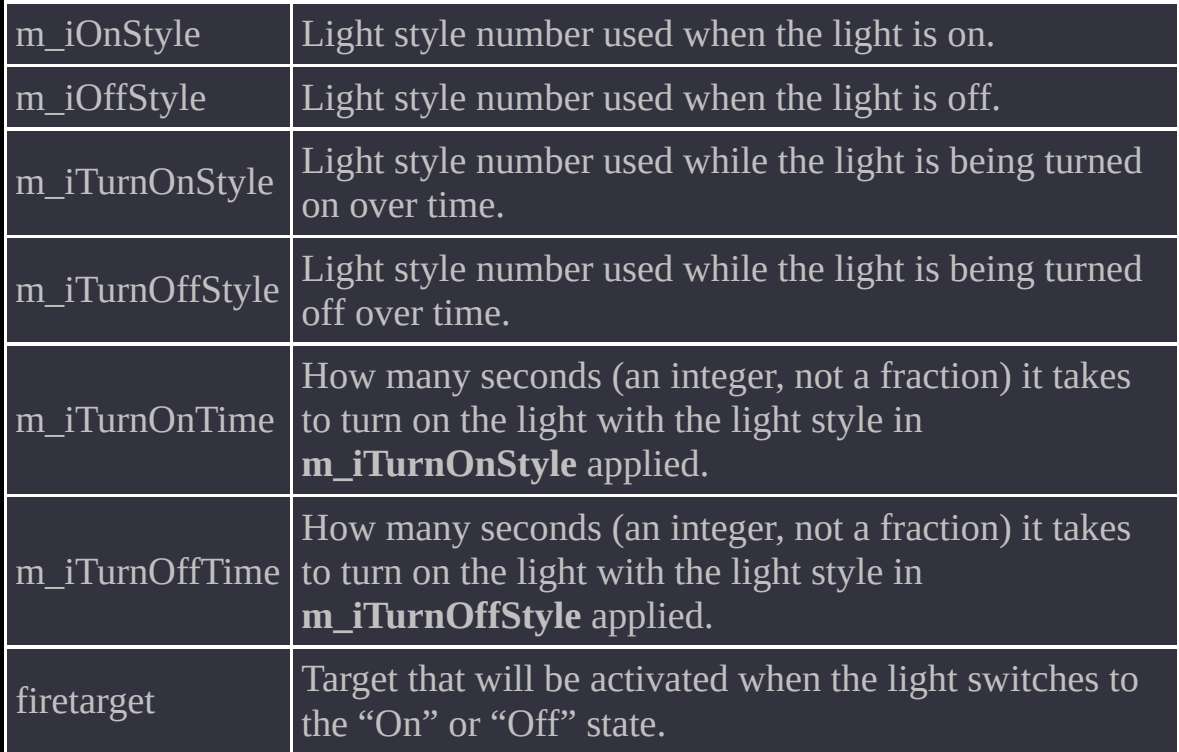

As before, you can use **pattern** only for lights that are on, and light styles for lights that are being turned on or off are limited to the standard set numbered from 1 to 19. This technique can be used for faking luminescent lamps, which flicker while turning on.

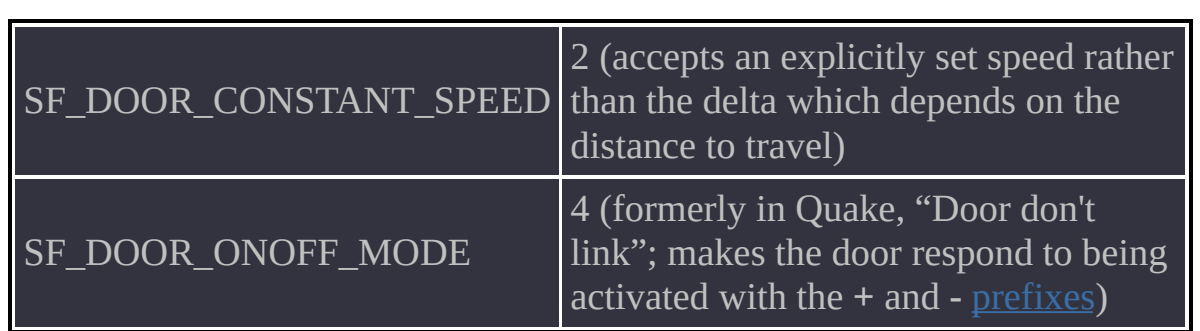

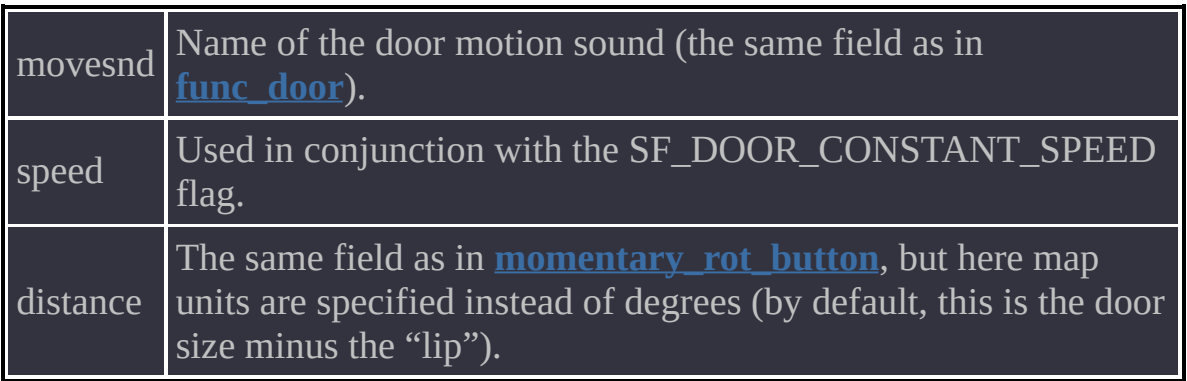

<span id="page-248-0"></span>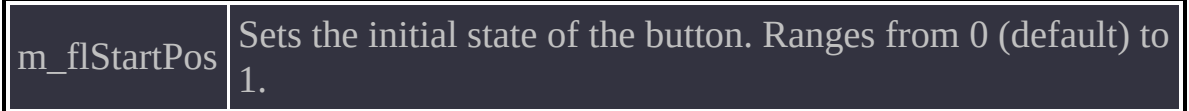

- Unlike the original Half-Life, **momentary\_rot\_button** lets you change the output value smoothly within the range from 0 to 1 not only for **momentary\_** objects, but also for any others that may benefit from such a change—for example, **[func\\_rotating](#page-224-0)** or **func\_conveyor**.
- The object responds to the > **[prefix](#page-12-0)** accompanied by a dot-preceded value in the range from 0 to 1. This lets you instantly set the rotation angle you need when a specific event occurs.
- When the **<** prefix is accompanied by a dot-preceded value in the range from 0 to 1, the entity sets the requested angle at the speed that is specified in the button settings, rather than instantly.

SF\_MONSTER\_WPN\_DROP 1024 (on death, drop **weapon\_hgun**)

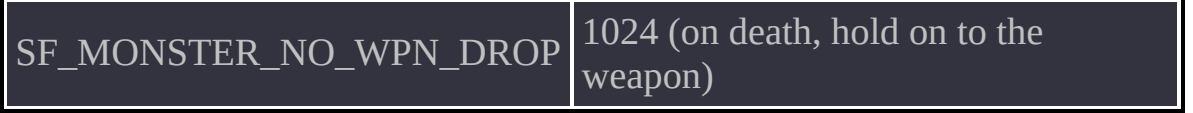
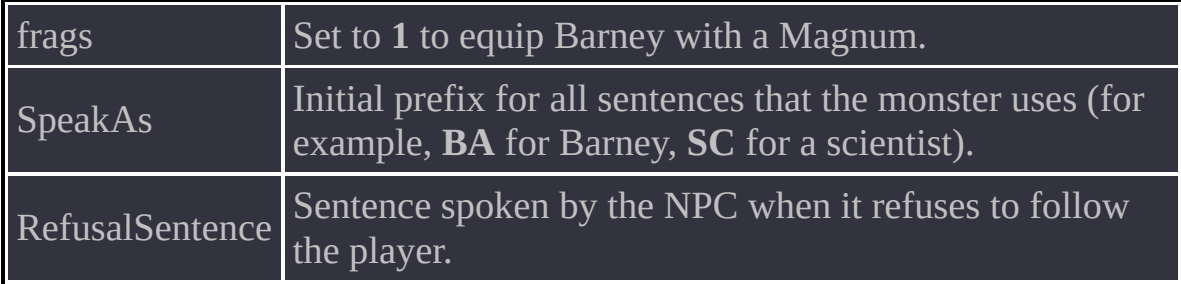

## **Spawnflag**

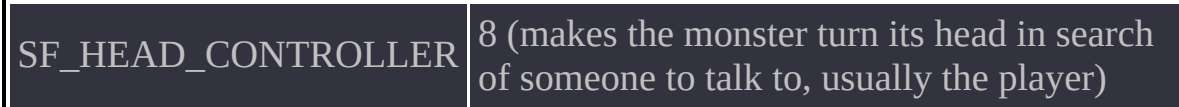

m\_bloodColor Blood colour (also determines the gib type).

# **Spawnflag**

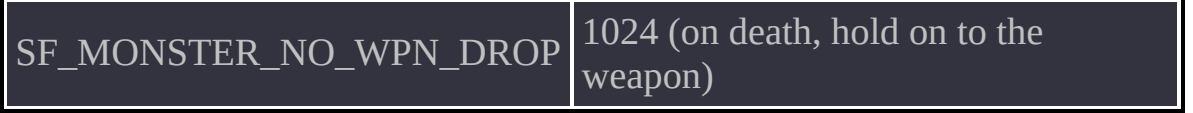

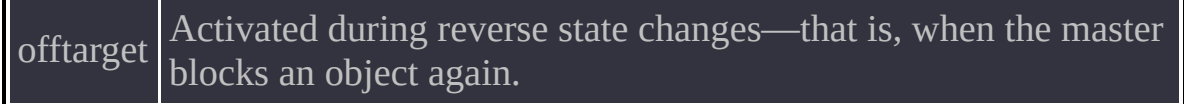

#### **Usage Details**

The **multisource** implementation has been corrected for proper handling of NPCs' **TriggerTarget** field. In the original the names of entities specified in these fields were plainly ignored. An example of a script running into this kind of problem can be found in map c2a4a in Half-Life. Two **monster\_headcrab** entities have the name **multisource** specified in their **TriggerTarget** fields, but the **multisource** cannot process them correctly. In the end, the script *does* work, but only thanks to monster AIs and a radius configured for the **[scripted\\_sequence](#page-266-0)**.

# **Spawnflags**

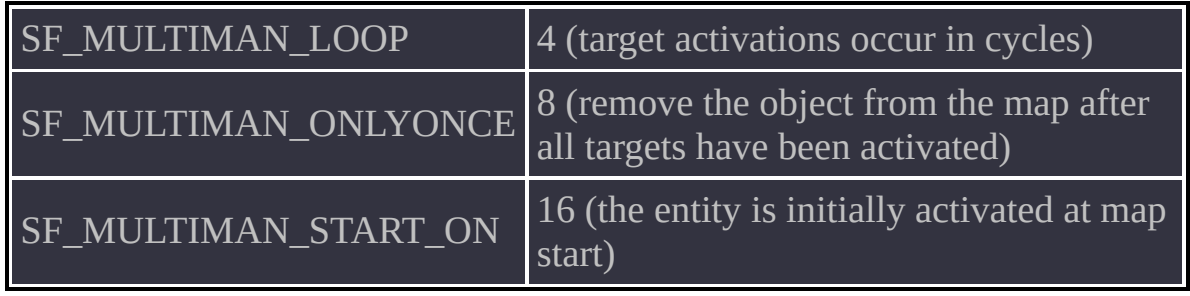

delay Global delay before all target activations.

#### **Usage Details**

- While the global delay is in effect, the entity is in the STATE\_TURN\_ON state. During target activations, it is in the STATE\_ON state. You can enable and disable target activation using the **-** and **+** [prefixes](#page-12-0). A new activation will start the cycle over.
- The **>** prefix causes the object to reset the cycle without turning off. However, this same prefix causes the object to turn on if it is off.
- The **<** prefix activates all targets at once.

# **Spawnflag**

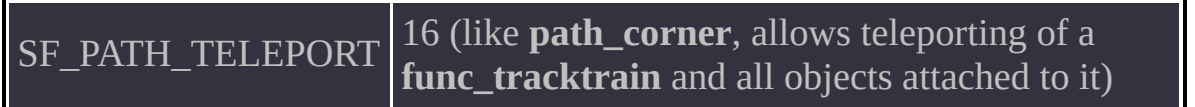

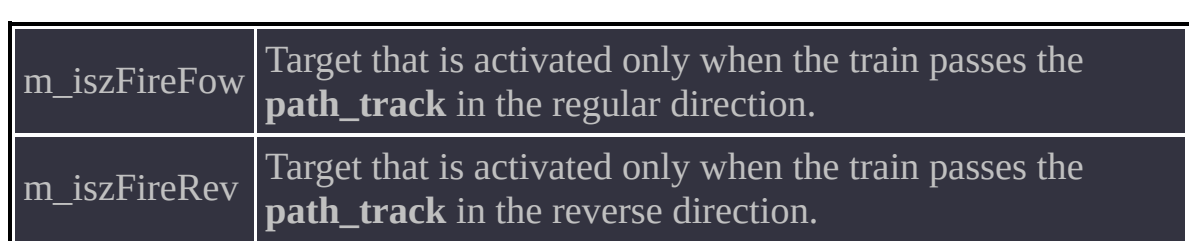

### **Usage Details**

If no alternative path is specified, then activating a **path\_track** causes it to turn off, simulating a broken track. If an alternative path is specified, activation causes switching to it or switching back. That said, this is regular behaviour for the object, and it does the same in Half-Life.

# <span id="page-264-0"></span>**Spawnflags**

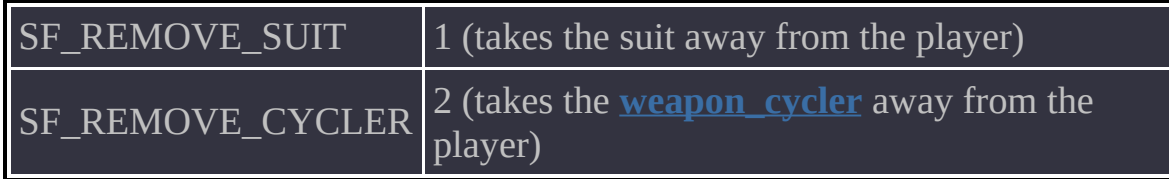

## **Usage Details**

All other weapons are taken away independently of the cycler and the suit.

<span id="page-266-0"></span>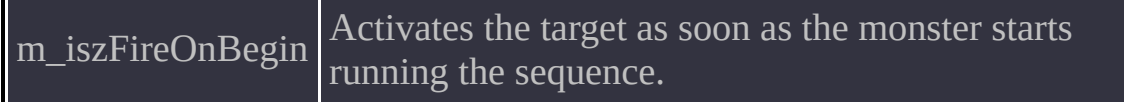

### **Spawnflag**

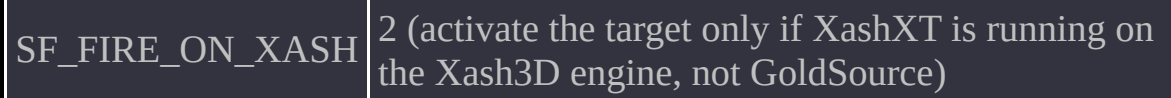

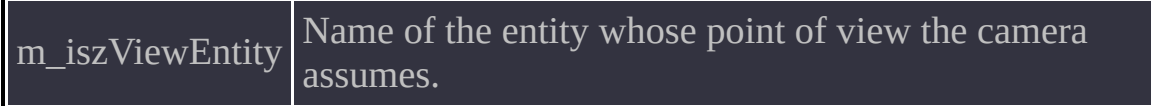

#### **Usage Details**

- The entity accepts the **\*locus** keyword, which switches the target to the activator of this entity.
- It can help change the target for area-patrolling monsters using **path\_corner** and **[func\\_monitor](#page-93-0)** entities (or **[func\\_portal](#page-104-0)** entities) to switch the camera (or the portal's destination).

## **Spawnflags**

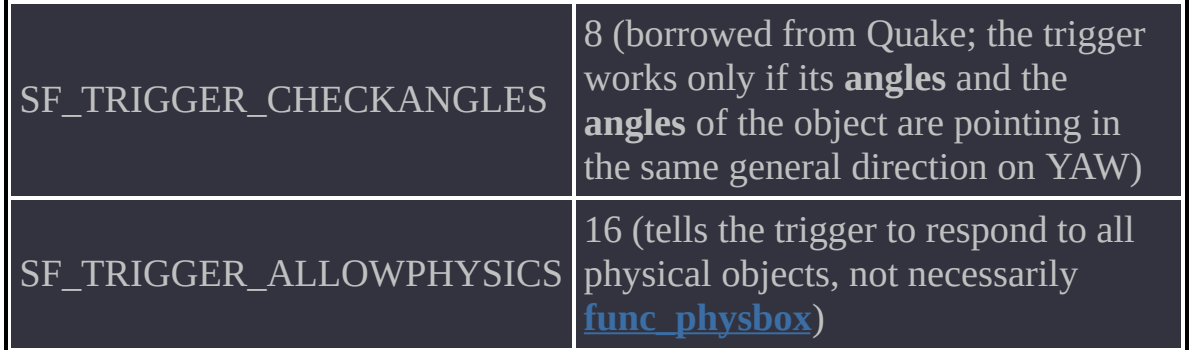

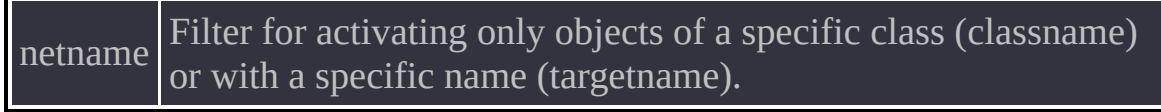

## **Spawnflags**

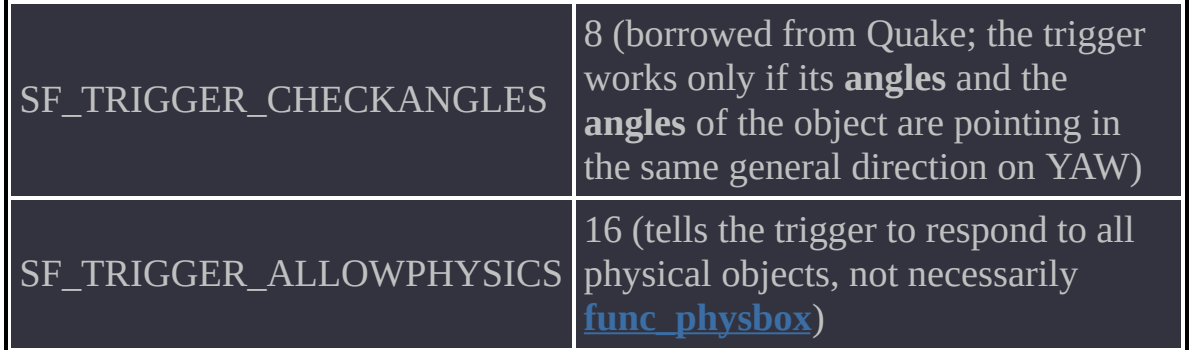

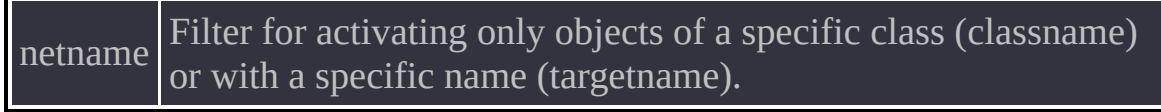

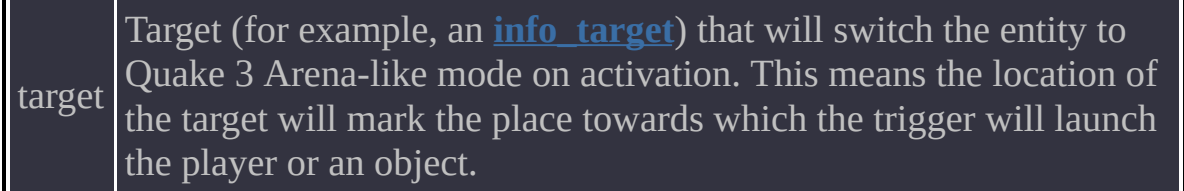

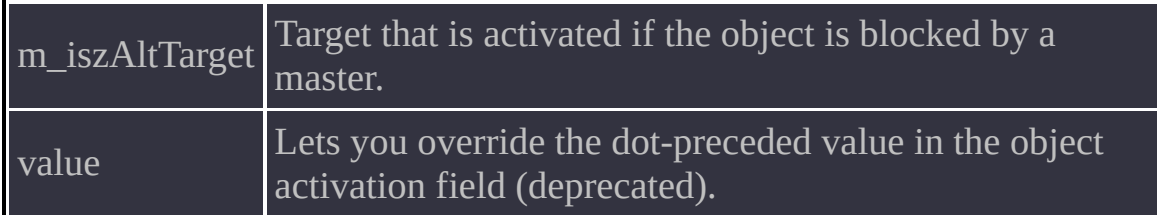

## **Spawnflags**

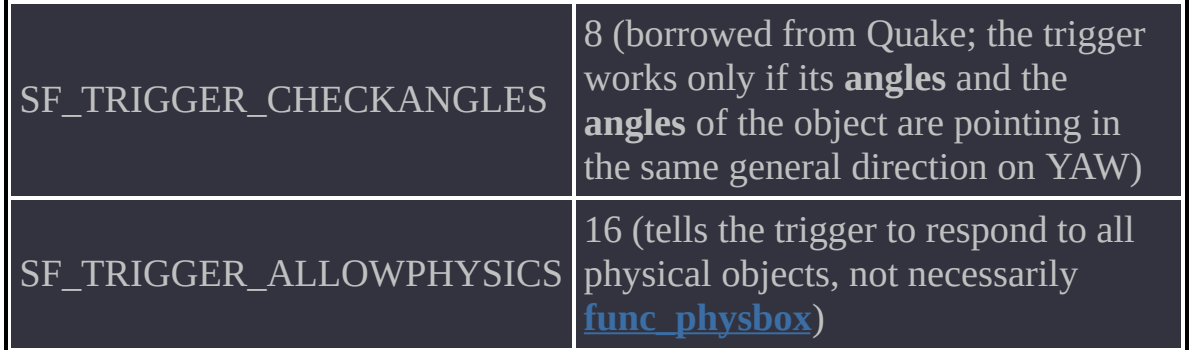

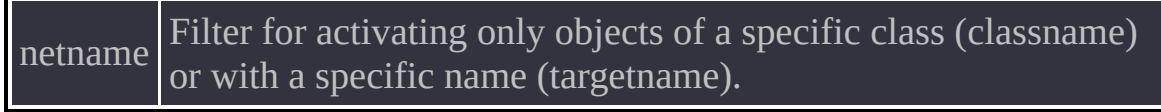

<span id="page-278-0"></span>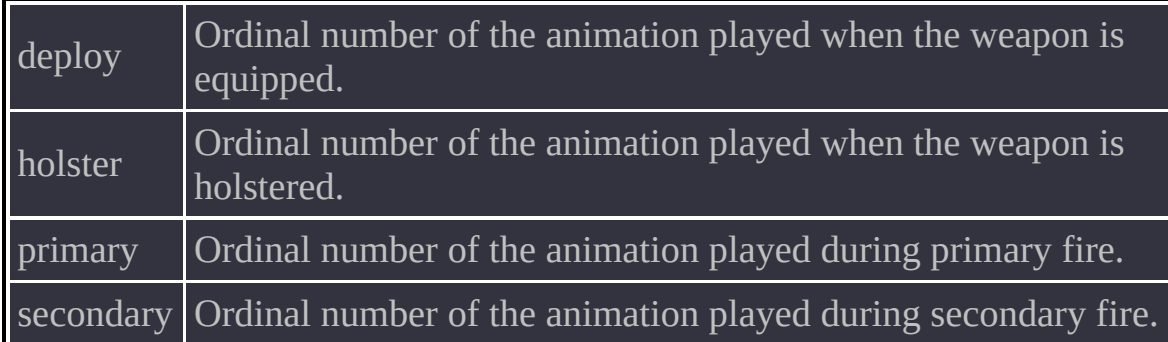

### **Usage Details**

- Unlike the original, this entity now occupies a slot, shows up in the HUD as **weapon\_question** and can play animations when the weapon is fired, equipped or holstered.
- **In addition, [player\\_weaponstrip](#page-264-0)** has a special flag to make it possible to take this entity away from the player.

See [Environment](#page-21-0) Variables.

XashXT provides a number of debugging facilities intended for making a level designer's job easier. Most of these features are enabled through console variables or commands, but sometimes debugging is turned on for specific entities using special spawn flags (see the descriptions of new [entities](#page-26-0) or [revisions](#page-196-0) of existing entities) for details.

Listed below are console variables and commands, with usage details.

**Note:** Do not try to use these commands and variables as part of gameplay. Most of them will not work in user mode.

### **Console Variables**

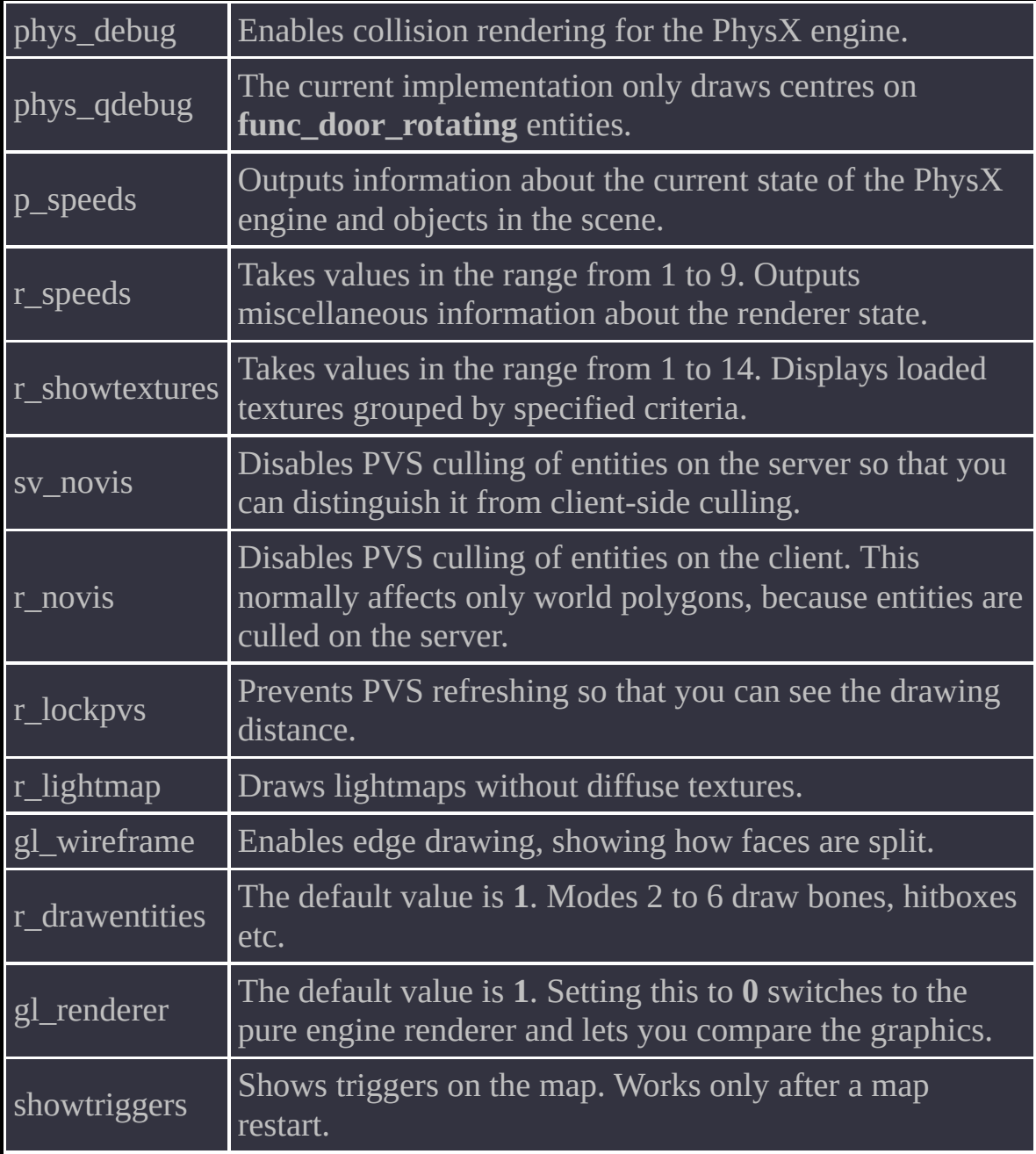

### **Console Commands**

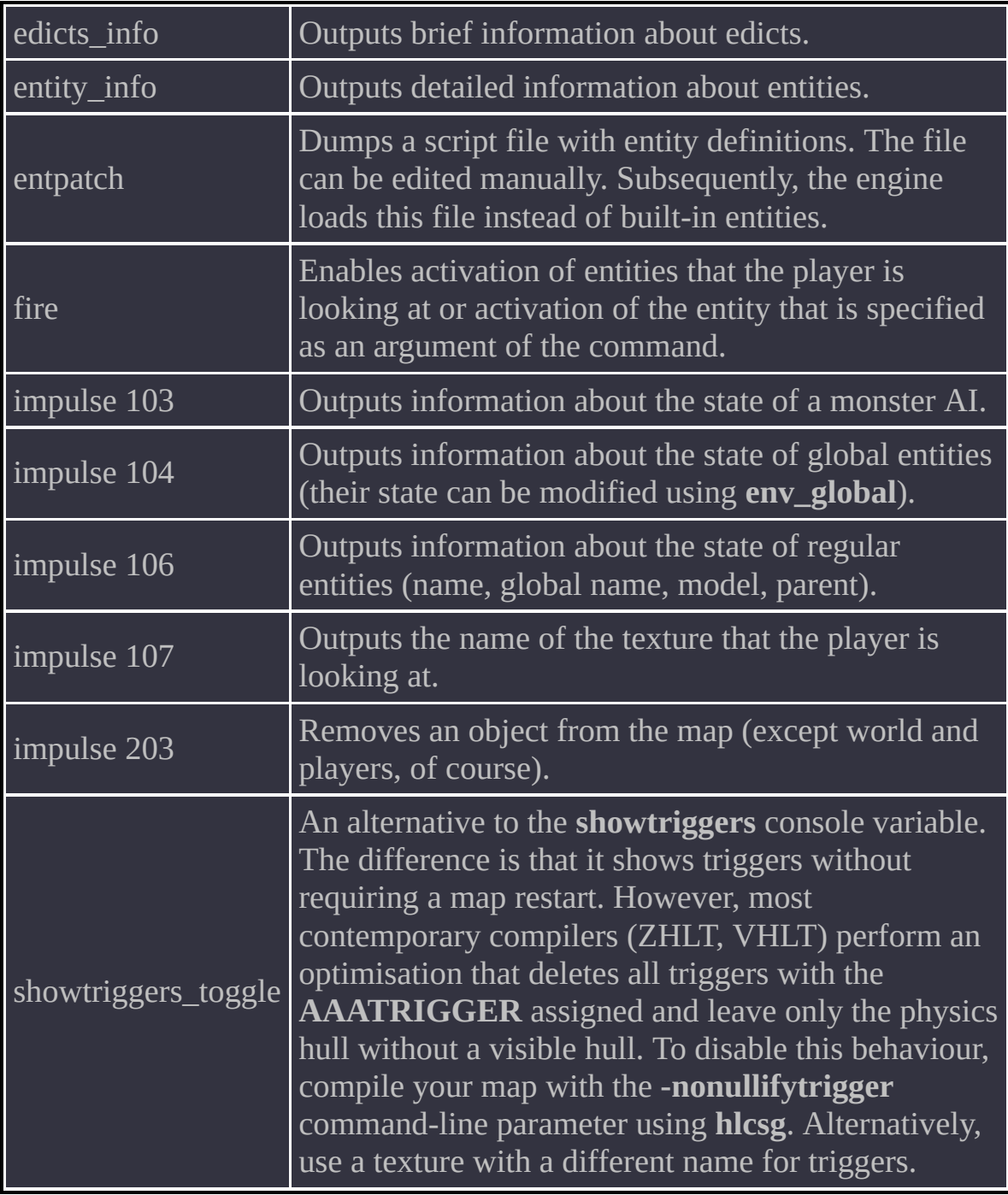

The Aurora particle system first appeared in Spirit of Half-Life 1.2, but was severely limited. In particular, the way it was attached to objects was fairly buggy. Because of that, the system could not be used to its full potential.

In XashXT, most of the system's bugs have been fixed, which has made possible the creation of new interesting effects. A visual editor (**xash\devkit\tools\AuroraEditor.exe**) has also been added, making it a lot easier to create particle systems.

You can test the effects of changes to most parameters directly in the particle editor, so I will not go into further detail. Only the mandatory essentials will be described.

#### **Adding a Particle System to a Map**

To put a particle system in a map, use the **[env\\_particle](#page-52-0)** entity. Remember that linking to the attachments on models cannot be done using mapping techniques, because a particle system is aware of the attachment number only on the model of the entity that it is linked to. Since **env\_particle** contains no model, this linking method makes no sense. However, it can be useful for developing a new mod based on XashXT, where you can make, for example, new rocket jets, smoke trails etc.

Note that it takes the object some time to restore particles on savegame load. As a rule, such behaviour is common to most particle system implementations in mods and game engines, so this is nothing out of the ordinary.

The path to the script file must be full and include the extension. This lets mod authors store particle system definitions in folders of their own choice. The extension does not matter—instead of **aur**, it can be **txt** or anything else.

For examples of script files, see the **xash\aurora** folder.

Main Section [Options](#page-286-0) [Auxiliary](#page-287-0) (Emitter) Section Options

<span id="page-286-0"></span>This section is not enclosed in braces, and its parameters can occur only once per definition.

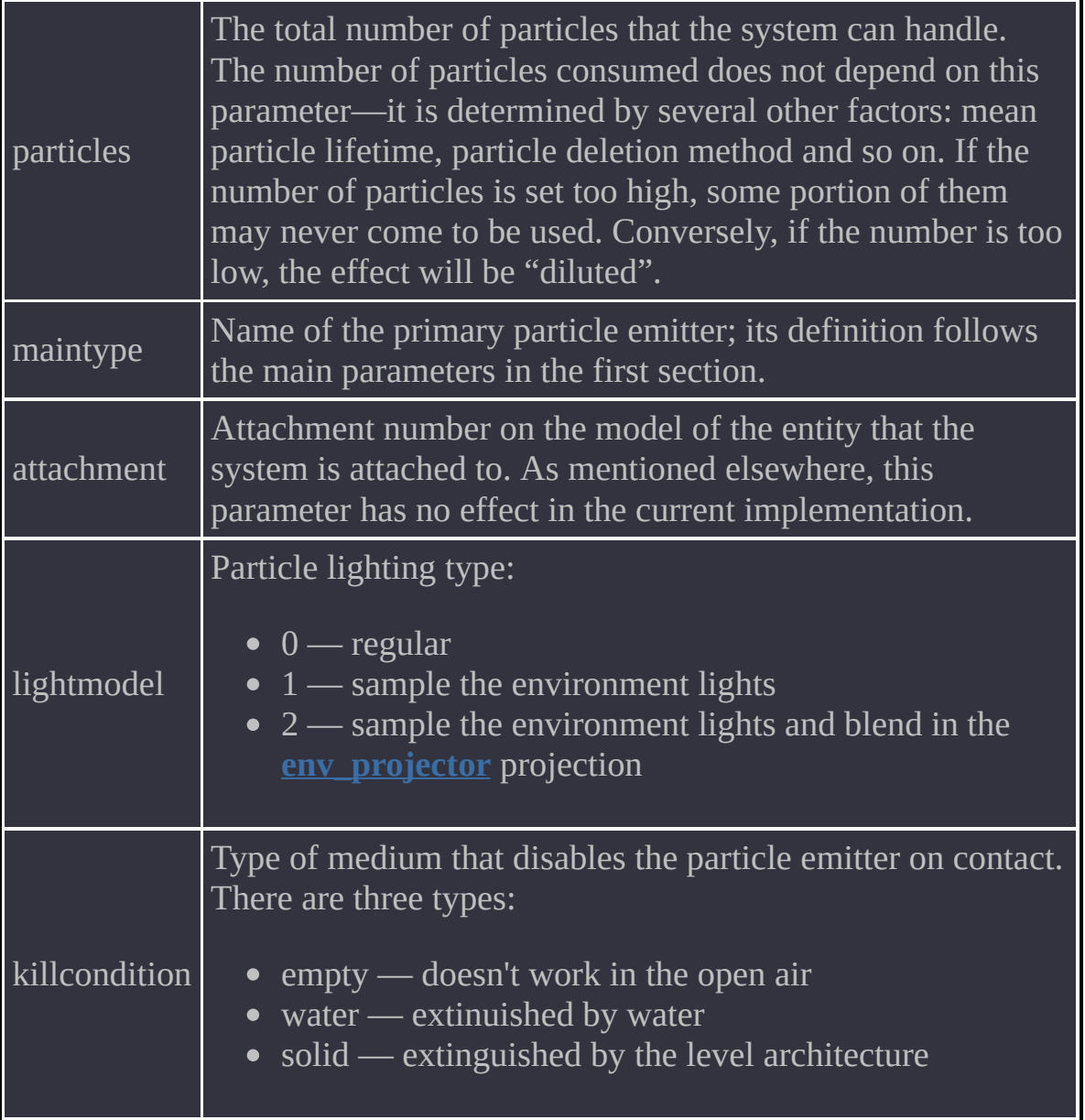

<span id="page-287-0"></span>These options are enclosed in braces and define particle emitters, including drawing settings and physics.

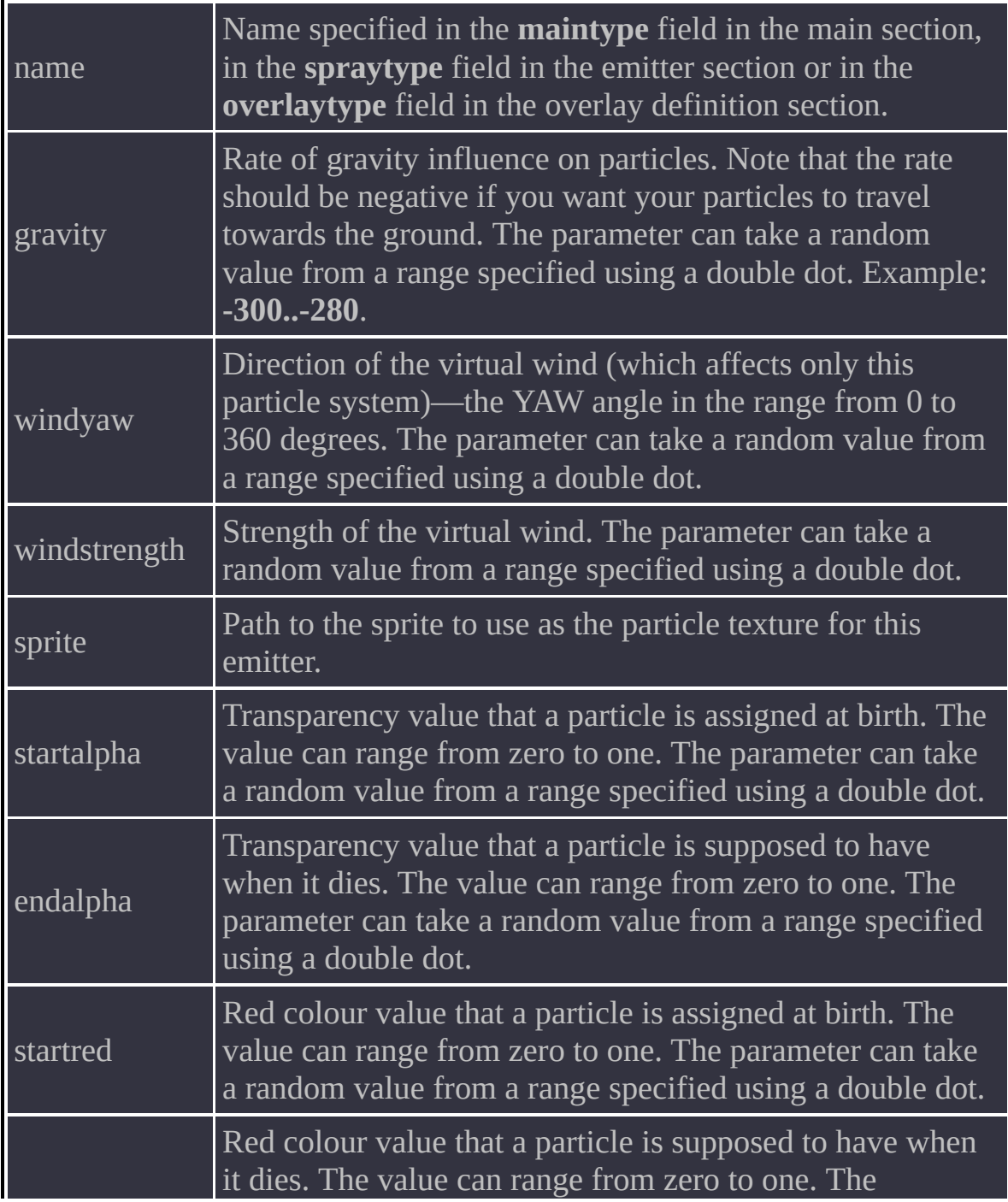
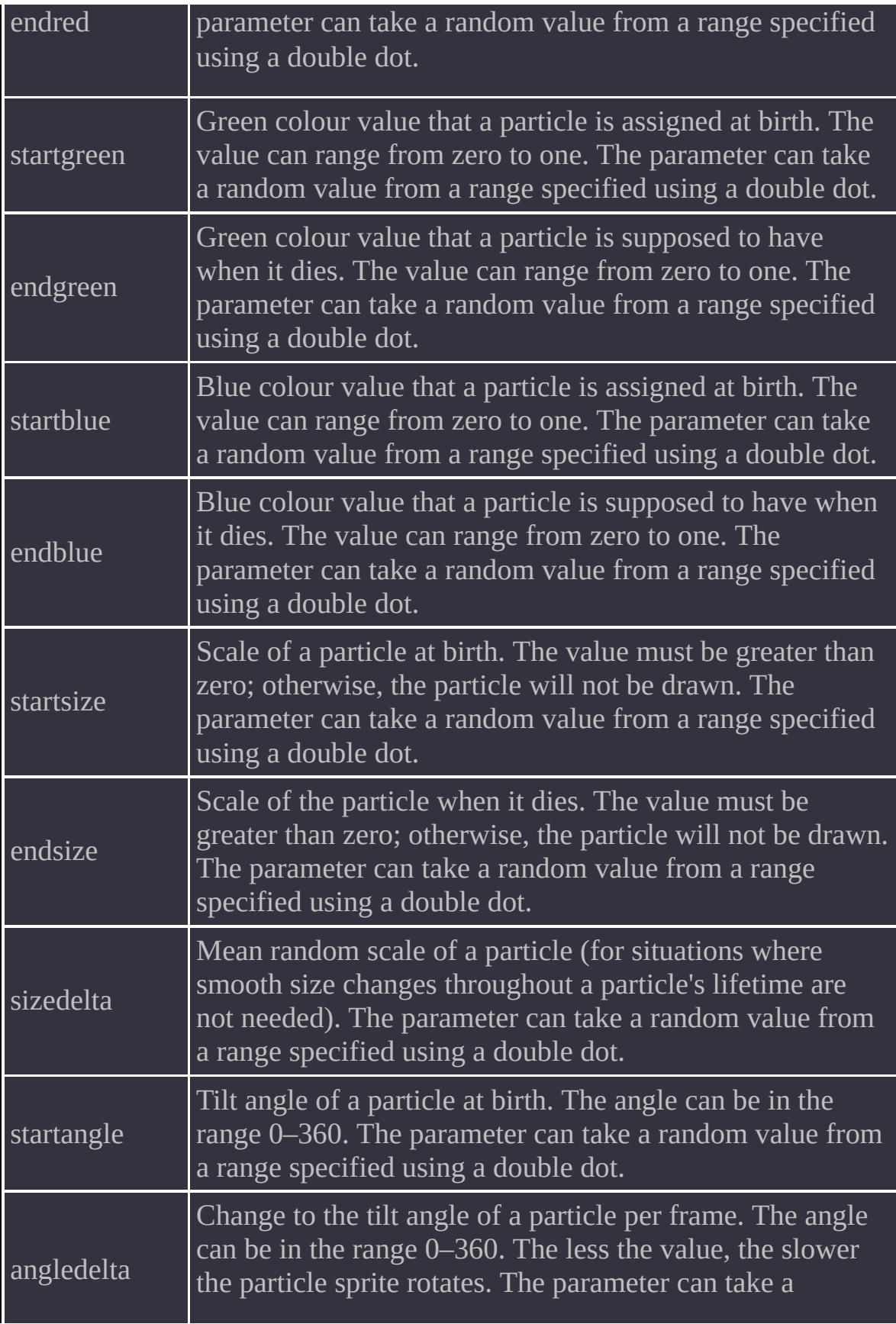

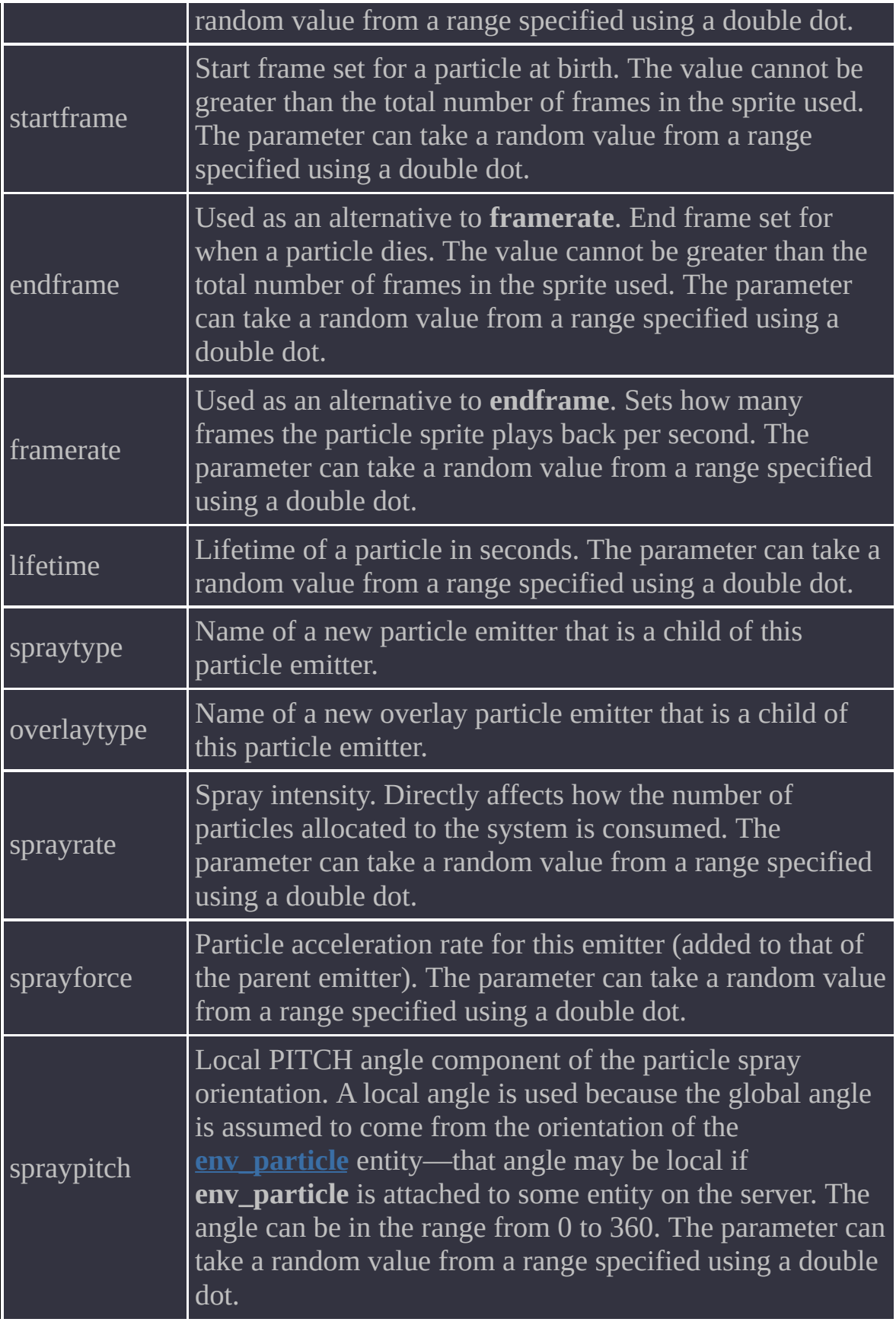

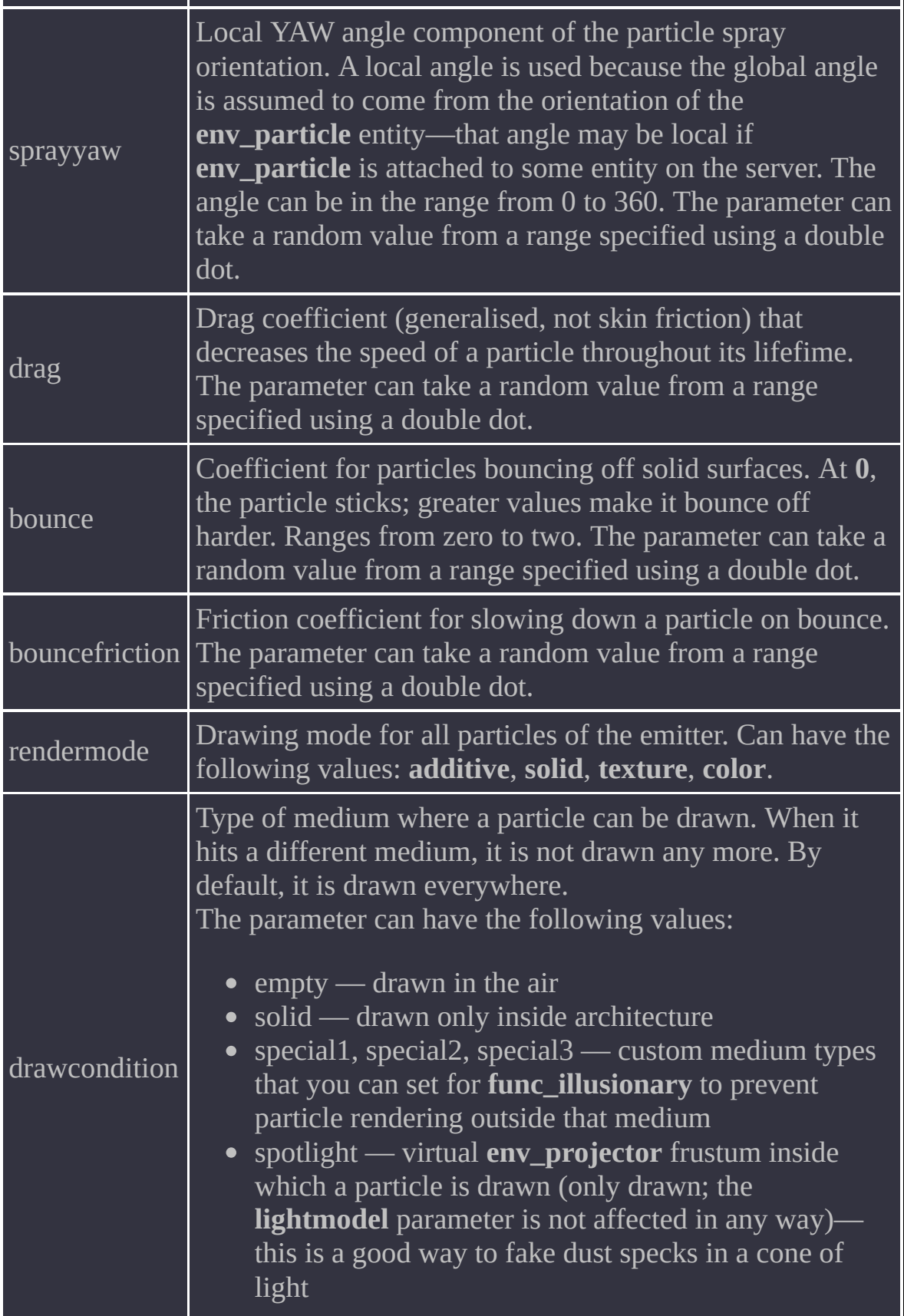

**Note:** Emitter definitions must be enclosed in curly braces and given names. The main parameters must not be enclosed in braces.

<u> III de article de la pro</u>

- To what extent is XashXT [compatible](#page-292-0) with standard Half-Life entities?
- To what extent is XashXT [compatible](#page-292-1) with standard Spirit of Half-Life entities?
- What's the current released [XashXT](#page-293-0) version?
- What version of the Xash3D engine is required for XashXT 0.6 to work [correctly?](#page-293-1)
- Will it work on the original [GoldSource?](#page-293-2)
- Does XashXT work in [multiplayer?](#page-294-0)
- This is a great [project;](#page-294-1) how can I help?
- I'd like to continue the [development](#page-294-2) of the toolkit on my own. How should I go about it?
- I've downloaded it, and now it won't [install/crashes/hangs](#page-294-3) up; what do I do?
- [Bloody](#page-295-0) hell! Can you believe this shit?!

## <span id="page-292-0"></span>*To what extent is XashXT compatible with standard Half-Life entities?*

Compatibility approaches 100% with regard to entity settings and rendering results. Many graphics enhancement mods for Half-Life are known to change the look of the game dramatically, even if none of the enhancements are enabled. During XashXT development, extra care was taken to maintain the compatibility. You can compare the visuals rendered by XashXT's custom renderer with the engine renderer by toggling the **gl\_renderer** console variable. As regards entity compatibility, I should note that Half-Life can be completed under XashXT without issues. In theory there may be discrepancies affecting user maps, but examples of this have not yet cropped up.

## <span id="page-292-1"></span>*To what extent is XashXT compatible with standard Spirit of Half-Life entities?*

In this area, compatibility is much lower, because the mod never aimed at full compatibility with Spirit. Wherever entities or options are borrowed from Spirit,

this is mentioned in the documentation. Still, some entities should work well, and this has confirmed by some of the Spirit demo maps running successfully.

### <span id="page-293-0"></span>*What's the current released XashXT version?*

The current final version of XashXT is 0.61. This is a stable and thoroughly debugged version with detailed documentation. You can use it for your mods as it is or with your custom modifications, which is possible due to its sources being open. If I the author of XashXT find that the mod is popular and used for games or interesting demo maps that give the project good publicity, then I may resume development and release version 0.7 that would use bump and parallax mapping, and a lot of other exciting stuff widely used in modern games. Sadly, at this point I simply don't have the time. Generally speaking, if some kind of community emerges, this will increase the chances of the project's continued development.

## <span id="page-293-1"></span>*What version of the Xash3D engine is required for XashXT 0.6 to work correctly?*

The recommended version is Xash3D 0.95 build 2009 or higher. However, the mod also works on older builds, all the way down to and including build 1905, although some features become disabled. It is not guaranteed to work on builds prior to 1905.

### <span id="page-293-2"></span>*Will it work on the original GoldSource?*

Unfortunately not. The main goal of XashXT has been to advertise the Xash3D engine and its new interfaces, which make it possible to add lots of exciting features that are either unavailable for GoldSource by definition or available through hacks and prone to cause instability and resource hogging (most custom renderers for GoldSource keep multiple texture copies in video RAM, because this is the only way to handle them). Thus, XashXT showcases the new features that are there precisely because of the extended interfaces, so naturally it will not work on GoldSource. You can actually run XashXT on GoldSource, but most

objects will be dead and will not budge. And the custom renderer will be disabled altogether.

#### <span id="page-294-0"></span>*Does XashXT work in multiplayer?*

Yes it does, but its main purpose is singleplayer. Besides, the player prediction system is incomplete in Xash3D, so you will experience noticeable lagging while playing over the Internet. Some problems with physics objects may also occur for remote players, but this has not yet been carefully tested.

#### <span id="page-294-1"></span>*This is a great project; how can I help?*

You can make a donation—the wallet number is **410011011597633** in the Yandex.Money system. There is also the WebMoney wallet **R921161786039**

#### <span id="page-294-2"></span>*I'd like to continue the development of the toolkit on my own. How should I go about it?*

If you are serious about implementing my ideas independently, I recommend naming the project XashXT: Custom Build so that there is no confusion. Personally, I don't mind a project like that at all as long as the quality stays high.

#### <span id="page-294-3"></span>*I've downloaded it, and now it won't install/crashes/hangs up; what do I do?*

Technical support in case of problems is available at our forum in this [section](http://www.hlfx.ru/forum/forumdisplay.php?s=&forumid=30) (link opens in a new window).

Register an account at the forum and ask your question in English or Russian. It will be answered for sure.

<span id="page-295-0"></span>*Bloody hell! Can you believe this shit?!*

And how!

## **Main developer**

Unkle Mike

# **Additional coding**

n00b

## **Art**

Chorus Small Link

## **Demo maps**

Unkle Mike thambs Scrama

**Project hosting and technical support**

XaeroX

### **Beta testers**

Qwertyus

FiEctro thambs Raid Flash\_AD

# **Documentation and translation**

nemyax